Univerzita Hradec Králové Přírodovědecká fakulta Katedra kybernetiky

# **Výukové aplikace pro mobilní zařízení**

Diplomová práce

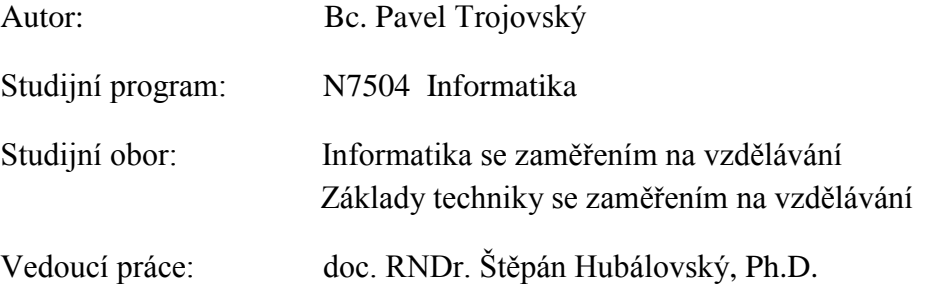

Hradec Králové 2017

#### **Prohlášení**

Prohlašuji, že jsem tuto diplomovou práci vypracoval pod vedením vedoucího diplomové práce samostatně a uvedl jsem všechny použité prameny a literaturu.

V Hradci Králové 11. dubna 2017

# **Poděkování**

Děkuji vedoucímu mé diplomové práce panu doc. RNDr. Štěpánovi Hubálovskému, Ph.D. za vstřícný přístup, ochotu, pomoc a cenné rady při zpracování této práce.

# Prohlášení

Prohlašuji, že diplomová práce je uložena v souladu s rektorským výnosem č. 1/2013 (Řád pro nakládání se školními a některými jinými autorským díly na UHK).

Datum: Podpis:

#### **Anotace**

TROJOVSKÝ, P. *Výukové aplikace pro mobilní zařízení.* Hradec Králové, 2017. Diplomová práce na Pedagogické fakultě Univerzity Hradec Králové. Vedoucí diplomové práce doc. RNDr. Štěpán Hubálovský, Ph.D. 82 s.

Tématem diplomové práce je zjistit možnosti a meze využití výukových aplikací pro mobilní zařízení.

V rámci teoretické části práce bude formou literární rešerše zpracována problematika aplikací pro mobilní zařízení. Bude nutno shromáždit přehled výukových aplikací, a jejich rozdělení do jednotlivých vyučovacích oborů. V rámci praktické části práce autor nejprve provede dotazníkové šetření, pomocí kterého zjistí, jaké výukové aplikace uživatelé používají a jak často je využívají. Jejich názor na výukové aplikace obecně a zařazení aplikací do výuky. Dále bude provedeno pomocí komparativní analýzy porovnání některých výukových aplikací podle předem stanovených kritérií a požadavků.

**Klíčová slova:** operační systém, výuková aplikace, iOS, Android, Windows Phone, zásady, didaktika, vlastnosti

#### **Annotation**

TROJOVSKÝ, P. Educational applications for mobile devices. Hradec Kralove, 2017. Diploma thesis at the Faculty of Education, University of Hradec Kralove. Thesis Supervisor doc. RNDr. Štěpán Hubálovský, Ph.D. 82 p.

The theme of the thesis is to determine the possibilities and limits of educational applications for mobile devices. The theoretical part will be treated as a literary review the issue of applications for mobile devices. Collect overview of educational applications, splitting them into different school subjects. In the practical part, the author first carry out a survey through which determines what educational applications people use, how often you use them. Their view of educational applications including applications in general and in teaching. Next, using the comparative analysis will be the comparison of some educational applications, according to predetermined criteria and requirements.

**Keywords**: operating systems, Android, iOS, Windows Phone, BlacBerry, Symbian

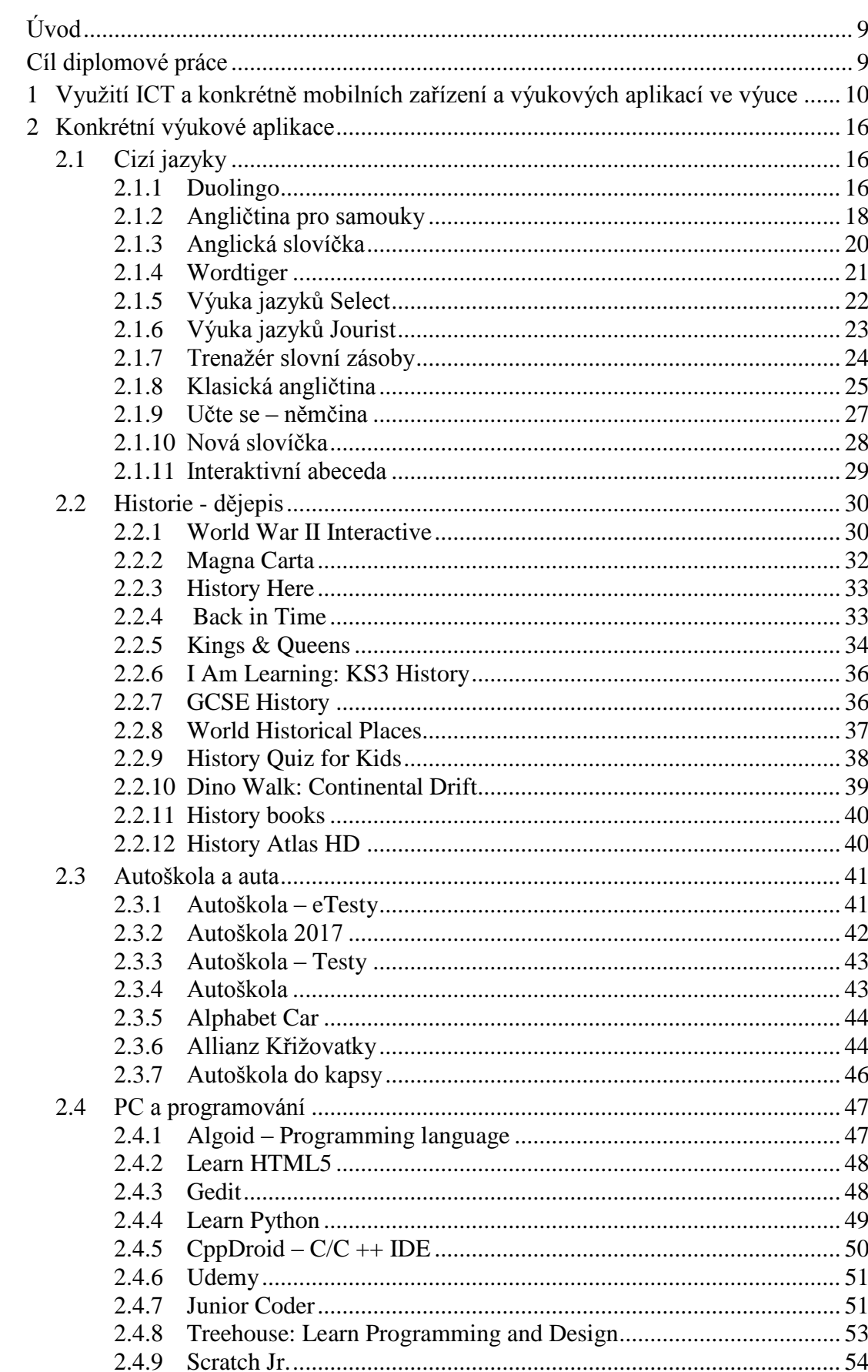

# Obsah

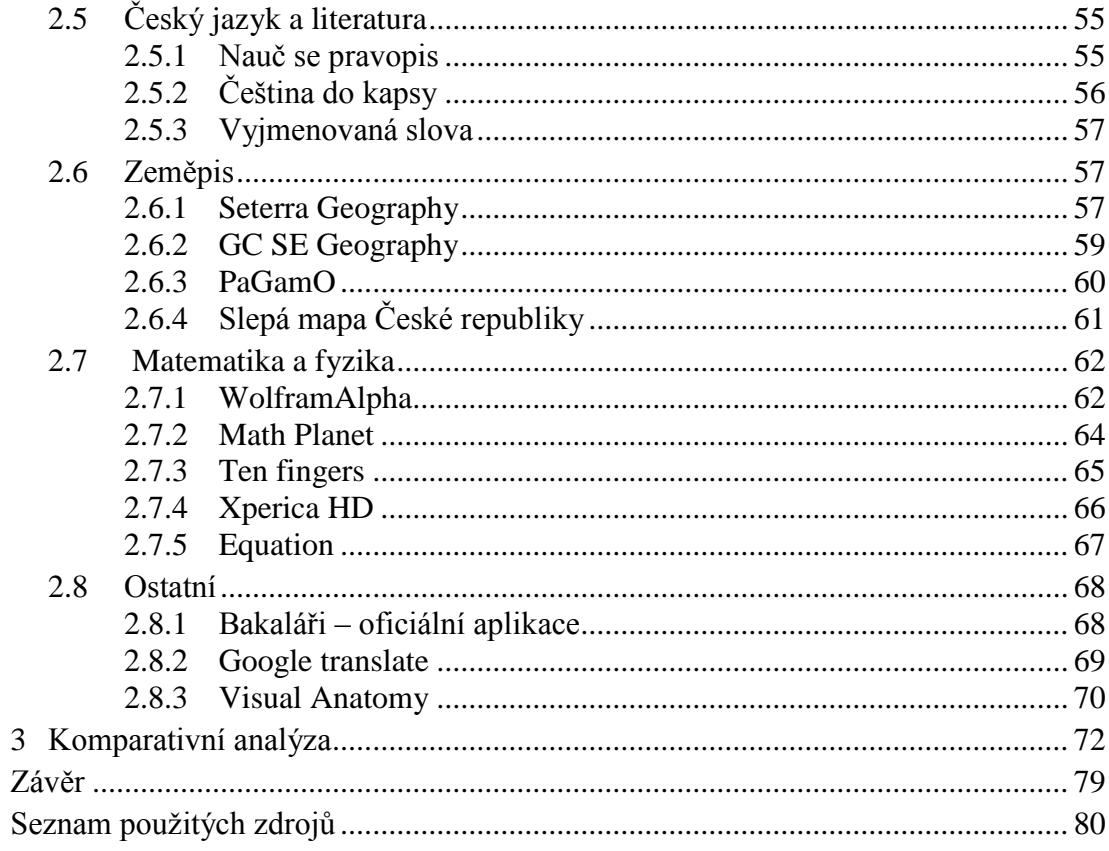

# <span id="page-8-0"></span>**Úvod**

Cílem této diplomové práce je shromáždit přehled výukových aplikací a rozdělit je do jednotlivých vyučovacích oborů. Zjistit, jaké výukové aplikace uživatelé používají, jak často je využívají. Zjistit jejich názor na výukové aplikace obecně a zařazení aplikací do výuky. Dále provést pomocí komparativní analýzy porovnání některých výukových aplikací podle předem stanovených kritérií a požadavků

# <span id="page-8-1"></span>**Cíl diplomové práce**

- Vytvoření přehledu výukových aplikací.
- Porovnání některých výukových aplikací.
- $\checkmark$  Použití komparativní analýzy výukových aplikací.
- Zjištění, jaké výukové aplikace uživatelé používají.
- $\checkmark$  Zjištění, jak často výukové aplikace uživatelé používají.
- Vyhodnocení dotazníku.

# **Metody dosažení cíle**

- $\checkmark$  Studium dostupných pramenů.
- Dotazník a jeho vyhodnocení.
- $\checkmark$  Komparativní analýza.

### <span id="page-9-0"></span>**1 Využití ICT a konkrétně mobilních zařízení a výukových aplikací ve výuce**

Trend využívání informačně komunikačních technologií při výuce v posledních letech značně stoupá. Příčin je hned několik; výpočetní technika a internet se rozšiřují a pracují s nimi již malé děti. Také role učitele se mění, již není tím, který musí vědět všechno a je jediným zdrojem informací pro žáka či studenta. Role učitele je nyní spíše taková, že se stává manažerem výuky; musí studentům ukázat, kde informace a znalosti najít. Zde je jistě velice důležité využívat při výuce počítače, tablety nebo také mobilní telefony. Dále se také mění požadavky na dovednosti absolventů základních i středních škol. Ty vyžadují, aby školy připravovaly a realizovaly aktivity, které tyto požadavky budou splňovat. Je tedy nutné používat inovativní vyučovací metody, které počítají s využíváním moderních technologií. Nové organizační formy a výukové činnosti využívající informačně komunikačních technologií, které budou zaměřeny na zavádění a využívání metod aktivního učení a realizace průřezových témat ve výuce, na tvorbu a inovaci učebních pomůcek (zde hovoříme právě například o využívání tabletů a mobilních telefonů při výuce pro žáky) za účelem rozvoje klíčových kompetencí a aktivity zaměřené na rozvoj mezipředmětových vazeb. Také je velice důležitá správná volba výukových aplikací, jejich samotná příprava a programování.

To s sebou jistě nese mnohé výhody, ale také úskalí a nevýhody:

# **Výhody**:

- pro žáky atraktivní a zábavná forma výuky;
- $\checkmark$  žáci či studenti se učí hrou a pro ně zajímavější formou než z klasické učebnice;
- $\checkmark$  výukové aplikace umějí být interaktivní, kreativní a názorné;
- $\checkmark$  na webu mohou najít doplňující informace, obrázky a videa;
- možnost najít více informací a poznatků než v učebnici.

# **Nevýhody:**

- $\checkmark$  nedostatek vhodných výukových aplikací a programů;
- $\checkmark$  ne všechny aplikace podporují český jazyk;
- $\checkmark$  vyšší náklady na pořízení techniky do výuky;
- $\checkmark$  možnost, že žáci nebudu dělat to, co mají (internet, hry);
- možnost poškození nebo zničení ICT zařízení.

Dosud bylo v této diplomové práci zmiňováno především obecně o ICT, proto vysvětlíme několik pojmů, které s tímto tématem souvisí.

# **Interaktivní výuka**

Jde o moderní a progresivní metodu výuky na ZŠ a SŠ a má několik hlavních cílů. Tím nejvýznamnějším je nabídnout žákům zábavnější a méně stereotypní formu výuky, čímž se zvýší jejich motivace k učení. Dalším cílem je zapojit do procesu učení samotné děti – nemají být pasivními posluchači, ale mají spoluvytvářet výuku a aktivně se zapojovat do procesu vzdělávání.

Důležitým znakem interaktivního vyučování je zjevná [názornost](https://cs.wikipedia.org/wiki/N%C3%A1zornost) a systematičnost ve výuce – součástí předmětů jsou audio i video nahrávky s materiály a webové odkazy, na nichž mohou žáci získat rozšiřující informace o probírané látce. Dále jsou předměty

propojeny mezipředmětovými vztahy, a to pomáhá dětem uvědomit si, že jednotlivé poznatky je nutné kombinovat s jinými, doplňovat je a vzájemně propojovat, nikoli užívat každý zvlášť.

### **Interaktivní učebnice**

Jde o [software pro výuku](https://cs.wikipedia.org/wiki/V%C3%BDukov%C3%BD_program) na [interaktivních tabulích](https://cs.wikipedia.org/wiki/Interaktivn%C3%AD_tabule) nebo na dalších zařízeních, jako jsou například [tablety.](https://cs.wikipedia.org/wiki/Tablet) Interaktivní učebnice umožňují využití interaktivních materiálů (obrázky, audio, video, animace apod.) přímo ve výuce.

*"Pro interaktivní učebnice se používají různé autorské nástroje, dodávané především výrobci interaktivních tabulí, v České republice vyvinulo vlastní systém interaktivních učebnic [Nakladatelství Fraus.](https://cs.wikipedia.org/wiki/Nakladatelstv%C3%AD_Fraus) Bylo vůbec prvním českým nakladatelstvím, které tento formát uvedlo na trh, a na označení iučebnice ® také drží ochrannou známku. První interaktivní učebnicí v Česku byla angličtina pro 6. ročník Way to Win. Dalšími producenty interaktivních učebnic v České republice jsou například [Terasoft,](https://cs.wikipedia.org/wiki/Terasoft) [Nakladatelství Alter,](https://cs.wikipedia.org/w/index.php?title=Nakladatelstv%C3%AD_Alter&action=edit&redlink=1) [Prodos,](https://cs.wikipedia.org/w/index.php?title=Prodos&action=edit&redlink=1) [Nakladatelství Nová škola,](https://cs.wikipedia.org/w/index.php?title=Nakladatelstv%C3%AD_Nov%C3%A1_%C5%A1kola&action=edit&redlink=1) [LANGMaster,](https://cs.wikipedia.org/wiki/LANGMaster) [Tobiáš,](https://cs.wikipedia.org/w/index.php?title=Tobi%C3%A1%C5%A1_%28nakladatelstv%C3%AD%29&action=edit&redlink=1) a další."* [19]

# **Technika pro i-výuku**

Pro správný chod i-učebnic a využití všech jejich možností je nutno mít [interaktivní](https://cs.wikipedia.org/wiki/Interaktivn%C3%AD_tabule)  [tabuli](https://cs.wikipedia.org/wiki/Interaktivn%C3%AD_tabule) s dataprojektorem, počítačem s připojením k internetu a hlasové zařízení. Pomocí dalších technických prostředků (např. mininotebooků či tabletů) lze výuku více zefektivnit.

Nejvíce rozšířené typy interaktivních tabulí jsou [ActivBoard,](https://cs.wikipedia.org/w/index.php?title=ActivBoard&action=edit&redlink=1) [SMART Board,](https://cs.wikipedia.org/wiki/SMART_Board) [eTabule,](https://cs.wikipedia.org/w/index.php?title=ETabule&action=edit&redlink=1) Interwrite."

# **ICT koordinátor**

Za využívání ICT ve vzdělávání na školách jsou zodpovědni tzv. "ICT koordinátoři". Zpravidla se jedná o učitele – metodika ICT, který je schopen ve své škole kvalifikovaně:

- $\checkmark$  metodicky pomáhat kolegům v integraci ICT do výuky většiny předmětů,
- $\checkmark$  doporučovat a koordinovat další ICT vzdělávání pedagogických pracovníků,
- $\checkmark$  koordinovat užití ICT ve vzdělávání,
- $\checkmark$  koordinovat nákupy a aktualizace software,
- $\checkmark$  zpracovávat a realizovat v souladu se školním vzdělávacím programem ICT plán školy,
- $\checkmark$  koordinovat provoz informačního systému školy.

*"Jeho úkolem je i postavit reálný plán rozvoje služeb ICT na škole. ICT koordinátor musí mít absolvované studium k výkonu specializovaných činností – koordinace v oblasti informačních a komunikačních technologií (vyhláška č. 317/2005 Sb. § 9 a)). Cílem studia je prohloubit a rozšířit kompetence absolventa k metodickému vedení ostatních učitelů školy v oblasti účelného využití ICT ve vzdělávacím procesu, tvorby ICT plánu a kvalifikovaného plánování a řízení naplnění standardu ICT služeb."* [18]

### **Základní cíle, důležité pro kvalitní výuku ICT:**

- zajištění kvalitního vzdělávání a přípravy učitelů právě v oblasti informačně komunikačních technologií (rozvoj jejich [informační](https://cs.wikipedia.org/wiki/Informa%C4%8Dn%C3%AD_gramotnost) a [počítačové](https://cs.wikipedia.org/wiki/Po%C4%8D%C3%ADta%C4%8Dov%C3%A1_gramotnost) gramotnosti a práci s novými výukovými materiály);
- rozvoj schopností ICT didakticky zakomponovat do výuky jednotlivých předmětů;
- zajištění dostatečného množství kvalitních pomůcek (dodávka a správa hardwaru (tablety, počítače), připojení k internetu, správné fungovaní těchto zařízení).

Využívání ICT ve vzdělávání není vázáno pouze na jeden konkrétní předmět. ICT lze využívat při výuce různých předmětů, jako například matematiky, chemie, českého jazyka, německého či anglického jazyka, fyziky, přírodopisu; občanské, technické, hudební výchovy atd.

Zatím jsme se věnovali informačně komunikačním technologiím obecně, ale hlavním cílem této práce jsou výukové aplikace. Co to tedy výukové aplikace jsou a jaké vlastnosti by měly splňovat?

**Výukové aplikace** (nebo též e-learning systém) podporují výuku s využitím počítače, tabletu či mobilního telefonu a internetu. Aplikace umožňují studium nových znalostí a dovedností, ale také správu žáků, studijních plánů, fungují jako úložiště výukového obsahu nebo také nástroj pro hodnocení prospěchu studentů. Podporují komunikační nástroje, jsou interaktivní, snadno ovladatelné, intuitivní atd.

Aplikace by dále měly být tvůrčí a produktivní. Jistou výhodou je také to, že některé lze stáhnout zdarma. Měly by nabízet mnoho možností na přípravu zajímavých materiálů a poutavé výuky. Kvalitní výukové aplikace by také měly splňovat základní didaktické zásady, které jsou následující:

*"Vyučovací principy (zásady) jsou nejobecnější pravidla, jejichž dodržování významně přispívá k dosažení lepších výsledků vyučování. Jsou odrazem základních zákonitostí vzdělávacího procesu, k nimž pedagogové dospěli především na základě zkušeností v průběhu historického vývoje vzdělávání."* [35]

Mezi základní vyučovací zásady dle Šimoníka patří:

# **Princip výchovnosti (princip jednoty výchovy a vzdělávání)**

Vyučování je jedním ze základních prostředků k realizaci všech složek výchovy. Učitel si je vědom, že si žáci při vyučování osvojují nejen nové vědomosti a dovednosti, ale že jde o rozvoj celé jejich osobnosti. Učitel realizuje promyšleně nejen vyučování, ale také výchovu, a vede žáky k osvojení základních morálních kvalit.

### **Princip cílevědomosti**

Vyučování je činnost záměrná a plánovaná a vždy směřuje k dosažení určitého cíle, který by měli mít učitel i žáci na zřeteli po celou dobu vyučování. Ujasnění si hlavního cíle je základem pro přípravu učitele na vyučovací hodinu. Při přípravě učitel promýšlí předpokládaný postup a metody výuky.

### **Princip uvědomělosti**

Je nezbytné, aby žáci vykonávali všechny duševní a manuální činnosti uvědoměle, vědomi si jejich smyslu a významu. Žáci musejí rozumět tomu, čemu se učí a uvědomovat si smysl této činnosti. Předpokladem je vhodná motivace, seznámení žáků s cíli, volba vhodných a přiměřených prostředků, vyučovacích metod a forem.

### **Princip aktivity**

Žáci nemají být pasivními posluchači, ale mají se aktivně účastnit vyučování a aktivně vykonávat činnosti, k nimž je učitel podněcuje. Kromě duševní činnosti podněcuje vhodnými metodami učitel žáky také k činnostem manuálním, jak vyplývá z cíle a obsahu vyučování. (Může jít o různé výukové pomůcky zapojené do výuky, střídání výukových metod či využití netradičních organizačních forem výuky.)

### **Princip názornosti**

Princip názornosti prosazoval už J. A. Komenský ve svém díle. Připomeňme si jeho citát z díla Didaktika velká: *"Proto budiž učitelům zlatým pravidlem, aby všechno bylo předváděno všem smyslům, kolika možno. Totiž věci viditelné zraku, slyšitelné sluchu, vonné čichu, chutnatelné chuti a hmatatelné hmatu; a může-li něco být vnímáno najednou více smysly, budiž to předváděno více smyslům."* [34]

Žáci si mají vytvářet představy a pojmy pokud možno vnímáním předmětů a jevů. Základním pramenem poznání jsou pro člověka jeho smysly; proto je třeba, aby tyto smysly byly ve vyučování co nejvíce zapojeny.

### **Princip soustavnosti**

Vyučování je nutno vést soustavně a systematicky. Soustavnost těsně souvisí se systematičností a plánováním vyučování. Je třeba, aby systematičnost byla již v učebním plánu a samozřejmě také v učebnicích. Učitel musí zmiňovaný princip respektovat při své přípravě na vyučování a stejně tak by tento princip měli respektovat žáci ve své domácí přípravě.

# **Princip postupnosti**

Jde o požadavek, aby vyučování bylo vedeno podle určitého systému, tzv. "popořádku". Princip postupnosti se neuplatňuje jen v jednotlivých hodinách, ale v průběhu celého vzdělávání. Tento princip zahrnuje požadavek, aby cíl, obsah a požadavky vyučování odpovídaly stupni psychického a tělesného vývoje žáka.

# **Princip individuálního přístupu k žákům**

Realizace tohoto přístupu je obtížná při obsazení třídy větším počtem žáků. Požadavek individuálního přístupu neznamená, že se učitel "přizpůsobuje" jednotlivým žákům. Učitel musí zaměřit své úsilí tak, aby odstranil případné nežádoucí rysy osobnosti, omezil negativní vlivy na další rozvoj žáků. Musí také brát v úvahu k nadání a schopnostem jednotlivých žáků a cíleně je rozvíjet.

### **Princip zpětné vazby**

Tento princip platí pro práci všech řídících pracovníků, tedy i pro práci učitele. Jde o to, aby se učitel co nejčastěji informoval o tom, zda žáci rozumí učivu, zda správně postupují, zda konají činnosti, k nimž jsou vedeni atp.; je třeba, aby učitel tyto informace získával co možná nejčastěji. Díky jim pak může upravovat tempo výuky, měnit metody výuky, opakovat výklad – zkrátka ve správný čas zareagovat.

### **Princip spojení teorie s praxí**

Osvojování teoretických poznatků má být co nejvíce vyváženo jejich praktickým uplatňováním. Učitel by měl udávat konkrétní příklady využití učiva v praxi a po výkladu by měly následovat otázky, úlohy a cvičení vycházející z praxe.

### **Princip spojení školy se životem**

Cíl, obsah, prostředky a metody vyučování musí co nejvíce odpovídat současným požadavkům a potřebám společnosti.

Jelikož se postupně mění celkový pohled na vyučování, formuluje Šimoník další nové vzdělávací principy. Patří k nim například tyto principy:

- $\checkmark$  úcta a respekt k dítěti;
- $\checkmark$  orientace na pozitivní stránky osobnosti dítěte;
- $\checkmark$  vytváření pocitu bezpečí, jistoty a vstřícnosti, pozitivní sociální, emocionální a pracovní atmosféry;
- převaha kladného hodnocení, orientace na radost a prožitek, uspokojení z úspěšné práce;
- spolupráci, kooperaci žáků, orientace na vzájemnou pomoc.

V předchozím textu jsme již zmiňovali klady a zápory práce s ICT obecně; nyní se zaměříme na konkrétní využití, na konkrétní klady i rizika při používání mobilních zařízení a výukových aplikací ve výuce. Dnes je používání mobilních zařízení v různých odvětvích lidské činnosti zcela běžné; výjimku netvoří ani vzdělávací proces. Uvedená zařízení poskytují učitelům i žákům celou řadu možností. Jde zejména přenositelnost a integraci více zařízení s odlišnou funkcí do jednoho. Příkladem může být tablet, mobilní telefon, elektronická čtečka knih, minidataprojektor, MP3 a jiné audiopřehrávače.

# **Využití mobilního přístroje pro školní účely:**

Přes výhody, které tato zařízení do vzdělávacího procesu přinášejí, nejsou ve výuce tak masivně rozšířena jako notebooky či stolní počítače. Důvodem může být nedůvěra učitelů k novým technologiím. Dle Javorčíka na otázku "Může být smartphone nebo tablet užitečná pomůcka při výuce?" odpovědělo negativně více než 40 % dotazovaných. Učitelé si sice uvědomují, že sociální sítě mají ve výuce své místo, ale dle průzkumu je nezbytné poskytnout jim pomoc (např. formou školení, metodických návodů apod.), aby k nim získali důvěru. Učitelé by neměli mít pocit, že jsou tyto přístroje dobré jen k zábavě; zároveň je ale třeba také je poučit o možných nebezpečích práce s nimi.

Průzkum TNS AISA uvádí, že tablet využívá pouhých 29 % pedagogů.

Možná rizika využívání mobilního přístroje lze rozdělit do několika kategorií:

- $\checkmark$  zneužití mobilního zařízení k činnostem nesouvisejícím s výukou (např. pořizování záznamu (natáčení videí nebo zvukového záznamu, fotografování) bez souhlasu natáčených či fotografovaných osob; podvádění při testech a zkoušení; telefonování při vyučování; odvádění pozornosti žáků hrami a jinými aplikacemi);
- socioekonomické limity (vedení školy nebo učitel dovolí žákům požívat vlastní mobilní zařízení, nebo může zakoupit potřebné množství mobilních zařízení pro potřeby výuky škola);
- $\checkmark$  technická a softwarová omezení (mobilita přenosných zařízení je závislá na

dobíjecích akumulátorech, existují různé operační systémy, důležitá je také velikost displeje);

- sociálně patologické jevy (šikana žáků, kteří nevlastní mobilní zařízení, závislost na těchto přístrojích, pocit, že se uživatel cítí lépe ve virtuálním světe);
- získání špatných návyků při práci s informacemi (přístup k velkému množství informací, ale špatná schopnost je vyhodnocovat).

B. Brdička uvádí: *"Technologie se z našeho života už asi nevytratí. Naopak, budou stále atraktivnější – displeje ostřejší, videa jasnější, chytrá zařízení s dotykovými obrazovkami běžnější. Vše bude na smysly žáků útočit stále silněji a pro nás učitele bude stále obtížnější přitáhnout jejich pozornost. Je to hodně velká výzva, ale přesto přese všechno se od nás očekává, že budeme schopni je na úspěšný život s technologiemi připravit."* [1]

Nyní se již podíváme na konkrétní výukové aplikace; ty budou rozděleny do jednotlivých předmětů podle jejich zaměření. Dále podle zjištění z autorovy bakalářské práce, že nejčastěji používané operační systémy na mobilních zařízeních, které existují, tedy Android, Apple iOS a Windows-phone (viz graf), [36] se budeme při zjišťování, které operační systémy jednotlivé výukové aplikace podporují, soustřeďovat právě na tyto tři operační systémy.

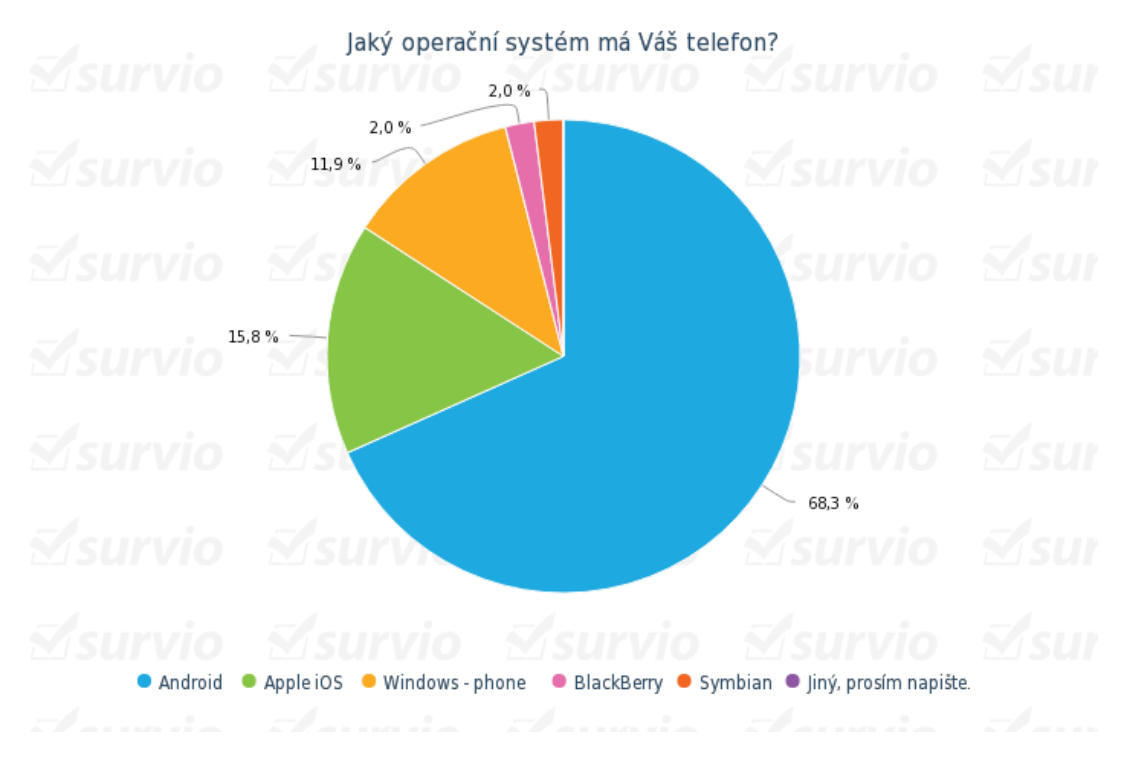

Graf četnosti výskytu jednotlivých operačních systémů u dotazovaných z BP [36].

#### <span id="page-15-1"></span><span id="page-15-0"></span>**2 Konkrétní výukové aplikace**

### **2.1 Cizí jazyky**

#### <span id="page-15-2"></span>**2.1.1 Duolingo**

Aplikace Duolingo je podle mě asi tou nejlepší a nejpoužívanější při studiu cizího jazyka. Aplikace ukazuje, že studium cizího jazyka nemusí být vždy nudné. Zábavnou formou nutí denně se učit nebo alespoň opakovat nová slovíčka, fráze a slovní spojení.

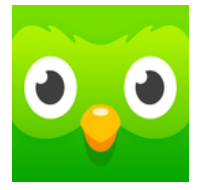

Pokud se člověk rozhodne, že se chce naučit, nebo se zlepšit v cizím

jazyce, je tato aplikace skvělou volbou. Je zde možnost vybírat hned z několika cizích jazyků, kterým se chce člověk věnovat.

V aplikaci si můžete "hrát" jenom tak, že uvidíte postup a svou úroveň. Lepší ale je se zaregistrovat a přihlásit. Aplikace potom podle toho, jak intenzivně se chcete učit, vytvoří učební plán, a připomíná, abyste se k ní nezapomněli denně vracet a spoustu dalších vychytávek.

Aplikace se oproti jiným vymyká několika zvláštnostmi, které ji činí zábavnější, poutavější a dá se u ní vydržet opravdu dlouho. Já osobně ji používám již více než rok, a to až na pár výjimek, každý den. Jednou z oněch poutavých možností je hodnocení dosaženého stupně znalostí a možnost srovnávání s přáteli, které si můžete do aplikace přidávat. Lze tak sledovat jejich postup a zlepšování, což uživatele motivuje udělat ještě pár bodů, dostat se před ně a ještě více se zlepšovat.

Aplikace Duolingo je dostupná prakticky na všech mobilních platformách jako jsou iOS, Android, Windows atd. (zde Duolingo začínalo). Nově je dostupná i na webové adrese [www.duolingo.com.](http://www.duolingo.com/) Aplikaci tedy není nutno instalovat do mobilního telefotu či tabletu, ale k jejímu používání stačí jen přístup a připojení k internetu.

Abychom mohli s výukou začít, je potřeba se bezplatně zaregistrovat a zvolit si cizí jazyk, kterému se chceme věnovat. Po přihlášení aplikace nabídne jednoduchého průvodce, který uživatele seznámí s funkcemi aplikace, možnostmi a principy výuky. Výuka probíhá po jednotlivých lekcích. Každá z lekcí je rozdělena na několik kategorií; ty se skládají ze slovíček, gramatiky, frází a slovních spojení. Máme možnost začít úplně od začátku, nebo si vyplnit vstupní test, díky kterému aplikace zjistí, jaké jsou uživatelovy znalosti zvoleného jazyka. Po vyplnění dotazníku se lze posunout dále a přeskočit tak základy, které třeba již uživatel ovládá.

Abychom danou lekci splnili a dostali se tak dále k další lekci, jsou dvě možnosti. Buď je potřeba dokončit všechna cvičení; ta se nedají přeskakovat, lze vybírat jen z aktuálně otevřených – ta jsou zvýrazněná barevně; zamčená jsou zatím jen zašedlá. Druhou možností je sjet dolů pod aktuální cvičení a zkusit test, který umožní splnit celou lekci najednou. To je dost obtížné, a pokud jazyk uživatel opravdu neovládá, nemá moc šanci tuto možnost využít. Jednotlivá cvičení v lekci se skládají hned z několika různých typů úkolů: učení se nových slovíček, překlad textu oběma směry, výběr správné odpovědi z několika možností, které aplikace nabídne, dále překlad, poslech nebo opakování mluveného textu (ten si uživatel může poslechnout, kolikrát chce,

dokonce ho může i zpomalit), dále pak testování výslovnosti – aplikace je schopna rozpoznávat a hodnotit správnost uživatelovy řeči. Pokud však nechceme používat mikrofon či poslech, tyto druhy cvičení můžeme buď trvale, nebo jen dočasně vypnout. V průběhu cvičení si pak můžeme poslechnout výslovnost jakéhokoliv slova nebo věty, se kterou zrovna pracujeme, nebo získat překlad či vysvětlení jednotlivých slovíček. Pokud nám něco není jasné, je k frázím k dispozici i diskuse, ve které lze problém podrobněji prodiskutovat s ostatními uživateli.

Po skončení cvičení se pak můžeme vrátit ke kterékoli jeho části a zopakovat si nově získané znalosti. Rovněž je k dispozici seznam všech slovíček, která jsme se naučili. Můžeme si je opakovat klasickým systémem kartiček s překladem na druhé straně. Zároveň u každého vidíme, jak dobře slovíčko známe, nebo jaké v něm děláme často chyby.

Krom zkušenostních bodů můžeme navíc sbírat i virtuální měnu s názvem Lingot. Tou jsou uživatelé odměněni například po postoupení na vyšší úroveň či dokončení cvičení bez jediné chyby. Za Lingoty si pak můžeme koupit například oblečení pro svou sovičku, což je jen takové zpestření hry, nebo je můžeme rozmnožit různými herními bonusy, či zmrazit za ně sérii, abychom nepřišli o denní postup.

Jedním z motivačních faktorů je také počítání dnů učení bez přerušení, tedy dnů, kdy uživatel splní svůj denní plán. Jakmile si vytvoří dlouhou šňůru, jistě ji pak nebude chtít ukončit, což jej motivuje k dalšímu učení či opakování.

Ať už se hodláte naučit nový jazyk, či si jen zopakovat dříve získané znalosti, lze Duolingo jednoznačně doporučit. Nabízí interaktivní a různorodá cvičení, ve kterých uživatel probere vše potřebné pro základní konverzaci a opomenut nebude ani poslech a výslovnost. Můžeme soupeřit ve znalostech se svými přáteli, učit se nové věci a přitom mít i dobrý pocit, že při své výuce pomáháme s překladem textů.

### **Hlavní funkce aplikace:**

- $\checkmark$  velice propracovaná aplikace;
- možnost volby z několika jazyků;
- chytlavá a návyková, takže dobře učí;
- $\checkmark$  dostupná online i offline;
- učí slovíčka, výslovnost, fráze atd.;
- dostupná pro iOS i Android.

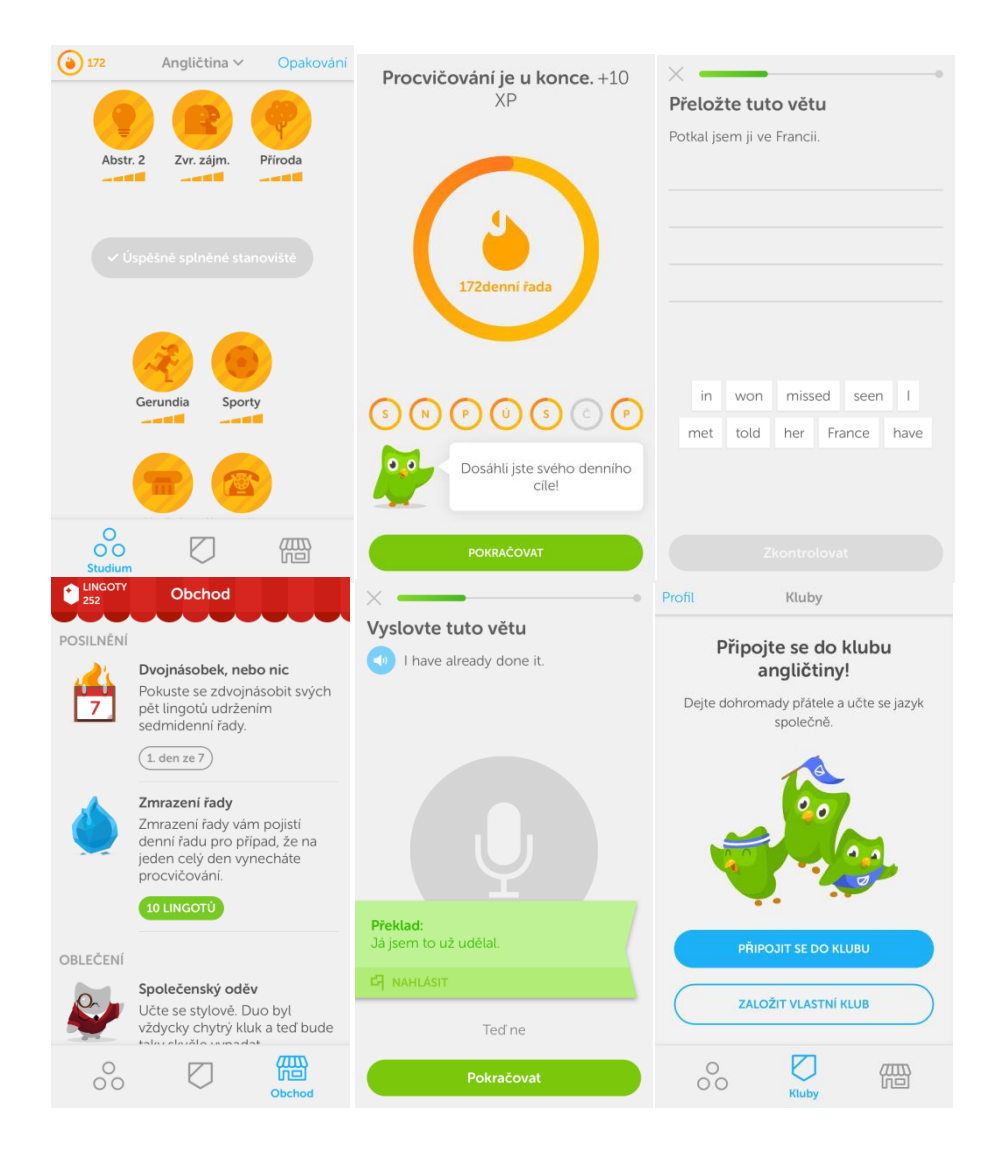

Obr. 1

# <span id="page-17-0"></span>**2.1.2 Angličtina pro samouky**

Jednodušší, avšak vcelku povedená a dobře zpracovaná aplikace s celým názvem "Angličtina pro samouky – základní fráze a slovíčka na cesty".

Aplikace nabízí výuku angličtiny krok za krokem. Po spuštění aplikace se objeví domovská obrazovka, kde můžeme zvolit jedno ze čtyř témat. Ta jsou:

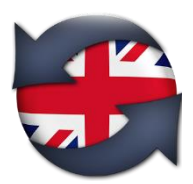

- $\checkmark$  Good morning,
- $\checkmark$  Travelling,
- $\checkmark$  Ona a holiday a
- $\checkmark$  In a City.

Pod každou z možností se objevuje ještě způsob výuky:

- $\checkmark$  dialogy,
- $\checkmark$  fráze
- slovíčka.

Podle výběru pak probíhá výuka podle zvolené možnosti.

Good morning (společenská konverzace) slouží k získání dovedností, jako jsou mluvení o rodině, práci, škole, seznámení se s novými lidmi, představení se, domluvení pracovní nebo osobní schůzky apod.

Možnost cestování (Travelling) připraví uživatele k odbavení na letišti, průchodu celní kontrolou a cestování různými dopravními prostředky, zejména vlakem, autobusem a letadlem.

Možnost dovolená (Ona a holiday) se zaměřuje na fráze týkající se objednání ubytování v hotelu a vyřízení potřebných formulářů a dokumentů; dále objednání a zaplacení snídaně, obědu či večeře. Pomocí jí bychom měli být schopni zakoupit si ski-pas, vypůjčit si auto či pronajmout lehátko a slunečník na pláži.

Poslední ze čtyř možností – In a City (Ve městě) uživatele naučí, jak se zeptat na cestu, kam dojedete metrem či autobusem, objednání taxi a další věci, které může turista potřebovat.

Vše dosud uvedené o této aplikaci řekli, lze získat zdarma. Pokud ale uživatel touží po více informacích, slovíčkách a testech, musí zaplatit 1,99 Eura a otevřou se mu další možnosti, jako jsou:

- $\checkmark$  interaktivní vstupní, opakovací a hodnotící testy;
- $\checkmark$  možnosti nastavení tempa řeči;
- $\checkmark$  moje oblíbené uživatel si vytváří vlastní seznam oblíbených frází a slovíček;
- $\checkmark$  moje chyby ukáže se, kde uživatel často chybuje a čemu by se měl především věnovat.

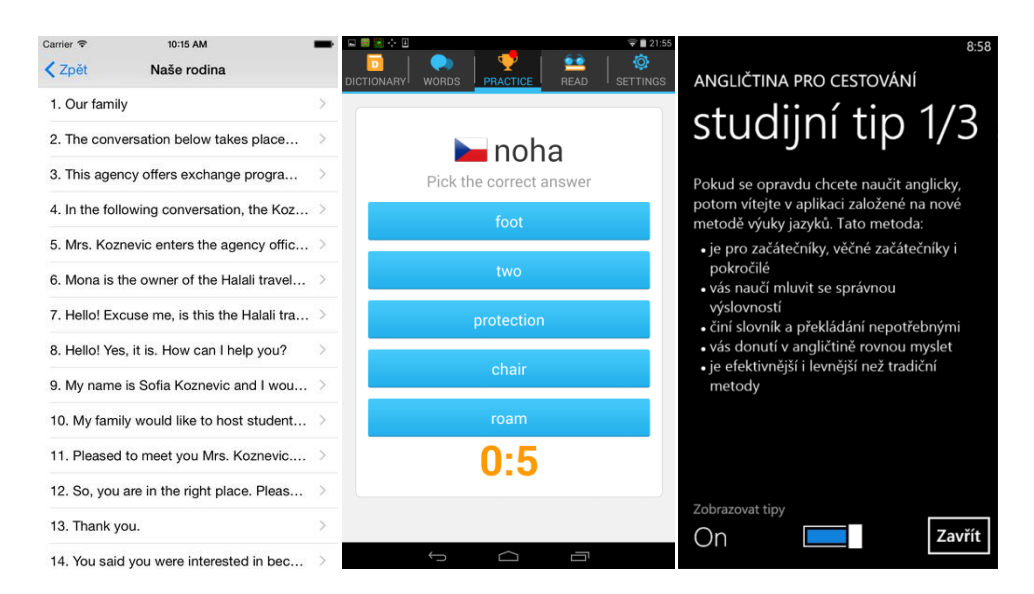

Obr. 2

Tato aplikace je vhodná spíše pro pokročilejší jednice, kteří již s anglickým jazykem mají nějaké zkušenosti a především se chtějí zlepšit v oblastech, které jsme si zde představili.

# **Hlavní funkce aplikace:**

- $\checkmark$  výuka pouze angličtiny;
- určená spíše pro pokročilejší samouky;
- $\checkmark$  další funkce a lekce se musí zaplatit;
- praktická na procvičování užitečných frází, které se využívají v různých odvětvích;
- $\checkmark$  dostupná pro iOS, Android i Windows.

# <span id="page-19-0"></span>**2.1.3 Anglická slovíčka**

Tato aplikace je určená především pro děti, nebo opravdové začátečníky.

Aplikace podle vývojáře obsahuje více než 500 anglických slovíček s pečlivě vybranými obrázky. Každý obrázek nebo fotografie zobrazuje anglické slovíčko. Slovíčka jsou řazena do kategorií. Jedná se o základní slovíčka, proto jsou vhodná zejména pro děti.

Děti nemusejí umět ani číst, protože se vše učí podle obrázků.

Příklady kategorií:

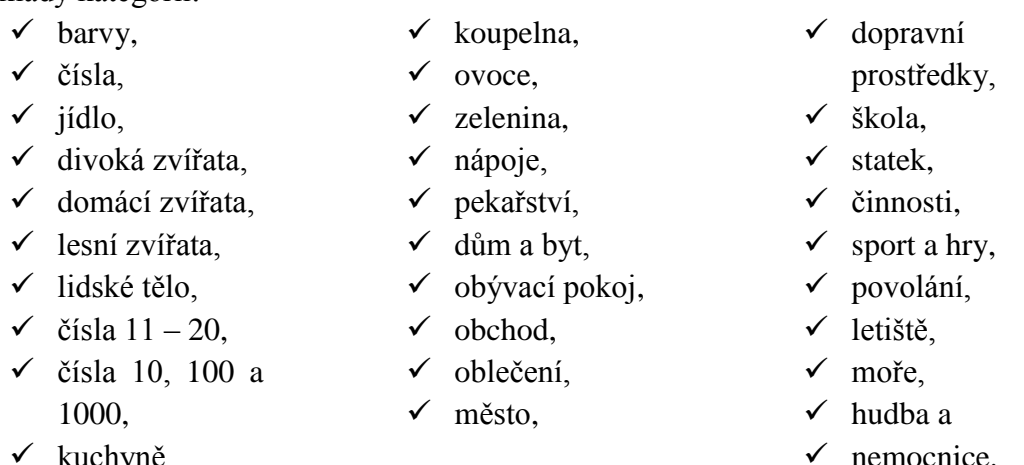

 $\checkmark$  kuchyně,

U každé kategorie lze získat tři hvězdičky, což záleží na správnosti odpovědí; pro otevření další kategorie musí uživatel splnit tu předchozí.

Dále si pak můžeme v každé kategorii vybrat, zda ji budeme poznávat podle obrázku, nebo podle řeči. Můžeme případně hrát pexeso. Program také umí vyslovit slovíčko, které pak uživatel hledá mezi šesti obrázky. Pokud odpovídá nebo vybírá správně, aplikace pokračuje a nabízí nová slovíčka. Pokud ne, zařadí dané slovíčko zpátky do výuky. Každý výraz je namluven rodilým mluvčím jak anglicky tak i česky. Uživatel se tedy kromě samotných slovíček učí i jejich správnou výslovnosti.

Uživatel si zpětně může prohlédnout výsledky a chyby.

Po dokončení hry lze zvolit možnost "procvičování", která uživatele nutí naučená slovíčka nezapomínat.

Jak již bylo řečeno, aplikace je vhodná spíše pro děti; je hezky výtvarně zpracovaná a děti umí, díky hezkým obrázkům, opravdu zaujmout.

# **Hlavní funkce aplikace:**

- $\checkmark$  výuka pouze angličtiny;
- určeno pro menší děti nebo úplné začátečníky;
- $\checkmark$  obsahuje cca 500 slovíček a frází, což je oproti ostatním méně;
- $\checkmark$  je hezky graficky zpracovaná;
- dostupná pro iOS a Android.

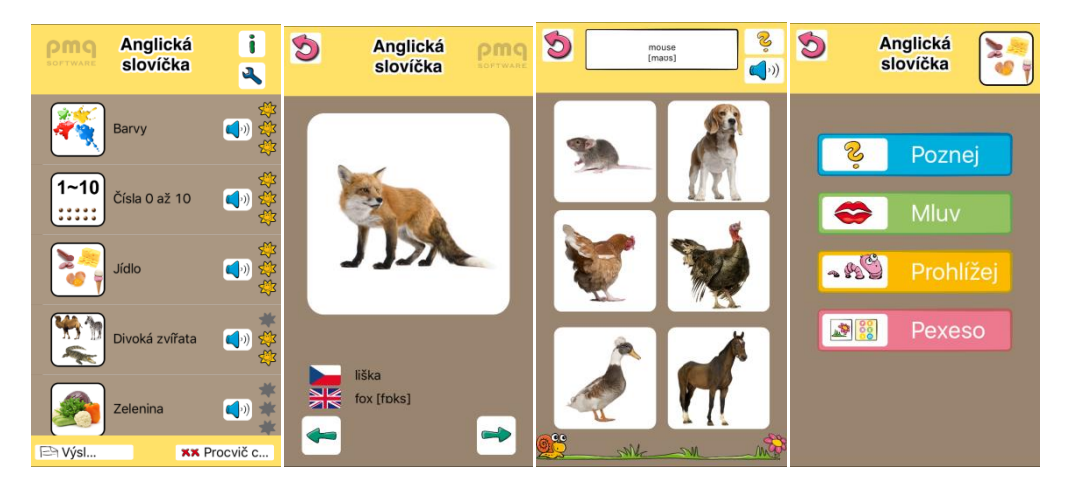

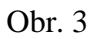

# <span id="page-20-0"></span>**2.1.4 Wordtiger**

Wordtiger je další aplikací pro výuku cizího jazyka. Po spuštění rozpozná podle míry správných odpovědí takzvanou "wordtiger", tj. úroveň znalostí uživatele, a podle té přizpůsobí obtížnost výuky. Výhodou je, že systém eviduje statistiku správných a chybných odpovědí uživatele, což umožňuje pokračovat ve výuce i po restartu

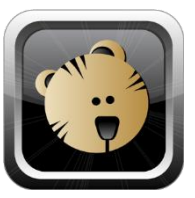

aplikace – data se nesmažou. Nevýhodou může být, že Wordtiger je online aplikace, která vyžaduje stálé internetové připojení.

Další nevýhodou je, že aplikace Wordtiger je sice dostupná bezplatně, ale zatím pouze na portálu Google play; výrobce však slibuje, že během několika týdnů bude dostupná i verze pro iPhony a iPady na AppStoru. Aktuálně je v nabídce jazyků k dispozici výuka angličtiny a španělštiny a probíhá přidávání dalších jazyků (např. ruštiny, polštiny, čínštiny, francouzštiny němčiny ad.). Každý z jazyků obsahuje nebo by alespoň měl obsahovat skoro 3 000 slov a slovních spojení, která se zobrazují a jsou vyučována ve formě textu a audio i video nahrávek rodilých mluvčích.

"*Náš vývojový tým na rozvoji aplikace Wordtiger stále pracuje. V další verzi budou uživatelé moci zadávat vlastní obsah a následně jej sdílet s ostatními. Tato funkce bude využitelná zejména pro studenty jazykových kurzů, kteří si mohou přiřadit a* 

*procvičovat slovíčka z aktuálně probírané lekce*," říká Martin Bílek, vedoucí projektu Wordtiger ve společnosti Fragaria [23].

# **Hlavní funkce aplikace:**

- $\checkmark$  výuka každého jazyka obsahuje přes 2 500 slov a slovních spojení ve formě textu, audio a video nahrávek;
- automatické přizpůsobení skladby výuky znalostem uživatele;
- možnost výběru konkrétní úrovně (lekce);
- $\checkmark$  online aplikace, umožňující současné použití na více zařízeních s jedním uživatelským účtem;
- sdílení obsahu mezi uživateli;
- $\checkmark$  dostupná pro iOS i Android.

# <span id="page-21-0"></span>**2.1.5 Výuka jazyků Select**

Výuka jazyků Select je vzdělávací aplikace, s jejíž pomocí se lze naučit skoro 300 nejběžnějších slov a frází ve 33 světových jazycích. Výuka jazyků Select je ideální pro ty, kdo se chtějí naučit několik slov a frází, která použijí na dovolené, nebo ty, kdo si chtějí oprášit své jazykové znalosti. Učební metoda vychází z drilu s pomocí

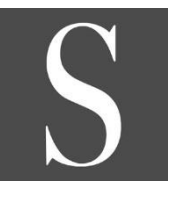

výukových karet. Cílem je dosáhnout nejvyššího úrovně hodnocení "velmi dobře". Pokročilá verze výukového obsahu s více než 2 200 ilustrovanými slovy a frázemi pro každý jazyk je k dispozici přímo v rámci aplikace. Je možné si také zakoupit sadu se všemi 33 jazyky. Tato volba ušetří peníze, pokud chce uživatel zvládnout více než jeden cílový jazyk. Nevýhodou této verze výuky jazyků, se všemi 33 jazyky a více než 2 200 ilustrovanými slovy a frázemi, je fakt, že je dostupná pouze pro Android a podle mých zjištění se ani na jiné platformy nechystá.

S Výukou jazyků Select uživatel získá:

- $\checkmark$  ke každému jazyku je ze základní kategorie Basics k dispozici zdarma 268 ilustrovaných slov a frází se zvukovými stopami;
- $\checkmark$  až 33 studijních jazyků: angličtina (britská), angličtina (americká), němčina, francouzština, španělština (Španělsko), španělština (Latinská Amerika), italština, portugalština (portugalská), portugalština (brazilská), holandština, dánština, finština, švédština, norština, polština, slovenština, ruština, řečtina, bulharština, maďarština, turečtina, čínština, japonština, korejština, arabština, hebrejština, thajština, hindština, vietnamština, perština, rumunština, katalánština, ukrajinština.

# **Hlavní funkce aplikace:**

- $\checkmark$  všechny fráze a věty namluvili rodilí mluvčí;
- učební metoda tohoto cvičení je založena na výukových kartách se slovy;
- $\checkmark$  lze si vybírat z 8 různých typů zábavných cvičení pro zlepšení výuky slovíček;
- $\checkmark$  veškerý obsah je uložen v přístroji, pro použití není zapotřebí internetové připojení. Je pouze nutné si stáhnout požadované jazyky;
- $\checkmark$  velmi snadné studium pro všechny věkové kategorie, od dětí až po seniory;
- dostupná pouze pro Android.

# <span id="page-22-0"></span>**2.1.6 Výuka jazyků Jourist**

Tato aplikace v sobě snoubí vizuální a akustické vnímání cizího jazyka. Všech více než 2 100 slov a frází (na jeden jazyk) obsahuje zapamatovatelnou ilustraci a čtou je profesionální mluvčí.

Učební proces je založen na principu kartiček. Cílem uživatele je dosáhnout nejvyšší úrovně, tzv. "Velmi dobré". Sami rozhodujeme, zda do učebního procesu budou zahrnuta všechna nebo jen některá

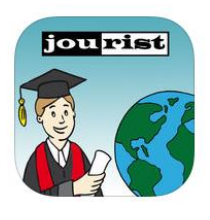

témata či podtémata. Můžeme se soustředit na učení slovíček a frází z určitých témat, jako například

- představování,
- $\checkmark$  rezervace, nebo
- $\checkmark$  v restauraci.

Při výuce si uživatel může vybrat z 9 zábavných cvičení. Patří k nim i procvičování výslovnosti s rozpoznáváním řeči. Když odpovíme správně, sami se rozhodneme, zda jsme si dané slovo či frázi vštípili dostatečně na to, abychom je přesunuli o jednu úroveň znalostí výše.

Učit se lze jeden z těchto 30 jazyků: angličtina (britská), angličtina (americká), němčina, francouzština, španělština (Španělsko), španělština (Latinská Amerika), italština, portugalština (portugalská), portugalština (brazilská), holandština, dánština, finština, švédština, norština, polština, slovenština, ruština, řečtina, bulharština, maďarština, turečtina, čínština, japonština, korejština, arabština, hebrejština, thajština, hindština, vietnamština, perština. Další jazyky se připravují a bude je možno stáhnout při bezplatných aktualizacích.

Nevýhodou aplikace je, že je placená: na AppStore stojí 9,99 Eura, což je v porovnání s ostatními aplikace poměrně dost. Výhodou pak je, že je dostupná i na platformě Android a podle informací by se měla objevit a na dalších appstorech. **Hlavní funkce aplikace:**

- $\checkmark$  30 cílových jazyků;
- samostatné určování učební látky;
- všechny fráze vyslovují rodilí mluvčí;
- každé heslo je ilustrováno, což dále usnadňuje zapamatování slovíček a frází;
- 9 zábavných druhů cvičení k procvičování slovíček;
- dostupná pro iOS i Android.

# <span id="page-23-0"></span>**2.1.7 Trenažér slovní zásoby**

Tato aplikace používá k výuce kartičky slovní zásoby, které obsahují více než deset tisíc slovíček. Podle zdrojů se jedná o nejrychleji rostoucí aplikaci pro výuku angličtiny pro mobily a tablety, kde přibývá přibližně půl milionu nových uživatelů za měsíc.

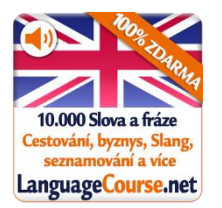

Výhodou aplikace je, že je bezplatná a obsahuje lekce pro začátečníky, pokročilé, dospělé a děti. Podle vývojáře je možné vybudovat si solidní slovní zásobu za 10 minut využívání denně.

Další výhodou je, že je aplikace offline, tedy nepotřebuje internetové připojení. Vhodná jak pro začátečníky, tak i pro opakování pokročilejších uživatelů. Aplikace obsahuje přes 10 000 slov a frází s obrázky a kvalitními audio nahrávkami. Tímto obsahem se řadí k těm nejvybavenějším aplikacím. Nabízí různé formy výuky – poslech, čtení, opakování atd.

Aplikace obsahuje i jakousi formu učení během spánku, s tou jsem se však neseznámil, a nevím tudíž, jak přesně funguje.

Aplikace zaznamenává uživatelův postup a podle něho určuje rychlost, složitost a strukturu výuky.

Dále je možné vytvářet si různé vlastní seznamy slovíček, které se chceme naučit rychleji, nebo je opakovat.

Zajímavostí je, že dostupné jazykové lekce formou kartiček jsou v kategoriích dosažené úrovně angličtiny.

Nejčastěji používaná slova jazyka Angličtina:

- $\checkmark$  Beginner A1 (obsahuje cca 500 slov)
- Elementary A2 (obsahuje cca  $501 1250$  slov)
- $\checkmark$  Lower Intermediate B1 (1 251 2 250 slov)
- $\checkmark$  Upper Intermediate B2 (2 251 3 500 slov)
- $\checkmark$  Advanced C1 (3 501 5 000 slov)

Nevýhodou je, že se v této aplikaci nelze učit gramatiku, ale pouze slovíčka a fráze; další nevýhodou pak je dostupnost pouze na Android. Jak jsem zjišťoval, zatím se nechystá na jiné platformy.

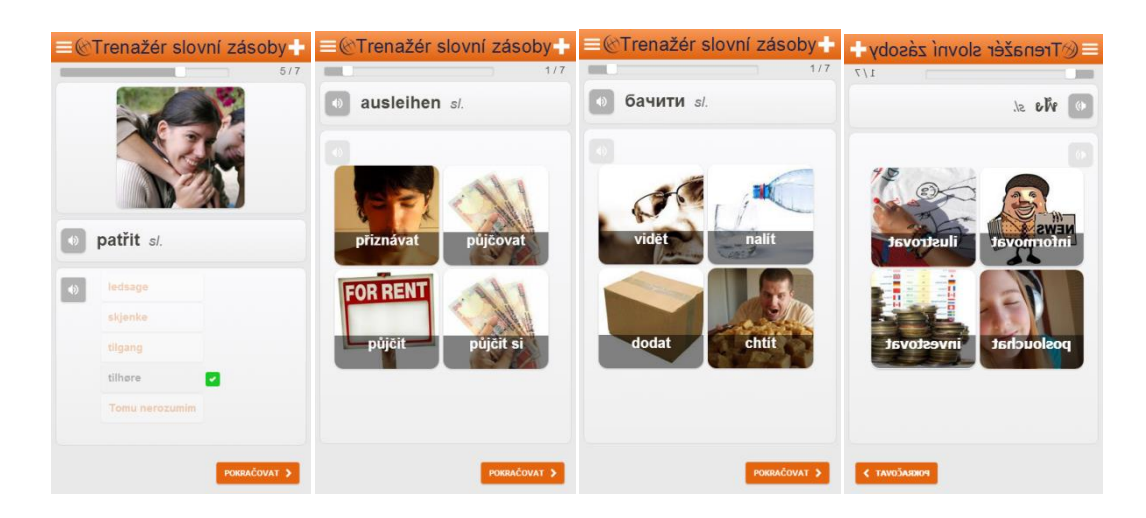

Obr. 4

### **Hlavní funkce aplikace:**

- $\checkmark$  10 000 pomocných kartiček se slovy a frázemi;
- $\checkmark$  poslechový režim;
- urychlená výuková metoda s rozloženým opakováním, založené na nejnovějších výzkumech pro optimální zapamatování;
- $\checkmark$  kvalitní audio výslovnost a snímky;
- $\checkmark$  vhodná pro začátečníky i pro pokročilé studenty;
- přizpůsobivá rychlost výuky;
- dostupná pro iOS, Android i Windows.

# <span id="page-24-0"></span>**2.1.8 Klasická angličtina**

Dle autorů a propagátorů aplikace Klasická angličtina používá metodu iSmartLanguage která je vědecky podložená a ověřená mnoha uživateli jako nejefektivnější metoda pro výuku cizích jazyků pro samouky. Zde si metodu popíšeme a vysvětlíme.

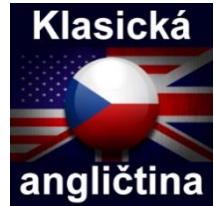

iSmartLanguage je efektivní metoda pro výuku cizích jazyků pro

samouky – vychází z metody Imitum® - www.imitum.com. Využívá až 97 % smyslů a logickou paměť – nejúčinnější druh paměti, kdy se informace ukládají v logickém celku (celá věta, příběh). Podobným způsobem se rodný jazyk naučí malé děti. Nejdříve poslouchají, pak napodobují dospělé a nakonec se samy snaží tvořit vlastní slovní spojení a věty.

Díky této aplikaci se lze naučit správnou výslovnost – namluvili ji rodilí mluvčí. Jednotlivé lekce jsou pečlivě vybrány rodilými mluvčími z USA a UK. Konverzace je tedy založena na praktických situacích.

Výhody metody iSmartLanguage:

- $\checkmark$  učení se nejpřirozenějším způsobem,
- $\checkmark$  není nutno učit se samostatná slovíčka.
- $\checkmark$  není nutno učit se gramatiku (zde se zvládne podvědomě),
- netřeba žádného slovníku (jsou k dispozici doslovné překlady, které nejsou generovány žádným strojovým překladačem),
- $\checkmark$  porozumění rodilým mluvčím (britští i američtí mluvčí),
- $\checkmark$  lze snadno pochopit, jak správně sestavovat anglické věty,
- každý studuje, kdy chce, jak dlouho chce a kdykoli dostanete chuť,
- $\checkmark$  vynikající poměr cena/výkon.

Aplikace má snadné a intuitivní ovládání, simuluje anglické prostředí. Lze zdarma a nezávazně vyzkoušet, jak aplikace funguje a co vše kurz obsahuje. Pro zahájení studia stačí přímo z aplikace zakoupit zvukové nahrávky k vybraným lekcím nebo rovnou celý komplet. V kompletu se navíc za výhodnější cenu získají všechny bonusové lekce, které nelze získat samostatně.

#### **Hlavní funkce aplikace:**

- $\checkmark$  metoda iSmartLanguage;
- intuitivní ovládání;
- velká slovní zásoba;
- $\checkmark$  výuka výslovnosti;
- $\checkmark$  dostupná pro iOS i Android.

| ••••○ T-Mobile CZ 全<br>11:10<br>$445\%$<br>Jak studovat v iSmartLanguage<br>1/44<br><b>く</b> Zpět | ••••○ T-Mobile CZ 全<br>11:10<br>Klasická angličtina                                                       | $\frac{45\%}{7}$        | ••••○ T-Mobile CZ 〒<br>11:11<br>Klasická angličtina Nastavení                  | $\leq$ 45 % |
|---------------------------------------------------------------------------------------------------|----------------------------------------------------------------------------------------------------|-------------------------|--------------------------------------------------------------------------------|-------------|
| How to study with "iSmartLanguage"?                                                               | Jak studovat v iSmartLanguage                                                                             | 44                      | PŘEHRÁVÁNÍ VĚT                                                                 |             |
| jak studovat s<br><i>iSmartLanguage</i>                                                           |                                                                                                    |                         | Počet přehrání                                                                 | 1 >         |
| Jak studovat s "iSmartLanguage"?                                                                  | Hláskování a výslovnost                                                                                   | $\Box$<br>$\rightarrow$ | Prodleva                                                                       | 2s          |
|                                                                                                   | Chování, emoce, pocity                                                                                    | (334)<br>$\rightarrow$  |                                                                                |             |
| iSmartLanguage = angličtina metodou Imitum                                                        | Policie                                                                                                   | (112)<br>$\mathcal{P}$  | AUTOMATICKÉ PŘECHÁZENÍ                                                         |             |
| Metoda Imitum je založená na přirozeném<br>učení – bez biflování.                                 | První rande                                                                                               | (84)<br>$\rightarrow$   | Na další větu                                                                  |             |
|                                                                                                   | Výlet na raftech                                                                                          | 94)<br>$\rightarrow$    | Na první větu                                                                  |             |
|                                                                                                   | Cestování                                                                                                 | (289)<br>$\rightarrow$  | ZOBRAZOVÁNÍ VĚT                                                                |             |
|                                                                                                   | Zdravotnictví                                                                                             | 169)<br>$\rightarrow$   | Zvýraznění angličtiny                                                          |             |
|                                                                                                   | Naše rodina                                                                                               | (123)<br>$\mathcal{P}$  | Zvýraznění překladu                                                            |             |
|                                                                                                   | Snowboarding                                                                                              | (41)<br>$\rightarrow$   | Zobrazení překladu                                                             |             |
|                                                                                                   | Zábava                                                                                                    | (252)                   | Zobrazení poznámky                                                             |             |
| $\mathbb{F}_1^{\times}$<br><b>TDM</b>                                                             | O aplikaci                                                                                                | Nastavení               |                                                                                |             |
|                                                                                                   | Kvalitní šicí stroje, výhodné ceny <b>le X</b><br>NEJ Šicí<br>Rychlý servis, své práci rozumíme<br>etroje |                         | TR*DING<br>212<br>Obchodujte online jedním klepnutím Váš<br>kanitál je obrožen | л.          |

<span id="page-25-0"></span>Obr. 5

# **2.1.9 Učte se – němčina**

Tato aplikace je zajímavá spíše trochu jiným pojetím výuky, a to dle následujících pravidel:

- $\checkmark$  nahráveite si svůj hlas a sledujte, jak se den ode dne zlepšujete;
- $\checkmark$  jednoduše poslouchejte, jednoduše nahrávejte, srovnávejte a učte se, nyní je to přeci zábava;
- $\checkmark$  posilte své sebevědomí a bez obav vyrazte mluvit mezi lidi;
- $\checkmark$  to vše velmi snadnou a zábavnou formou, pomocí níž vaše znalosti němčiny vzrostou raketovým tempem vzhůru.

Co najdete v této aplikaci:

- nejrychlejší možné ovládání na poměry Android aplikace;
- $\checkmark$  ty nejužitečnější fráze z každodenního života, které vás připraví na skutečnou konverzaci;
- profesionální rodilí mluvčí;
- čistá, snadno srozumitelná výslovnost;
- $\checkmark$ kvízy pro otestování vašich znalostí a překonávání rekordů;
- $\checkmark$  velmi snadné používání a inovativní uživatelské rozhraní s technologií .,Fluid":
- $\checkmark$  bonus také uživatelovy děti mohou objevovat nový jazyk:
	- $\checkmark$  nechte je hrát si, nahrávat a učit se;
	- $\checkmark$  aplikace uchová VŠECHNY jejich nahrávky;
	- poslouchejte jejich nahrávky a sami se přesvědčte, jak dobře si vedou.

Tato aplikace využívá metodu iTALK s těmito pěti "zlatými pravidly":

1. Vždy se učte fráze, nikoli jednotlivá slovíčka:

- význam: Fráze si zapamatujete snáze, protože každá nese svůj význam, živě vykresluje situaci, vypráví příběh;
- $\checkmark$  rychlost: Když se učíte fráze místo slovíček, učíte se, jak konkrétní slovo správně používat, a to je mnohem rychlejší. Když jsme byli dětmi, učili jsme se jazyku díky frázím, skupinkám slov, nikoli pouze slovo za slovem. Učení se slova za slovem je pomalé;
- výslovnost: Ve skutečném světě se některé skupinky slov vyslovují tak, jako by šlo o jediné slovo, na jeden nádech, bez přerušení. Pokud se uprostřed fráze nadechnete, už pak nemusí znít správně a vy riskujete, že vám nebude rozuměno.
- 2. Zapojte do procesu učení jak své oči, tak uši:
	- $\checkmark$  poslouchat, poslouchat a ještě jednou poslouchat je onen magický klíč k perfektní mluvené němčině;
	- $\checkmark$  posloucheite, jak rodilý mluvčí vyslovuje některá slova se zdůrazněnou intenzitou, rychlostí nebo tónem. V němčině tato zesílená slova znamenají novou nebo důležitou informaci. Bez správné intonace nemusí ani zběhlí němečtí posluchači slovu rozumět správně;

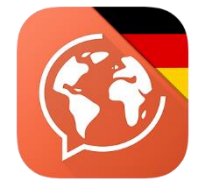

- $\checkmark$  všechny naše materiály jsou v psané i mluvené formě, takže můžete poslouchat, vidět a učit se rychle.
- 3. Studujte skutečné materiály:
	- $\checkmark$  tento aspekt vám pomůže co nejdříve se obklopit cizojazyčným prostředím a patřičně rozumět;
	- $\checkmark$  všechny nahrávky, které budete poslouchat, byly vytvořeny s pomocí rodilých mluvčích – profesionálů.
- 4. Poslouchejte svůj vlastní hlas:
	- nahrávání sebe sama je nejlepší přístup, jak zjistit a eliminovat případné dikční, gramatické nedostatky a problémy výslovnosti. Pomáhá vytvořit sebeuvědomění, které pak vyústí v patřičnou sebekorekci;
	- $\checkmark$  studie prokázaly, že nejvíce se dokážeme soustředit na hlas, který se podobá tomu našemu, tudíž poslechem vlastního hlasu je učební proces nezměrně zrychlen;
	- můžete si nahrát vlastní hlas, porovnat jej s hlasem rodilého mluvčího a procvičovat se tak dlouho, dokud nebudete mluvit s dokonalým přízvukem.
- 5. Následujte svůj vzor:
	- $\checkmark$  výslovnost se snadno zhoršuje, proto čím déle se učíte, aniž byste svou výslovnost porovnávali oproti té rodilého mluvčího, tím pravděpodobněji si přeberete nežádoucí zvyky ze svého rodného jazyka;
	- $\checkmark$  kontrolujte si svou výslovnost často, dokud si neutvrdíte ty správné návyky pro mluvení ve vašem novém jazyce.

# **Hlavní funkce aplikace**:

- slovíčka, fráze i věty;
- podrobný výuka;
- $\checkmark$  propracovaný systém výuky;
- $\checkmark$  poslech vlastního hlasu;
- dostupná pro iOS i Android.

### <span id="page-27-0"></span>**2.1.10 Nová slovíčka**

Aplikace pro zapisování nových slovíček, které se učíte při studování cizího jazyka. Byl přidán online překladač, v současnosti je k dispozici 39 různých jazyků, mezi kterými lze libovolně překládat. Byla přidána výslovnost pro 18 jazyků. Tato aplikace usnadní uživateli proces učení. Protože má každý většinou telefon

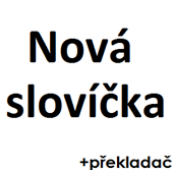

stále při sobě, neunikne mu žádné nové slovíčko, se kterým se setká a může si ho hned zapsat. Všechna slovíčka si uživatel poznamená, ve volných chvilkách zopakujte, a až si je zapamatuje, odmažte je, aby nepřekážela; tím se slovní zásoba neustále zvětšuje. Aplikace umožňuje vytvářet živé dlaždice, na kterých se budou zobrazovat nová slovíčka. Slovíčka se na dlaždici pravidelně obměňují a je možné mít více dlaždic v hlavní nabídce. Lze také vytvořit speciální dlaždici pro jedno určité slovíčko, které dělá uživateli problémy se zapamatováním (tato dlaždice se vytvoří dlouhým podržením slovíčka v seznamu).

### **Hlavní funkce aplikace:**

- $\checkmark$  online překladač;
- zapisování a opakování slovíček;
- živé dlaždice;
- $\checkmark$  dostupná pouze pro Windows.

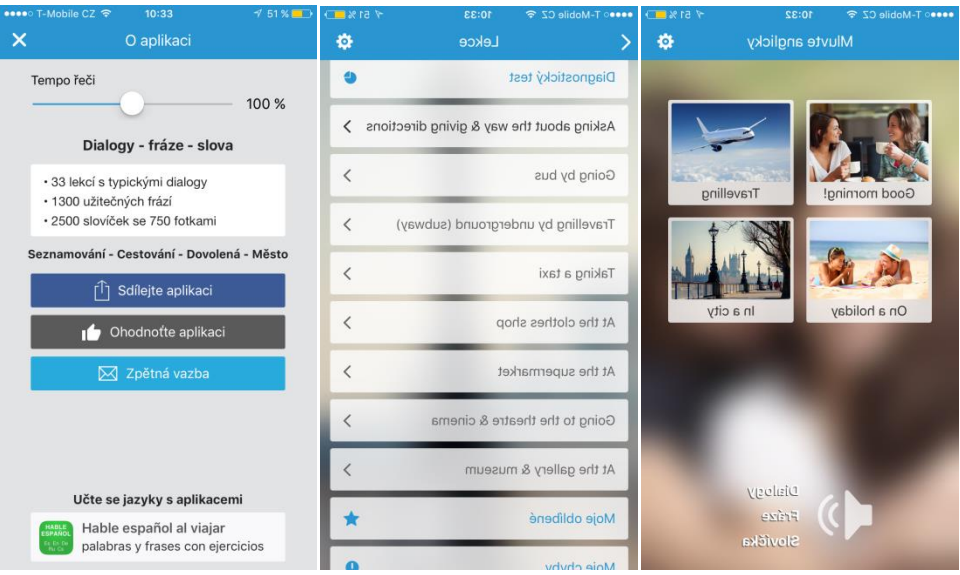

Obr. 6

# <span id="page-28-0"></span>**2.1.11 Interaktivní abeceda**

Aplikace je určena k výuce a opakování základních anglických slovíček. Slovíčka nejsou rozdělena podle oblastí, ale podle abecedy. V aplikaci je celkem 26 graficky velmi povedených scén s předměty začínajícími na odpovídající písmeno. Scéna neobsahuje seznam slov, takže je musíte hledat. Po dotknutí na předmět se zobrazí

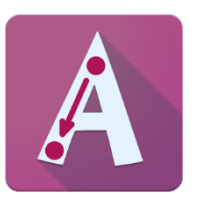

anglické slovíčko a jeho popis. Vše si navíc můžete i poslechnout. To je vše. *"I když podle popisu vypadá, že toho aplikace moc neumí, docela mě bavila. Takový malý trénink, kolik slovíček na dané písmeno najdete, pak opakování, jestli bych ho dobře i napsal a nakonec si poslechnu výslovnost. Nabídnul jsem ji na vyzkoušení i několika žákům a překvapivě dlouho fungovala práce ve dvojici, kdy žáci soutěžili, kdo bude mít více slovíček – zobrazili si scénu a na papír psali slova, pak vše zkontrolovali pomocí aplikace. Dokonce našli i nějaké další slova, která na scéně nejsou. Někteří pak hledali, jestli se dá slovo říct i jinak."* [16]

### **Hlavní funkce aplikace:**

- $\checkmark$  výuka a opakování slovíček;
- $\checkmark$  výuka výslovnosti;
- v vhodná do výuky;
- $\checkmark$  dostupná pro iOS i Android.

# <span id="page-29-0"></span>**2.2 Historie - dějepis**

# <span id="page-29-1"></span>**2.2.1 World War II Interactive**

Jde o velmi komplexní aplikaci, která se věnuje druhé světové válce a která byla vyvinuta speciálně pro iPad. Přináší informace a poznatky o 2. světové válce. Aplikace Druhá světová válka Interactive popisuje největší konflikt v historii pomocí fotografií, videí a dobových projevů; to vše zajímavě a s velmi zdařilým designem.

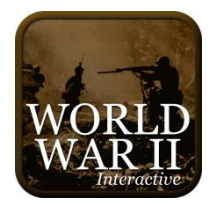

Výhody:

- $\checkmark$  ideální pro uživatele starší 10 let: děti, dospělí i nadšenci WWII podobně;
- rychlejší učení v porovnání se čtením knih;
- $\checkmark$  dává uživateli kompletní přehled o průběhu druhé světové války;
- nepřetěžujte zbytečnými informacemi;
- $\checkmark$  je graficky i zvukově zajímavý;
- $\checkmark$  je snadno ovladatelný, snadno se používá, dobře se čte a lehce se mu porozumí;
- $\checkmark$  obsahuje úplný rejstřík, takže je snadné se orientovat v událostech a datech, jak na sebe navazovala. Kdykoli lze přejít na kteroukoli část.

# Témata:

Aplikace je rozdělena do tří období:

- $\checkmark$  události vedoucí k válce (1918 1938);
- $\checkmark$  7 let války (1939-1945);
- $\checkmark$  události po válce.

Popisuje všechny hlavní bitvy a události; ty jsou poté shrnuty v jednotlivých kapitolách. Témata zahrnují např. Hitlerův Blitzkrieg (bleskovou válku), vítěze bitev a války, bitvy o Francii, Dunkirk, Británii, Severní Afriku, operace Barbarossa, Pearl Harbor, holocaust, všechny hlavní bitvy Pacificku, D-Day, Barmu, invaze do Itálie, Německo a Japonsko, atomové bombardování a mnoho dalších událostí. Popisuje, jaké zbraně a vybavení byly za války použity.

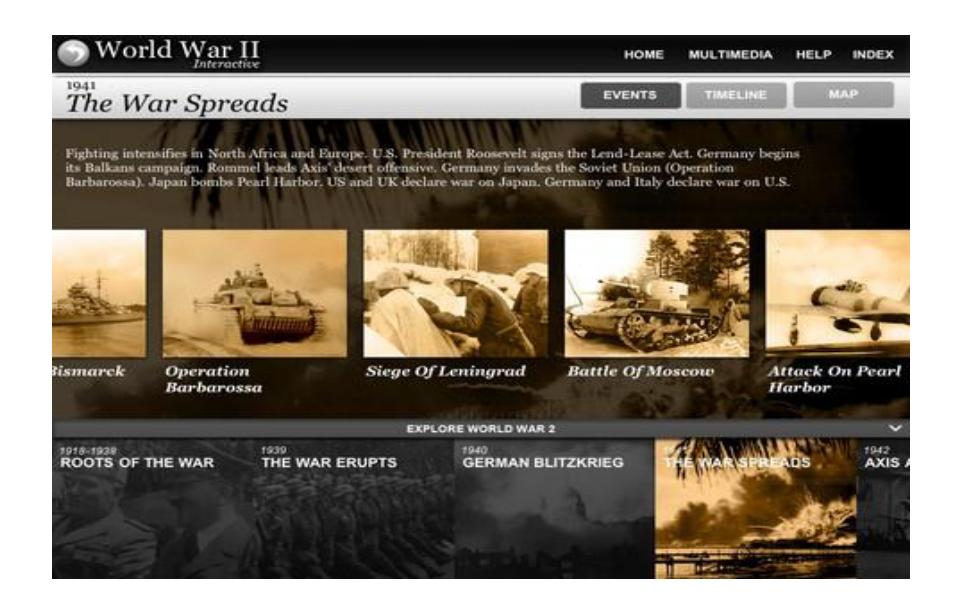

Obr. 7

Časové osy:

Obsahuje osm rozsáhlých časových os pro události v průběhu let 1918 – 1938 a poté podrobně pro každý měsíc války od roku 1939 do roku 1945.

Fotografie:

Aplikace nabízí více než 600 fotografií a exkluzivních propagandistických plakátů. Videa:

Uživatel může shlédnout více než 35 videoklipů hlavních bitev, letadel a událostí včetně

- Adolfa Hitlera v Paříži;
- bombardování Pearl Harboru;
- $\checkmark$  bitvy u Stalingradu;
- $\checkmark$  bitvy o Normandii;
- atomového bombardování Nagasaki;
- $\checkmark$  japonské kapitulace obřad na palubě USS Missouri a mnoha dalších.

Projevy:

- Roosveltův "Den hanby";
- Eisenhowerova D-Day zpráva;
- Churchillovo oznámení kapitulace Německa;
- $\checkmark$  kapitulace Japonska pronesená Harry Trumanem a další.

# **Hlavní funkce aplikace:**

- $\checkmark$  kompletní přehled 2. světové války;
- časové osy;
- $\checkmark$  hlavní bitvy;
- $\checkmark$  interaktivní prohlížení;
- $\checkmark$  dostupná pouze pro iOS.

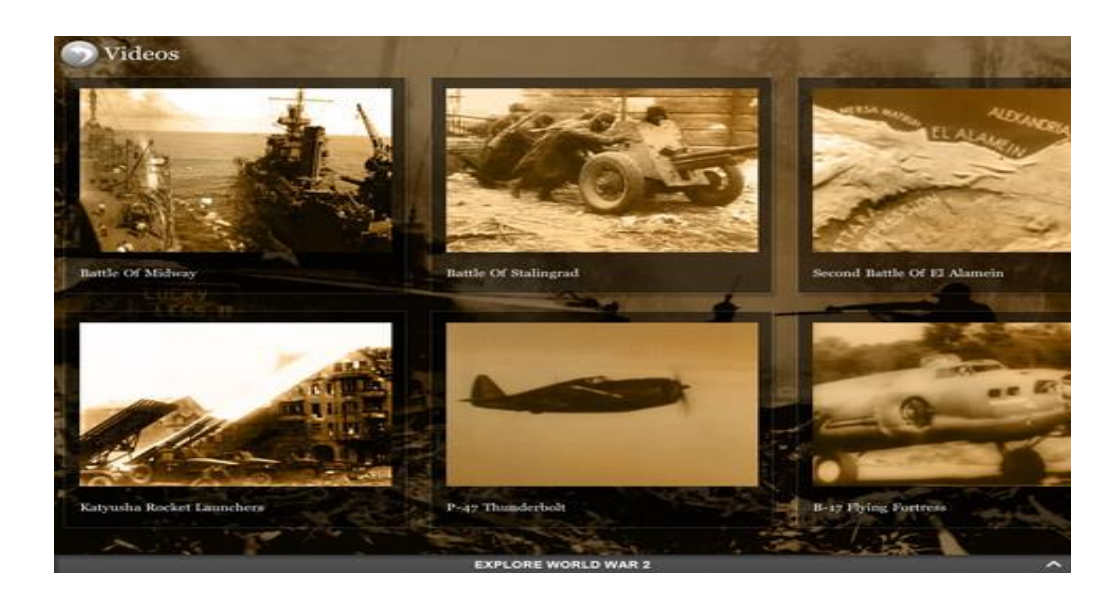

Obr. 8

### <span id="page-31-0"></span>**2.2.2 Magna Carta**

Aplikace popisuje dokument Magna Carta (neboli Velkou listina práv a svobod), což je *["anglický](https://cs.wikipedia.org/wiki/Anglie) právní dokument původně vydaný roku [1215.](https://cs.wikipedia.org/wiki/1215) Omezoval některé panovníkovy pravomoci, vyžadoval, aby respektoval zákonné procedury a aby akceptoval, že jeho rozhodování bude omezeno zákonem. Výslovně* 

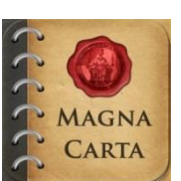

*vyjmenovával některá práva jeho poddaných, z nichž nejdůležitější bylo právo odvolání se proti nezákonnému uvěznění*." [20]

Tato aplikace poskytuje kompletní historický přehled Magna Carta, vše od jeho vzniku až do současnosti. Obsahuje také množství originálních latinských a anglických citací a listin.

Obsahuje:

- úvod do Magna Carta;
- časová osa Magna Carta;
- počátky Magna Carta;
- účinek Magna Carta;
- $\checkmark$  vliv Magna Carta na moderní éru.

### **Hlavní funkce aplikace:**

- $\checkmark$  popis Magna Carta;
- $\checkmark$  vliv a dějiny;
- $\checkmark$  dostupná pouze pro iOS.

# <span id="page-32-0"></span>**2.2.3 History Here**

Tato aplikace je interaktivní průvodce k tisícům historických událostí a místům po celých Spojených státech. Přináší široké možnosti poznání historie. Nabízí snadno ovladatelné rozhraní, ve kterém jsou fotografie, videa a dynamické mapy. Dokáže přivést k životu historii kdekoli na zemi. Aplikace umožňuje jednoduché a zábavné poznávání historie,

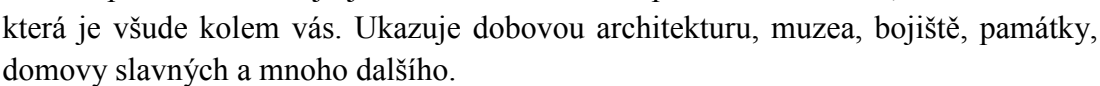

Aplikace pracuje s GPS, a proto může ukázat zajímavá historická místa, která se nacházejí poblíž nám.

### **Hlavní funkce aplikace:**

- $\checkmark$  vyhledání své aktuální polohy pomocí GPS;
- možnost vybrání libovolného místa na celé zemi;
- $\checkmark$  vyhledávání historických zajímavostí;
- $\checkmark$  prohlížení obrázků a videí přímo v aplikaci;
- $\checkmark$  dostupná pouze pro Android.

### <span id="page-32-1"></span>**2.2.4 Back in Time**

Pomocí aplikace Back in Time může uživatel zkoumat historii našeho vesmíru, Země, života a civilizace. Aplikace ukazuje cestu časem, kdy je každá událost dokumentována z pohledu společenského a historického kontextu, nabízí několik snímků, které jsou ilustrativní

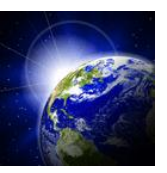

časovou osou a seznamuje uživatele s málo známými, přesto zajímavými fakty. Aplikace obsahuje speciální animace, aby byly tyto události zajímavé, tudíž snadno pochopitelné a zapamatovatelné na učení.

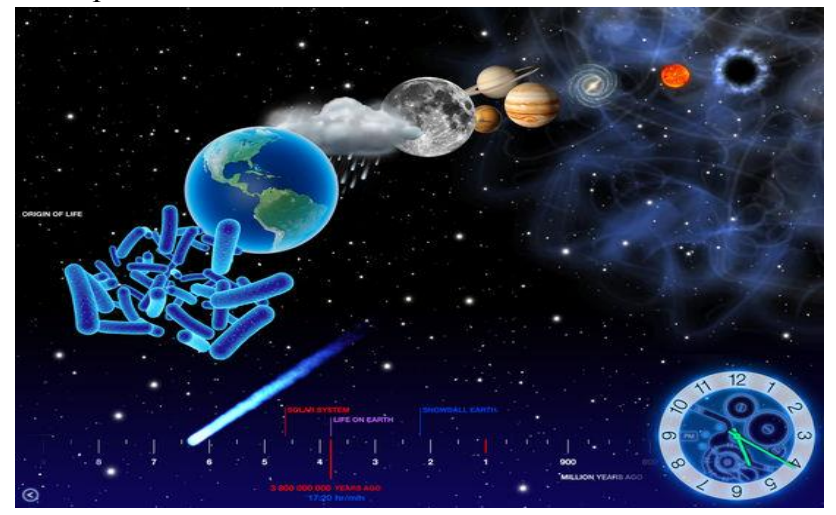

Obr. 9

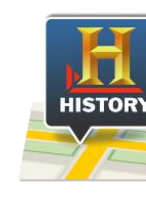

Aplikace je přitažlivě provedené poučení o historii vesmíru a vývoji života na Zemi. Je vhodná jak pro studenty vysokých škol, tak pro rodiče, kteří chtějí poučovat mladší děti a zároveň se sami naučit něco nového.

Aplikace je velice intuitivní**,** tedy snadno pochopitelná a snadná na ovládání.

# **Hlavní funkce aplikace:**

- $\checkmark$  speciální animace;
- různé kontexty;
- $\checkmark$  snadné ovládání:
- $\checkmark$  dostupná pouze pro iOS.

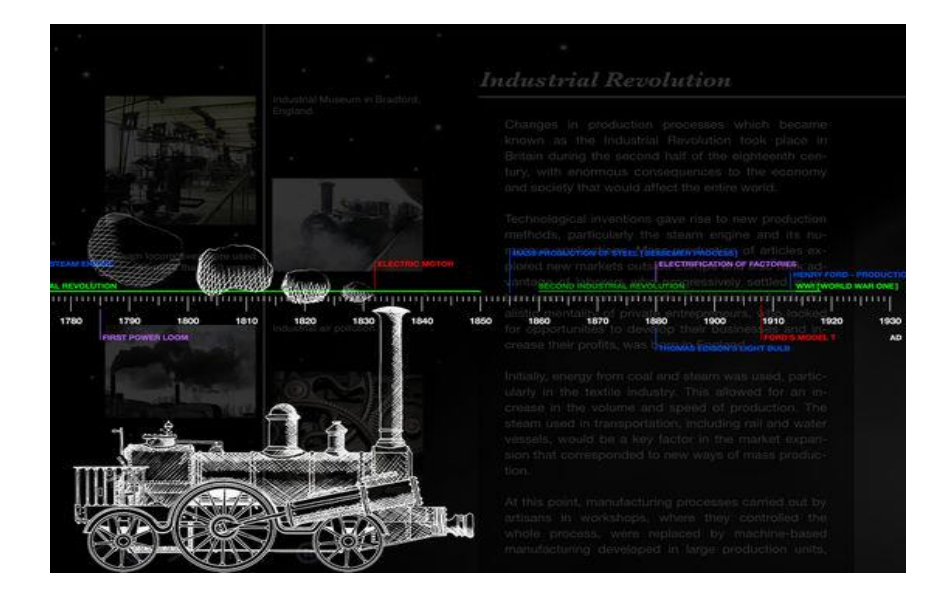

Obr. 10

# <span id="page-33-0"></span>**2.2.5 Kings & Queens**

Aplikace přináší pohled na Britskou historii, vypráví příběh britské monarchie od Viléma Dobyvatele až do současnosti – vlády jejího Veličenstva královny Alžběty II. Aplikace nabízí přehled královské dynastie a historického vývoje země pro uživatele starší 11 let. Pomocí animovaných historických portrétů pořízených z královské

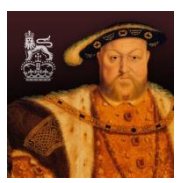

sbírky uživatelé zjišťují, jak se králové a královny střídali na trůnu během staletí, sleduji průběh britské královské historie a tvar monarchie, jak ho známe dnes. Aplikace je zatím dostupná pouze pro iOS, ale s největší pravděpodobností se dostane i na další platformy.

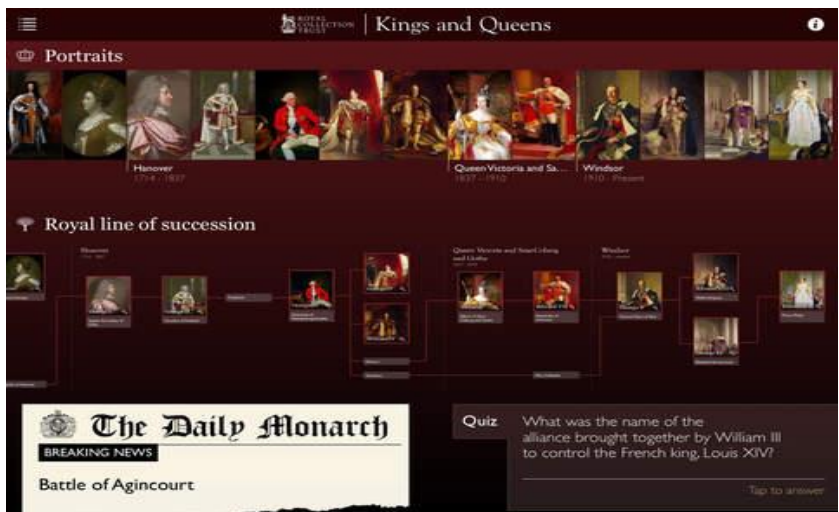

Obr. 11

Doporučený hardware:

Optimalizováno pro zařízení iPad: iPad 3 nebo novější, iPad Air či novější, iPad Mini 2 nebo novější a iPhone 5 a novější.

# **Hlavní funkce aplikace:**

- procházení rodokmenu;
- kvízy o královské rodině;
- animace přinášející život do historických portrétů;
- $\checkmark$  testujte znalosti o historii;
- možnosti zjištění podrobností a zajímavostí o každém králi a královně pro domácí či školní výuku;
- vyhledávání podle klíčových slov;
- $\checkmark$  hezký a elegantní design;
- $\checkmark$  dostupná pouze pro iOS.

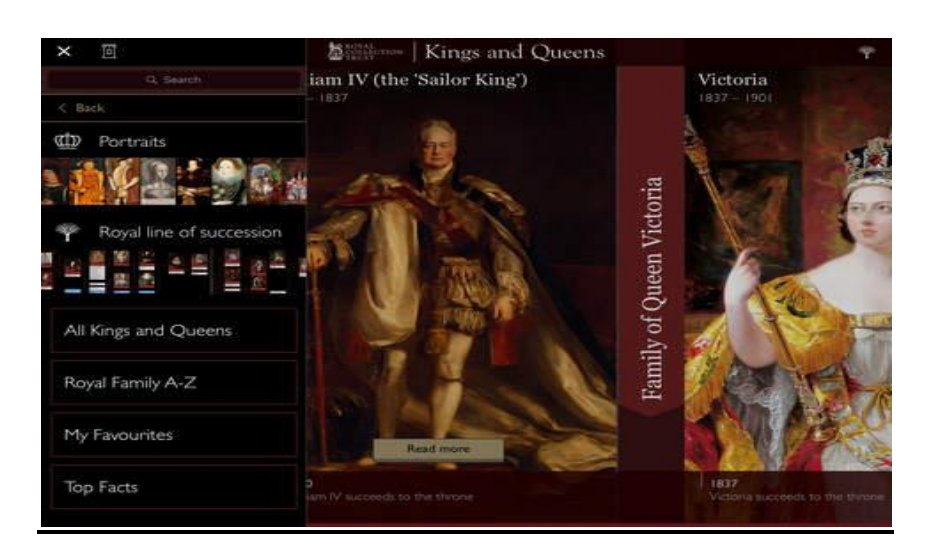

Obr. 12

### <span id="page-35-0"></span>**2.2.6 I Am Learning: KS3 History**

Aplikace provádí vyučování zábavným a poutavým způsobem hry. G Nabízí sloučení interaktivních her a oficiální obsahu osnov výuky a má k dispozici více než 600 unikátních otázek. Aplikace umožňuje uživatelům přístup k výsledkům a již naučeným dovednostem. Podle toho se pak skládají a určují obtížnosti dalších otázek. I Am Learning pokrývá všechny hlavní tematické oblasti a klíčové etapy celé historie.

#### **Hlavní funkce aplikace:**

- $\checkmark$  učení formou her, tedy zábavnou a poutavou formou pro děti;
- $\checkmark$  více než 600 otázek:
- sestavování otázek podle aktuální úrovně;
- $\checkmark$  interaktivní a grafické otázky.

#### <span id="page-35-1"></span>**2.2.7 GCSE History**

Aplikace umožňuje uživateli otestovat své znalosti historie ve více než 1 500 otázkách, týkajících se klíčových témat, z nichž každý má své vlastní podrobnější vysvětlující poznámky. Může si také sledovat své minulé úspěchy a neúspěchy v aplikaci, Sledovat své zlepšení a opakovat to, co si potřebuje zapamatovat.

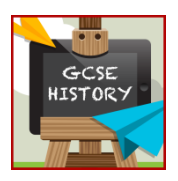

Aplikace také nabízí sdílení svých výsledků na Facebooku a Twitteru, což z ní činí zábavnou a motivující. Každý se rád pochlubí svými výsledky na internetu a porovná je s přáteli či spolužáky. Toto aplikace je navržena tak, aby zajistila, že uživatel plně porozuměl všem souvislostem a faktům.

Obsah je určen k pokrytí požadavků většiny zkoušek, které se ve škole mohou vyskytovat. Pokrývá celou škálu školních osnov.

Aplikace je zatím dostupná na iOS a na Android, další platformy podporovat nebude. Aplikace zahrnuje tato témata:

- $\checkmark$  Británie 1. světová válka: Co se dělo před, během a po ní;
- $\checkmark$  Británie 2. světová válka: Co se dělo před, během a po ní;
- Německo: 1918 1938;
- $\checkmark$  Německo: 1938 1945:
- $\checkmark$  SSSR a Stalin:
- $\checkmark$  Rusko: pád carského režimu, cesta ke komunismu a rozvoj SSSR;
- USA: rasismus a intolerance, občanská práva a měnící se společnost;
- USA: ekonomický boom a burácející 20s;
- USA: velká deprese;
- $\checkmark$  příčiny WW1;

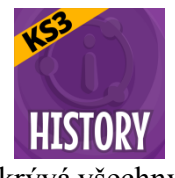
- $\checkmark$  smlouvy a jak ovlivnily Evropu;
- $\checkmark$  cesta k WW2;
- $\checkmark$  studené války Krize: Berlín, Kuba, Československo;
- $\checkmark$  vývoj super sil a studené války;
- $\checkmark$  konec studené války.

- možnost sdílení na sociálních sítích;
- $\checkmark$  kontrola předešlého obsahu a chyb;
- množství témat;
- $\checkmark$  1500 otázek a cvičení;
- $\checkmark$  dostupná pro iOS i Android.

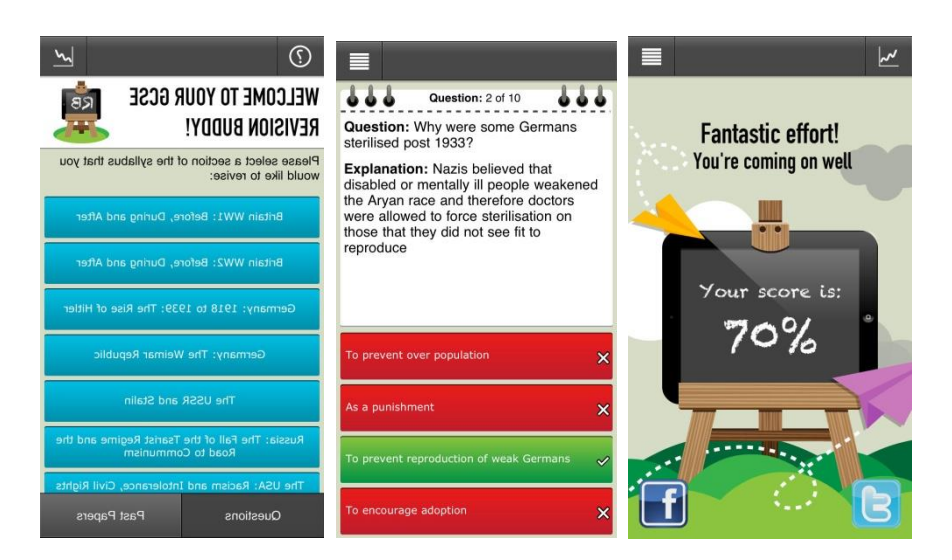

Obr. 13

# **2.2.8 World Historical Places**

Aplikace nabízí prohlídku slavné minulosti a světových historických míst. Učí uživatele znát vše o 6 000 různých historických místech po celém světě. Zobrazuje místa s obrázky slavných historických míst na mapě, a díky tomu může uživatel navštívit toto místo a sdílet své zkušenosti s ostatními uživateli. Uživatel si svoji trasu na mapě světa

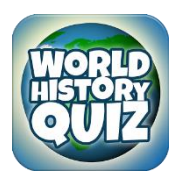

může vytvářet v integrované funkci Googlemaps. Světová historická místa je třeba mít stažená v aplikaci v přístroji. Aplikace je vhodná pro všechny, kteří chtějí něco vědět o historických budovách, světové historii a historických souvislostech klasických, středověkých i současných.

Aplikace je zatím dostupná pouze pro Android; pro iOS by měla vyjít v nejbližších týdnech.

Se svými praktickými funkcemi je aplikace velice zajímavá a pružná. Odpovědi dá v každém okamžiku.

- $\checkmark$  Staple: tato funkce umožní uživateli vytvořit svou vlastní kategorii míst, která ovlivnily historické události;
- Matchstix: dává detailní informace o místech, která jsou důležitá z hlediska světových dějin;
- Potpourri: umožňuje, aby se uživatel podíval na všechna historická místa a získal informace o historických událostech, které se týkají vybraného místa nebo města;
- $\checkmark$  Magie Drill: umožňuje vybrat druh historické události, o které se chce uživatel dozvědět víc;
- Travelogue: jde o cestování historií; zde si lze prohlížet obrázky, dělat si poznámky a zapamatovat si tyto zkušenosti;
- $\checkmark$  dostupná pouze pro Android.

# **2.2.9 History Quiz for Kids**

Tato aplikace umožňuje učení pomocí výběru z mnoha kvízů, týkajících se různých historických témat, která se běžně vyskytují v učebnicích a osnovách středních i základních škol.

Otázky a poznatky pokrývají období od starého Říma až ke druhé světové válce.

Obsahuje dvanáct témat a každé se skládá z 10 otázek.

Hra obsahuje otázky týkající se:

- $\checkmark$  prvních lidí;
- starověkého Egypta;
- $\checkmark$  starých Řeků;
- $\checkmark$  starých Římanů;
- středověké Evropy;
- $\checkmark$  velkých dobrodruzích renesance;
- $\checkmark$  Francouzská revoluce:
- $\checkmark$  průmyslová revoluce;
- první světové války;
- druhé světové války;
- $\checkmark$  moderní doby.

- $\checkmark$  shromažďuje informace o správných a špatných odpovědích;
- $\checkmark$  neobsahuje reklamy;
- $\checkmark$  neobsahuje nákupy v aplikaci;
- $\checkmark$  nezveřejňuje informace na sociálních sítích:
- $\checkmark$  dostupná pro iOS i Android.

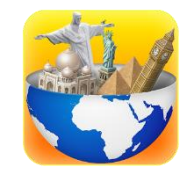

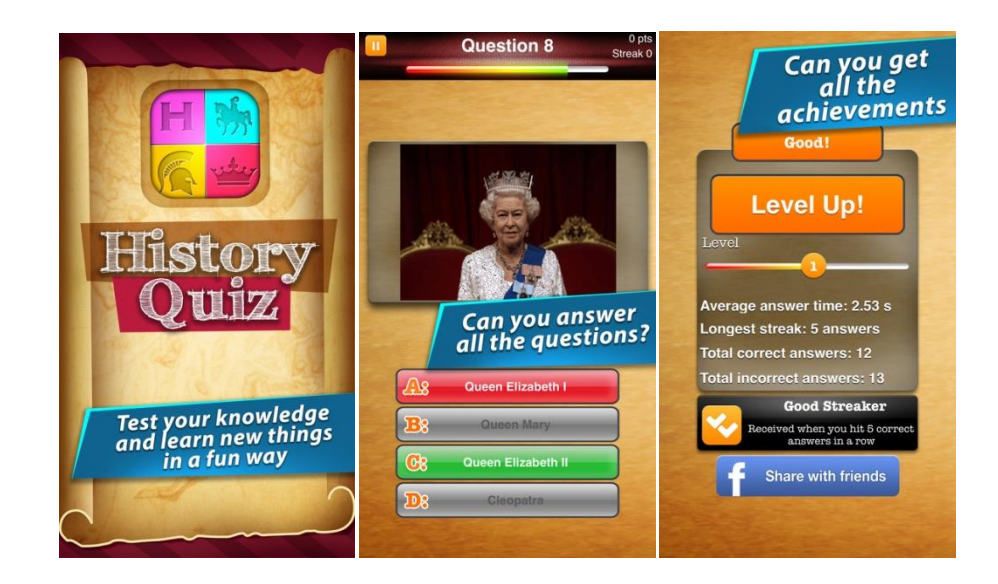

Obr. 14

## **2.2.10 Dino Walk: Continental Drift**

Aplikace je velice informativní. Učí studenty všechno o přirozeném světě od počátku času. Aplikace ukazuje, jak se naše Země vyvíjela po celou dobu své miliardy let trvající existenci. Uživatel dostane jedinečnou možnost nahlédnout do toho, jak se vyvinuly přírodní krajiny, geografie a zvířata od samého počátku až ke dnešku. Jedná

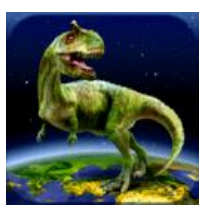

se o aplikaci, která je vhodná pro všechny věkové kategorie, protože má šíři informací, které jsou poučné, informativní a poutavé.

Při prvním spuštění aplikace se uživateli naskytne výhled 3D Earth. V horní části je posuvný časový graf, který vede ke grafickým informacím z prvohor až do dneška. Celkově existuje 19 časových možností, ze kterých lze vybírat. Je zajímavé vidět, jak geografie během doby měnila podobu, jak tektonické posuny ovlivnily planetu Zemi.

Aplikaci by bylo dobré využít ve třídě s učitelovým doplněním a vysvětlením, proč docházelo k posunům ve formacích země. Tento typ informací není zahrnut v aplikaci, a proto je aplikace užitečná hlavně jako nástroj doprovázející učení a zpestření výuky.

- **i**nteraktivní zeměkoule;
- $\checkmark$  stroj času, který může cestovat do minulosti;
- přes 500 druhů otázek;
- $\checkmark$  kvízy;
- $\checkmark$  dostupná pouze pro iOS.

## **2.2.11 History books**

Tato aplikace je vlastně sbírkou historických knih a knih o historii, které se zabývají organizací a prezentací informací o minulých událostech v lidské společnosti. Aplikace je opravdu rozsáhlá a obsahuje velké množství knih a historických dokumentů, ze kterých může uživatel

vybírat. Úkolem historického diskursu je identifikovat zdroje, které mohou být nejvíce užitečné při studiu historických událostí, a vytváření různých prací na toto téma. Aplikace je vhodná i pro odborné historiky.

#### **Hlavní funkce aplikace:**

- $\checkmark$  sbírka historických knih;
- $\checkmark$  podrobný a odborný obsah:
- $\checkmark$  dostupná pouze pro iOS.

#### **2.2.12 History Atlas HD**

Téměř nezbytná výbava každého dějepisce – jde o interaktivní historickou mapu s časovou osou, fotografiemi a důležitými letopočty. Díky aplikaci lze vyhledat mapu světa v jakémkoliv historickém období. Mapa světa (globus) se dá libovolně nastavit na požadované území. Na časové ose pak uživatel může vyznačit dobu existence vybrané země atp.

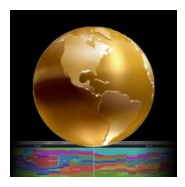

Aplikace je doplněna velkým množstvím obrázků z významných historických míst. Aplikace je dostupná zatím pouze pro iOS a je zdarma.

- historická mapa;
- $\checkmark$  fotografie a obrázky:
- $\checkmark$  mnoho období:
- mnoho území;
- $\checkmark$  dostupná pouze pro iOS.

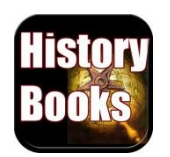

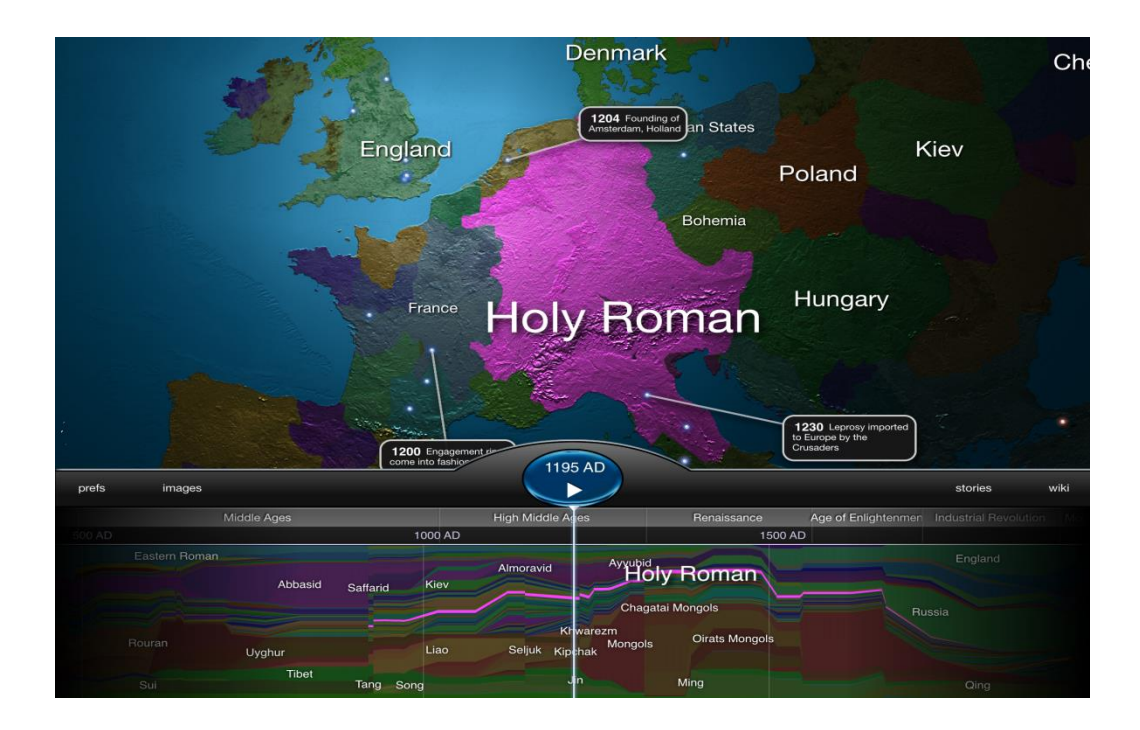

Obr. 15

## **2.3 Autoškola a auta**

#### **2.3.1 Autoškola – eTesty**

Aplikace pro procvičování otázek, které se vyskytují u skutečných zkoušek pro získání řidičského oprávnění v České republice. Je možno prohlížet a procvičovat jednotlivé testové otázky nebo si zkusit cvičný test. Aplikace je ideální přípravou pro úspěšné složení závěrečných

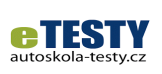

zkoušek v autoškole nebo výborným pomocníkem pro osvěžení znalostí, pokud již uživatel řidičský průkaz vlastní. Testové otázky jsou shodné s otázkami ve Věstníku dopravy vydávaným Ministerstvem dopravy ČR a jsou aktuální k datu vydání této aplikace. Znění otázek včetně obrázků dopravních značek a dopravních situací je totožné s tím, co se vyskytuje v tištěných učebnicích pro přípravu k testům. Aplikace umožňuje spouštět si cvičný test na čas, který je strukturou otázek stejný, jaký se vyskytuje u skutečných zkoušek. Navíc je možné procházet a procvičovat všechny otázky, ze kterých se test sestavuje. Špatně zodpovězené otázky jsou automaticky řazeny do seznamu "Co mi nejde" a je možné je opakovaně procvičovat. Libovolnou otázku je rovněž možné označit hvězdičkou, čímž se zařadí do seznamu oblíbených otázek pro pozdější prohlížení.

- procvičování otázek;
- sestavené ze závěrečných zkoušek;
- $\checkmark$  od ministerstva dopravy;
- $\checkmark$  dostupná pro iOS, Android i Windows.

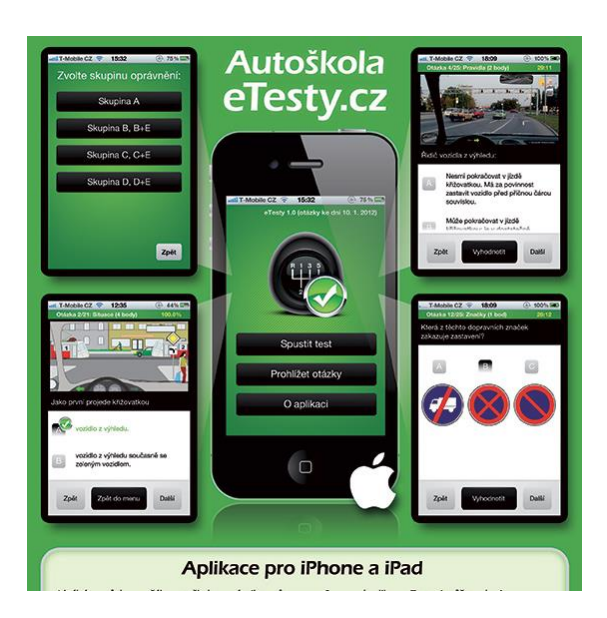

Obr. 16

# **2.3.2 Autoškola 2017**

Autoškola 2017 je aplikace pro nácvik zkušebních testů pro

- $\checkmark$  řidiče skupin A, B, C a D;
- profesní způsobilost řidiče;
- $\checkmark$  profesní způsobilost dopravce osobní i nákladní doprava.

Testové otázky jsou aktuální k 1. prosinci 2016. Rozdílný celkový

počet otázek v aplikaci pro jednotlivé skupiny v porovnání s webem Ministerstva dopravy ČR je způsoben tím, že na webu MD je uveden počet všech otázek za všechny skupiny dohromady.

Pokud se zájemci aplikace líbí, je možné si koupit prémiovou verzi aplikace, která umožňuje také procvičovat vybrané otázky a sledovat svůj pokrok pomocí Statistiky osobního rozvoje – viz aplikace Autoškola 2017 Prémium na Google Play. Statistiky nasbírané v této verzi se automaticky přenesou do prémiové verze.

Pro použití aplikace není potřeba připojení k internetu.

- $\checkmark$  offline režim:
- možnosti prémiové verze;
- $\checkmark$  skupiny A, B, C, a D;
- $\checkmark$  dostupná pro iOS a android.

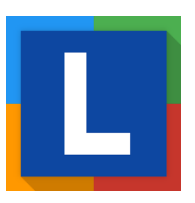

## **2.3.3 Autoškola – Testy**

Jde o mobilní verzi webové aplikace www.Autoskola-Testy.cz pro procvičování testů z autoškoly.

S aplikací Autoškola Testy se lze připravovat na závěrečné zkoušky v autoškole nebo zjistit, jestli by uživatel jako řidič u zkoušek obstál i dnes. Aplikace umožňuje procvičování otázek z jednotlivých oblastí –

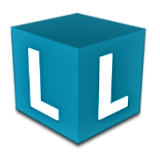

dopravní značky, křižovatky, pravidla bezpečné jízdy apod., stejně tak jako vyplňování "ostrých" testů, které se používají při zkouškách v autoškole.

Předností této aplikace je propojení s internetovou verzí www.autoskola-testy.cz – testy vyplněné v mobilu lze vidět i na webu.

Používání mobilní verze je kompletně zdarma.

Aplikace vyžaduje internetové připojení.

#### **Hlavní funkce aplikace:**

- $\checkmark$  propojení mobilní a webové aplikace;
- $\checkmark$  pouze online režim;
- $\checkmark$  statistiky výsledků;
- $\checkmark$  dostupná pro iOS i Android.

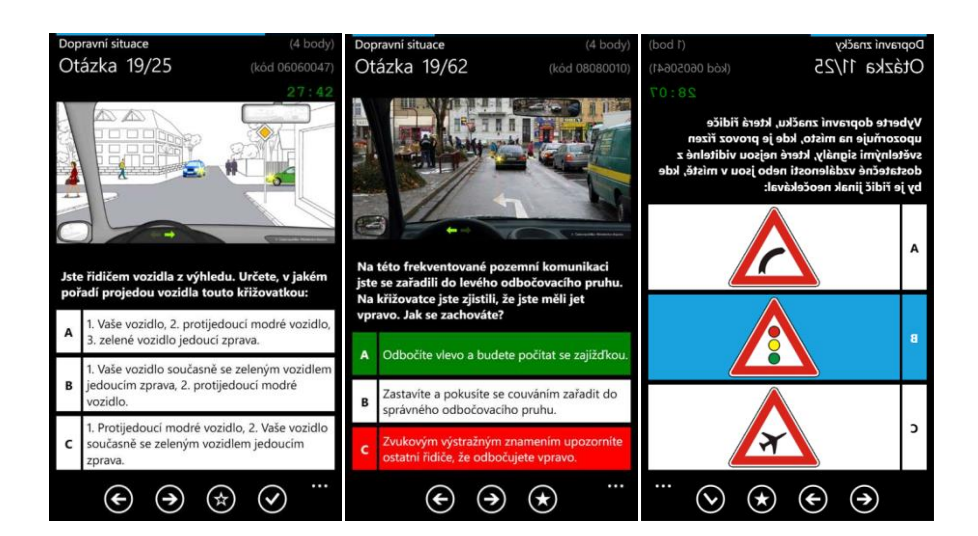

Obr. 17

#### **2.3.4 Autoškola**

Aplikace slouží výuce a ověření znalostí z autoškoly v oblasti předpisů, dopravních značek, řešení dopravních situací, zdravotnické přípravy atd. Aktuální testové otázky jsou doprovázeny obrazovým materiálem. Obsahuje i simulace reálného testu. Pro větší přehlednost a vyšší efektivitu výuky je v ní evidence zobrazených a

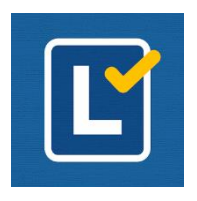

špatně zodpovězených otázek. Uživatel má možnost zaměřit se na otázky odpovídající některým klíčovým slovům.

Aplikace je bezplatná, ale ve spodní části obrazovky může zobrazovat reklamu staženou z Internetu.

Zdrojem testových otázek je Věstník dopravy MD ČR platný k 25. 5. 2016.

# **Hlavní funkce aplikace**:

- $\checkmark$  otázky od ministerstva dopravy;
- možnost výuky konkrétních otázek;
- $\checkmark$  evidence odpovědí;
- $\checkmark$  dostupná pouze pro Android.

# **2.3.5 Alphabet Car**

Aplikace nabízí novou tréninkovou metodu, jak si zapamatovat silniční značky a pravidla provozu; umožňuje učení a zapamatování nových věcí zábavnou formou. Aplikace je vhodná jak pro menší děti, které se mají seznámit se silničními pravidly, tak pro starší osoby, které se připravují například na testy do autoškoly. Aplikace

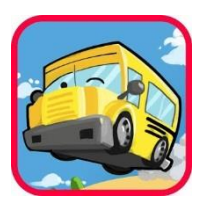

pomocí vstupního testu určí, na jaké úrovni uživatel se znalostmi je, a podle toho přizpůsobí obsah. Obsahuje 40 úrovní, během kterých provede uživatele od úplných začátků ke kompletním znalostem.

# **Hlavní funkce aplikace:**

- učení pravidel a značek prostřednictvím zábavné hry;
- $\checkmark$  Stage a Level vhodná pro malé děti i dospělé;
- barevné a zábavné prostředí s krásnou 3D grafikou a hudbou;
- automatické přizpůsobení uživateli;
- $\checkmark$  obsahuje 40 úrovní;
- $\checkmark$  dostupná pouze pro Android.

# **2.3.6 Allianz Křižovatky**

*"Jde o zajímavou aplikaci, která se zaměřuje na zvládání dopravních situací. Aplikaci vytvořila Allianz pojišťovna, která dlouhodobě podporuje bezpečnost na silnicích a motivuje řidiče k zodpovědnému chování za volantem. Hra Křižovatky trochu připomíná testy v autoškole, ale Allianz je přináší v zábavné podobě a navíc díky její* 

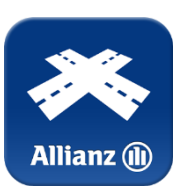

*instalaci může uživatel získat 30% slevu na povinné ručení a spoustu zkušeností. Potvrzuje se, že kdo zná teorii a má díky této aplikaci natrénováno, méně bourá."* [26] Aplikace staví uživatele před modelové křižovatky. Dotýká se postupně autíček (posledního už nemusí) a tak určuje, v jakém pořadí mají křižovatkou projet. Pokud se stane, že křižovatkou může současně projet více vozidel, pak nezáleží na tom, v jakém pořadí je uživatel do křižovatky pošle; hra uzná libovolné pořadí těchto vozidel.

Každé kolo je časově omezené; pokud uživatel nestihne odpovědět v limitu, hra končí. Limit je s každým kolem kratší a také roste obtížnost situací: přibývají tramvaje, autíčka, a častěji se objevují křižovatky bez vyznačení hlavní ulice.

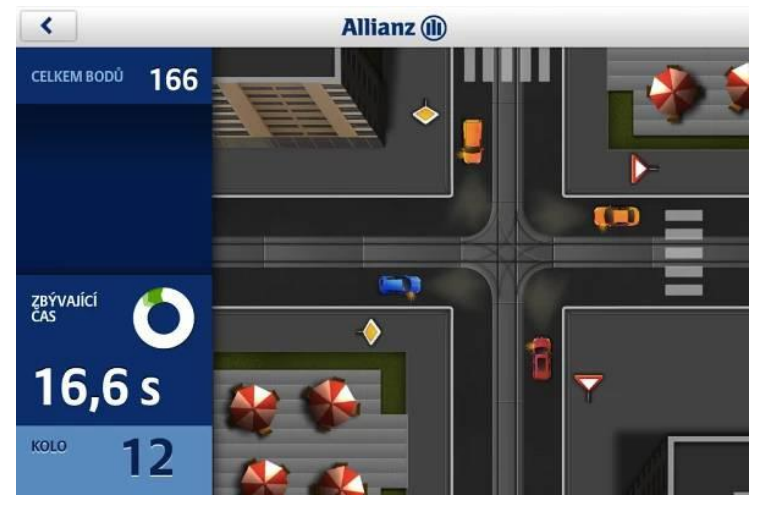

Obr. 18

- jednoduché ovládaní autíček;
- příjemná grafika;
- stále nové křižovatky;
- časové limity a zvyšující se náročnost;
- může se nastavit jako soutěžní hra;
- $\checkmark$  jako bonus lze získat interaktivní mapy nebezpečných křižovatek metropolí ČR;
- $\checkmark$  na hře spolupracovali dopravní experti a Policie ČR; dostupná pro iOS i Android.

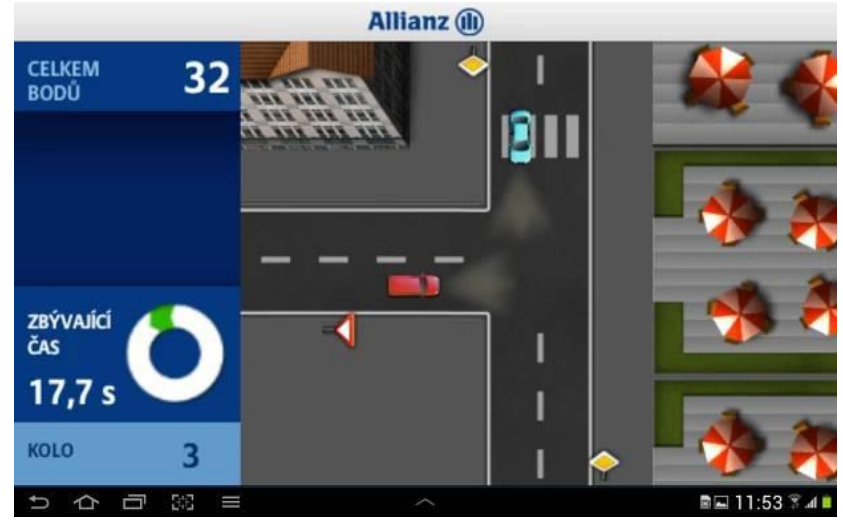

Obr. 19

## **2.3.7 [Autoškola do kapsy](http://androidmarket.cz/aplikace/autoskola-do-kapsy/)**

Tato aplikace potěší zejména ty uživatele, kteří plánují získání řidičského oprávnění, nebo se na něj právě připravují.

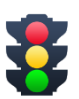

V současnosti se na Google play nevyskytuje mnoho podobně orientovaných aplikací. Pokud dáme vyhledat heslo "autoškola", zobrazí se nám nemnoho odkazů, a z nich je ještě zhruba polovina placená. Proto je příjemný fakt, že

tato aplikace je ke stažení zcela zdarma. Aplikace Autoškola je velice intuitivní a graficky výborně ztvárněná. Po spuštění se ihned otevře hlavní menu, ve kterém si uživatel může vybrat mezi prohlížením,

procvičováním, testy na body, nastavením a informacemi o aplikaci. V režimu **prohlížení** máme možnost si prohlédnout správně zodpovězené testové otázky tak, jako bychom si je prohlíželi v učebnici Autoškoly. Dle vyjádření autorů by informace obsažené v aplikaci měly být totožné, avšak sami uvádějí, že jejich aplikace není náhradou, spíše procvičovací pomůckou do kapsy. Jednotlivé okruhy prohlížení jsou strukturovány do podkapitol. Jednotlivé tematické okruhy jsou doplněny o identické obrázky dopravních značek a dopravních situací tak, jak jsou uvedené ve fyzické učebnici.

V režimu **procvičování** si může uživatel bez časomíry v klidu projít všechny otázky s možností zvolení vlastní odpovědi. Touto formou si může otestovat své znalosti a vědomosti. Lehce tak zjistí, kde má mezery a na co se ještě musí zaměřit, resp. co si ještě musí procvičit. Pokud zvolí špatnou odpověď, aplikace automaticky tuto otázku zařadí do kategorie "Jen to, co mi nejde", takže se lze jednoduše vrátit jen k těm otázkám, které činily uživateli problémy.

Až uživatel nabyde dojmu, že vše zná, může spustit **simulaci ostrého testu** na body. Tento test je časově omezený 30 minutami, stejně jako je tomu u zkoušky k získání řidičského průkazu. Program vygeneruje 25 otázek přesně tak, jak tomu je před opravdovým získáním řidičského průkazu. Po skončení testu (nebo uplynutí časomíry) dojde k vyhodnocení testu.

Aplikace je dle mého názoru velmi zdařilá a stojí za vyzkoušení. Navíc díky svému zpracování a skutečnosti, že je zdarma, se může stát velice oblíbenou a používanou pomůckou budoucích řidičů. Může sloužit i jako orientační nástroj řidičů, kolik si toho ještě z Autoškoly pamatují.

- $\checkmark$  režim prohlížení;
- $\checkmark$  režim opakování;
- $\checkmark$  offline režim;
- $\checkmark$  zdarma:
- $\checkmark$  strukturovaná podle státních testovacích otázek;
- $\checkmark$  dostupná pro iOS i Android.

# **2.4 PC a programování**

# **2.4.1 Algoid – Programming language**

Aplikace Algoid je zaměřena na vzdělávací programovací jazyk pro děti a začátečníky.

Vzdělávací aplikace je vytvořena pouze pro Android.

Snaží se ukázat základy programování zábavnou a jednoduchou

formou. Jeho představitelem je příjemná robotická želva, která představuje krok za krokem základy programování.

Algoid je založen na myšlence vizuální zpětné vazby. Dále je v aplikaci vložen realtime debugger (podle zdrojů první a dosud jediná aplikace na Android, která toto nabízí. Ta ukazuje krok za krokem režim spuštění a rozsah Explorer pro lepší pochopení. Uživatel tak názorně vidí, jak program funguje. Dá se říct, že Algoid změní uživatelův tablet nebo telefon na zařízení, které funguje jako vývojářská stanice.

Cílem aplikace Algoid je umožnit každému, aby se naučil programovat.

Aplikace obsahuje bohaté Integrované vývojové prostředí IDE a neběží přes klasické SL4A, ale integruje svůj vlastní (domácí) formální jazyk parser. Tato volba byla provedena s cílem usnadnit ladicí krok za krokem a rozsah integrace Explorer.

Algoid není kompilátor, ale skriptovací jazyk interpret.

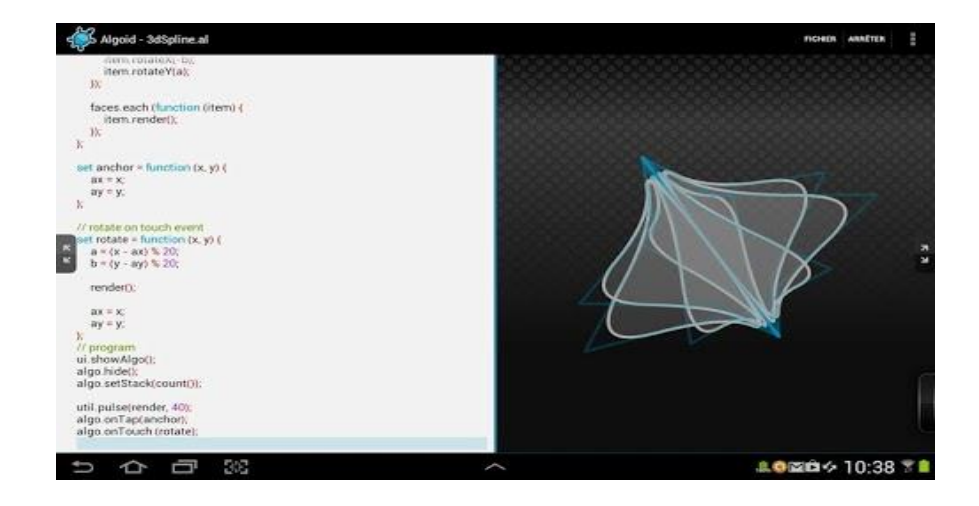

Obr. 20

- zvýraznění syntaxe;
- $\checkmark$  break pointy a DEBUGGER;
- $\checkmark$  režim spuštění STEP (tedy krok za krokem);
- $\checkmark$  real-time OBLAST EXPLORER;
- automatické dokončování;
- $\checkmark$  vedení syntaxe chyb;
- $\checkmark$  optimalizace pro malé obrazovky;
- dostupná pouze pro Android.

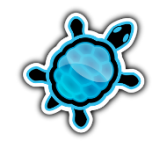

# **2.4.2 Learn HTML5**

Aplikace byla vytvořena za účelem práce na téma "Interaktivní učebnice internetových technologií." Obsahuje seznam všech prvků, používaných v HTML 5. Vysvětluje zdrojový kód a to, jak je zapsán v prohlížeči. Dále obsahuje testy, které jsou pak hodnoceny ve formě statistických tabulek. Velkou výhodou této aplikace je, že nabízí i češtinu.

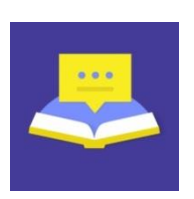

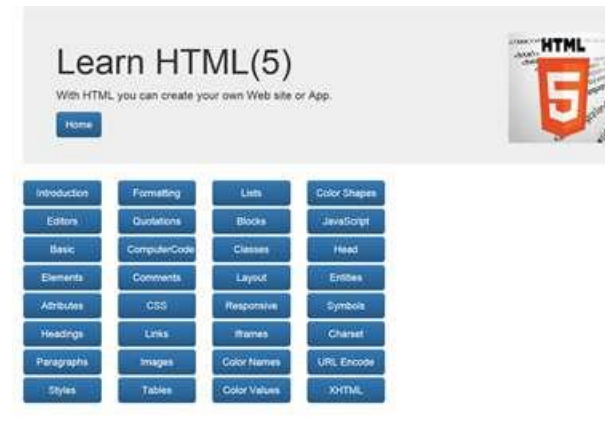

Obr. 21

Jazyky: angličtina, němčina, čeština, slovenština. **Hlavní funkce aplikace:**

- $\checkmark$  interaktivní učebnice;
- $\checkmark$  HTML 5;
- kódy prohlížeče;
- $\checkmark$  editor kódu a visačky;
- $\checkmark$  dostupná pro iOS i Android.

#### **2.4.3 Gedit**

Aplikace Gedit je jednoduchý textový editor, výchozí pro prostředí [GNOME.](https://cs.wikipedia.org/wiki/GNOME) V souvislosti s GNOME vzniká množství uživatelských aplikací a vývojářských nástrojů, které jsou vzhledem k zaměření GNOME primárně vyvíjeny pro unixové operační systémy a v mnoha

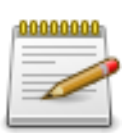

případech ani verze pro jiné systémy neexistují. Všechny populární [linuxové](https://cs.wikipedia.org/wiki/Linux) distribuce postavené na desktopovém prostředí GNOME obsahují jen malou část z těchto doprovodně vyvíjených aplikací., s podporou zvýrazňování syntaxe, práce se záložkami, podporou pluginů dalšími funkcemi pro pohodlnější používání. Původní gnome-vfs, umožňující práci se vzdálenými soubory, nahradilo novější [GVFS.](https://cs.wikipedia.org/w/index.php?title=GVFS&action=edit&redlink=1) Gedit je [svobodný software](https://cs.wikipedia.org/wiki/Svobodn%C3%BD_software) šířený v souladu s licencí [GNU General Public License.](https://cs.wikipedia.org/wiki/GNU_General_Public_License)

- $\checkmark$  plná podpora kódování UTF 8, podpora načítání/ukládání v různých znakových sadách;
- $\checkmark$  nastavitelné zvýrazňování syntaxe (např. C, C++, Java, HTML, XML, Python, Perl, PHP…);
- $\checkmark$  24 jazyků (jako Pascal nebo SQL);
- $\checkmark$  11 skriptovacích jazyků (jako Javascript nebo Ruby);
- $6$  značkovacích jazyků (jako HTML a XML);
- $\checkmark$  2 vědecké (GAP a Octave);
- $\checkmark$  14 jiných (jako CSS, .ini nebo gettext);
- $\checkmark$  historie změn s možností navracení o nastavitelný počet kroků;
- práce se vzdálenými soubory prostřednictvím [GVFS](https://cs.wikipedia.org/w/index.php?title=GVFS&action=edit&redlink=1) a [FUSE;](https://cs.wikipedia.org/wiki/FUSE) [FTP](https://cs.wikipedia.org/wiki/File_Transfer_Protocol) (s přihlášením i anonymní), [ssh](https://cs.wikipedia.org/wiki/Ssh) [\(SFTP\)](https://cs.wikipedia.org/wiki/SSH_file_transfer_protocol), [smb](https://cs.wikipedia.org/wiki/Samba_%28software%29) (sdílení [Windows\)](https://cs.wikipedia.org/wiki/Microsoft_Windows) nebo [WebDav](https://cs.wikipedia.org/w/index.php?title=WebDav&action=edit&redlink=1) (včetně [zabezpečení\)](https://cs.wikipedia.org/wiki/HTTPS);
- $\checkmark$  podpora tisku a nastavení vlastností tisku, tisk do [PDF](https://cs.wikipedia.org/wiki/Portable_Document_Format) a [PostScriptu;](https://cs.wikipedia.org/wiki/PostScript)
- podpora schránky (vyjmout/kopírovat/vložit);
- $\checkmark$  vyhledávání a nahrazování (včetně práce s koncem řádky nebo tabulátorem);
- $\checkmark$  zalamování textu (lze vypnout), nastavení šířky tabulátoru;
- $\checkmark$  číslování řádek (lze vypnout) a přechod na specifickou řádku;
- $\checkmark$  zobrazení pravého okraje a nastavení počtu znaků (lze vypnout);
- zvýraznění aktuální řádky, závorek (obě funkce lze vypnout);
- vytváření záložních kopií automaticky v časových intervalech či při ukládání (lze vypnout);
- $\checkmark$  nastavení písma a barev pro zobrazení v editoru;
- automatické odražení;
- $\checkmark$  podpora [GNOME Human Interface Guidelines;](https://cs.wikipedia.org/w/index.php?title=GNOME_Human_Interface_Guidelines&action=edit&redlink=1)
- $\checkmark$  kontrola pravopisu;
- $\checkmark$  práce se soubory v [kartách,](https://cs.wikipedia.org/w/index.php?title=Karta_okna&action=edit&redlink=1) přesun karet mezi okny;
- dostupná pouze pro iOS.

# **2.4.4 Learn Python**

Aplikace Python ukazuje a zjednodušuje kódování, takže i noví a začínající uživatelé ho mohou snadno pochopit. Začíná se tím, že se nastaví úroveň uživatelského prostředí a procházejí se základy. Končí se tím, že se řeší složitější programování v jazyce Python s proměnnými a vstup uživatele.

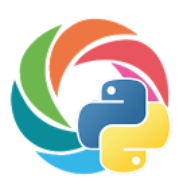

- základy Python;
- $\checkmark$  datové typy;
- $\checkmark$  řídicí struktury;
- $\checkmark$  funkce a moduly;
- $\checkmark$  práce se soubory;
- $\checkmark$  funkcionální programování;
- objektově orientované programování;
- používání základních datových struktur jako seznamy, *n*-tice a mapy;
- používání kontrolních struktur jako smyčky a podmíněné příkazy;
- dostupná pro iOS i Android.

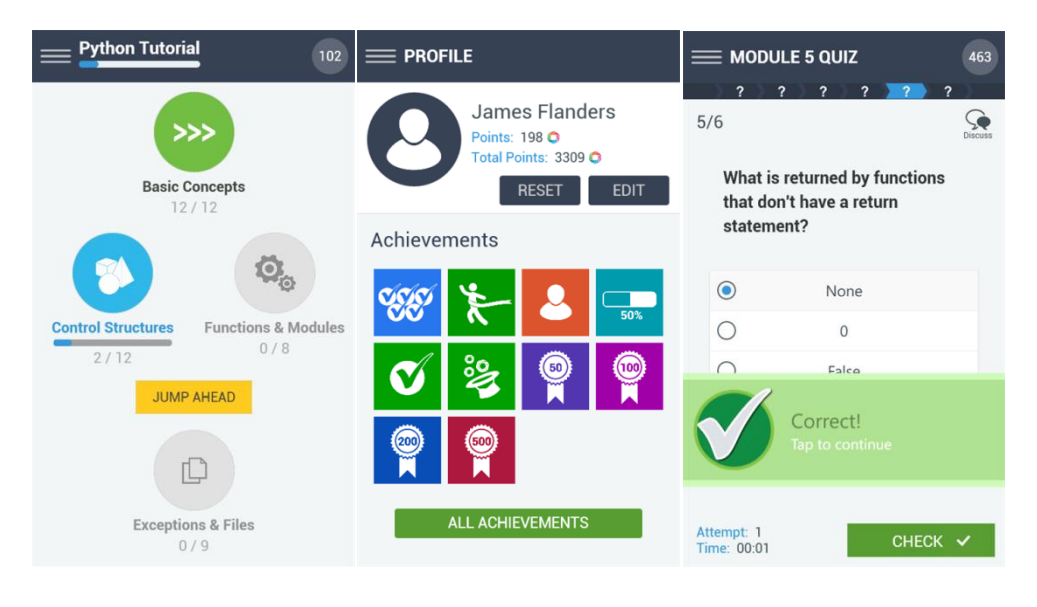

Obr. 22

# **2.4.5 CppDroid – C/C ++ IDE**

Aplikace zaměřená na C/C++, dostupná pouze na Android, ale počítá se i s příchodem na iOS a další platformy. Aplikace při instalaci vyžaduje CppDroid soubory o velikosti SDK (cca 150 MB), ve které jsou zahrnuty příklady a výukových programů. A potřebuje ještě cca 190 Mb interního úložného prostoru. Toto

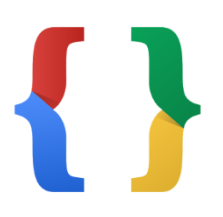

místo musí být přímo v telefonu a nemůže být přesunuto na SD kartu kvůli bezpečnosti operačního systému.

- $\checkmark$  real-time diagnostika (varování a chyby);
- $\checkmark$  statická analýza a následná práce s chybami;
- chytré zvýrazňování syntaxe;
- $\checkmark$  orientace na výšku i na šířku;
- $\checkmark$  automatické odsazení a párování (konfigurovatelné);
- $\checkmark$  konfigurovatelný kód;
- pracuje v režimu offline;
- $\checkmark$  podrobný průvodce C ++;
- $\checkmark$  správce doplňků a automatické aktualizace;
- podpora Dropboxu;
- dostupná pouze pro Android.

## **2.4.6 Udemy**

Aplikace je určena k vyhledávání a práci s online kurzy v různých odvětvích.

Expertní instruktoři Udemy postavili tisíce kurzů na:

- programování;
- podnikání;
- fotografování;
- $\checkmark$  jógu;
- $\checkmark$  marketing:
- $\checkmark$  design.

Aplikace je určena pro zaneprázdněné a vytížené lidi. Vzhledem k tomuto faktu jsou kurzy dostupné online. Vyžaduje tedy připojení na internet, ale nabízí také možnost stáhnout kurz a potom prohlížet a pracovat s ním offline, což je jednou z výhod této aplikace. Dostupná je pouze pro Android. Pro iOS se zatím ani nechystá.

# **Hlavní funkce aplikace:**

- $\checkmark$  lze objevovat tisíce on-line kurzů;
- lze sledovat kurzy na cestách: video přednášky, audio přednášky, prezentace, články atd.;
- $\checkmark$  lze sledovat svůj kurz v režimu offline uložit kurzy pro offline prohlížení;
- dostupná pouze pro Android.

# **2.4.7 Junior Coder**

Jde o aplikaci určenou k tomu, jak ukázat dětem (ve věku od přibližně devíti let) základy programování.

Aplikace přináší řadu úrovní, které zahrnují základní programovací operace a jsou navíc oživeny hezkou grafikou. Aplikace má několik úrovní; základní je zdarma, ale pro otevření dalších je nutno další obsah dokoupit.

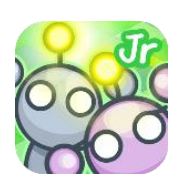

Po otevření aplikace je obsah představován poměrně atraktivní formou. Existuje celá řada možností menu v pravém horním rohu, které obsahují základní pokyny – nastavení úvodu, ovladačů, zvuku a grafu úspěšných odpovědí.

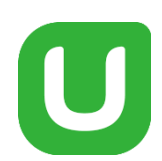

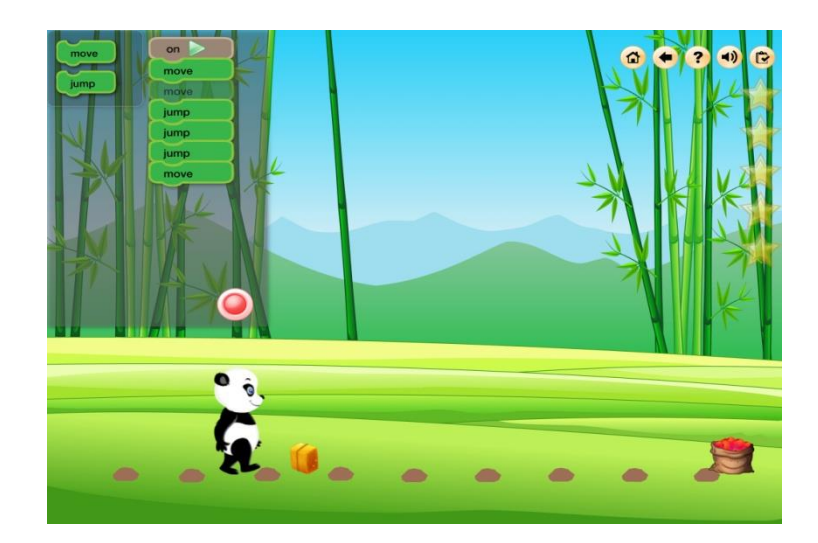

Obr. 23

Aplikace se spouští pomocí ikony Start v levém dolním rohu obrazovky. Tam je znázorněn počet úrovní, které jsou dostupné. Sekce "džungle" vyžaduje, aby uživatel pokračoval krok za krokem a učil se tak pořadí kroků při programování. Zajímavý je též režim "demo", kde se po sekvencích ukazují jednotlivé kroky. Demo je spojeno s výkladovým textem, který objasňuje, co, jak a proč se vlastně na displeji děje. Uživatel přesouvá instrukční bloky v levém horním rohu v příslušném pořadí. Může volit libovolné instrukce mezi jinými, i když bere na vědomí, že se mýlil. V tu chvíli se rozsvítí výstražný trojúhelník, který značí, že blok není uzamčen a umístěn správně. V pravém horním rohu je lišta zobrazující dalšími možnosti, jako je například domovské tlačítko, tlačítko návratu, instruktážní tlačítko nápovědy s tipy, ovládání zvuku a tlačítko úspěchu.

Druhá úroveň kódování se nazývá "Coder zátoka". Přináší uživateli směrové kódy (vlevo, vpravo, nahoru a dolů nebo na sever, jih, východ a západ). Tato úroveň je poměrně snadná a má povedenou grafiku a zvuk; je však poněkud nepříjemná tím, že jakmile začne animace, uživatel ji nemůže zastavit. Tempo nelze měnit, je relativně pomalé a rychleji uvažující uživatelé se brzy nudí.

Celkově lze shrnout, že aplikace je dobrým způsobem, jak představit dětem v praktických aplikacích kódování a sekvenování. Je škoda, že bezplatná verze je poněkud omezená.

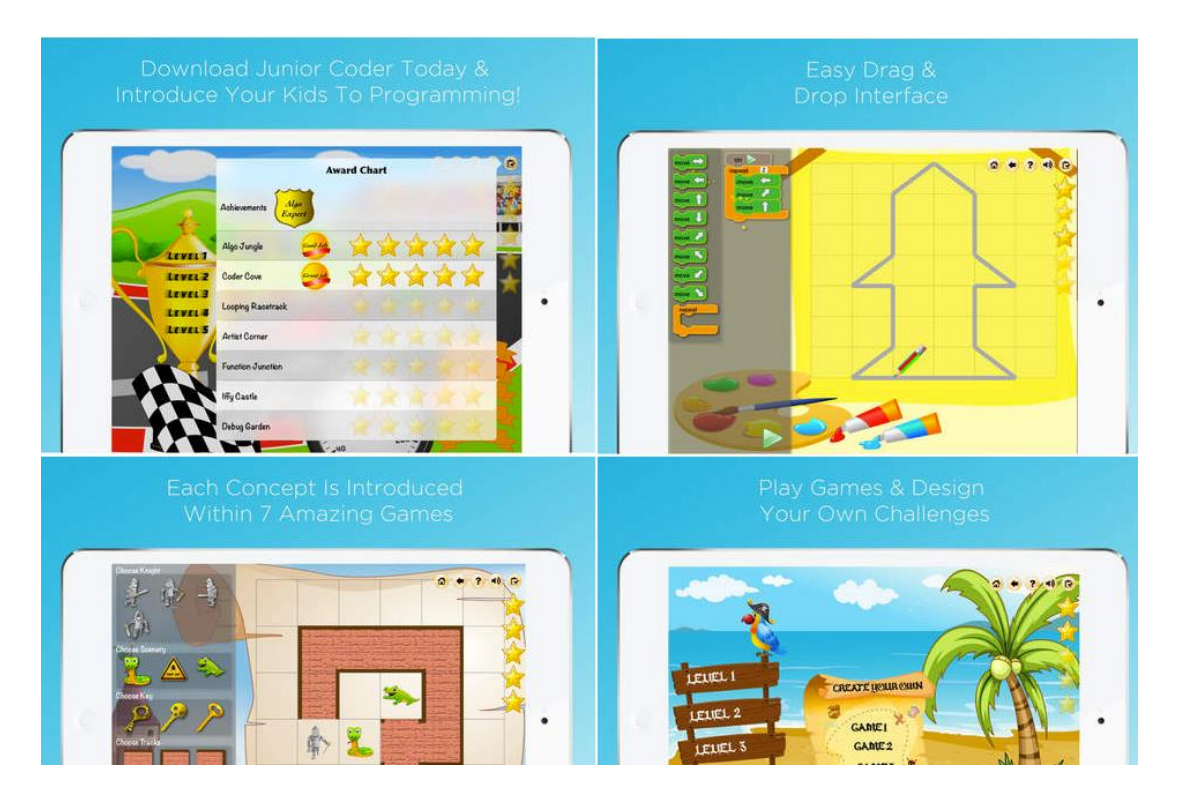

Obr. 24

- $\checkmark$  algoritmické myšlení;
- $\checkmark$  sekvenování dovedností.

Další funkce s nákupem v aplikaci:

- rozpoznávání vzorů;
- opakování a vyhodnocení;
- $\checkmark$  funkce a procesní myšlení;
- ladění a řešení problémů;
- dostupná pouze pro Android.

# **2.4.8 Treehouse: Learn Programming and Design**

Tato aplikace nabízí způsob, jak se naučit techniku programování, vytváření webových stránek, aplikací pro iPhone, tvoření webových aplikací a další.

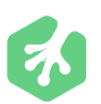

S aplikací Treehous, která je určena pro iPhone a iPad, se může

uživatel naučit základy. Aplikace vysvětluje krok za krokem, jak na to. Ke zdokonalení dovedností pomáhají videa, kvízy a kódy, které umožňují psaní kódu v jazycích jako Objective-C, HTML, CSS, JavaScript, PHP, Ruby, a SQL přímo na uživatelův iPad. Obsahuje více než 1000 videí vytvořených odbornými učiteli na web design, kódování, obchod a mnoho dalšího. Knihovna aplikace je průběžně aktualizována a nabízí tak nejnovější trendy týkající se internetových technologií.

- vytváření webových stránek;
- programování;
- mnoho kvízů a motivačních aktivit;
- opakování a získávání odznaků;
- dostupná pouze pro Android.

## **2.4.9 Scratch Jr.**

Aplikace Scratch Jr. je dobrou názornou pomůckou k výuce algoritmizace a programování. Je určena spíše malým dětem; vzhledem k jednoduchému rozhraní se dá využít už od mateřské školy. Díky své jednoduchosti je vhodná i pro straší lidi i úplně začínající samouky. Aplikace vychází z komplexního nástroje Scratch, který je

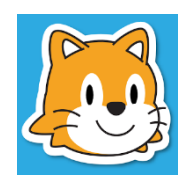

vyvíjen na MIT a lze ji najít jako webovou aplikaci na adrese [scratch.mit.edu.](http://scratch.mit.edu/)

Scratch Jr. oproti plné webové verzi obsahuje jen základní prvky a slouží opravdu k jednoduchému úvodu do programování. K dispozici jsou jen základní příkazy pro pohyb, které jsou krok a otočení, příkazy pro výstup (mluvení a zvuky), cyklus a zjednodušené podmínky. Aplikace umí exportovat vytvořené projekty a je tak možné, aby učitel vytvořil základní projekt, exportoval jej do aplikací žáků a ti pak pokračovali.

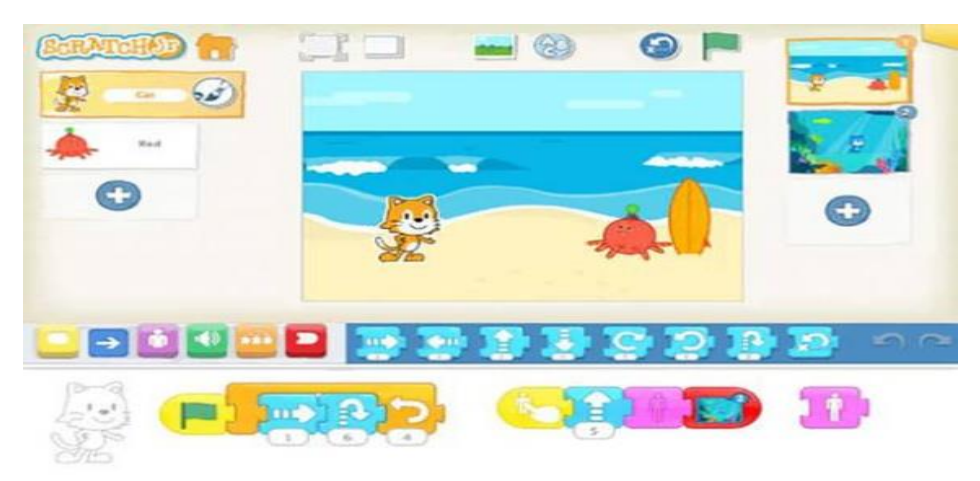

Obr. 25

Aplikace je dostupná pro iOS a Android a je zcela zdarma.

- $\checkmark$  algoritmizace a programování;
- zjednodušené podmínky;
- export vytvořených projektů;
- $\checkmark$  zdarma pro iOS i Android.

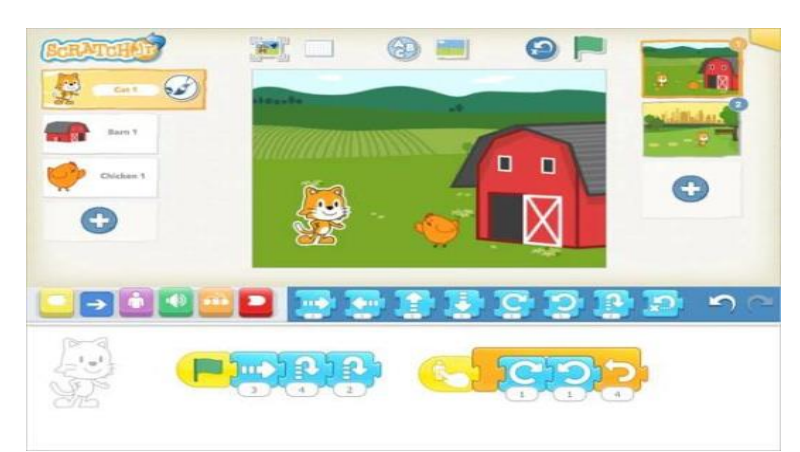

Obr. 26

# **2.5 Český jazyk a literatura**

## **2.5.1 Nauč se pravopis**

*"Poměrně povedená aplikace je zaměřená na rychlé procvičování pravopisu například cestou do práce; využívat ji lze jak na telefonu, tak na tabletu. Autoři respektují názor, že nejlepší je škola hrou, díky propojení s Google Games lze za správné odpovědi sbírat body a* 

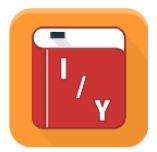

*soupeřit s kamarády. Aplikace obsahuje jednoduché "taháky" na vyjmenovaná slova a další případná úskalí našeho jazyka."* [16]

- $\checkmark$  dostupná pro většinu platforem;
- $\checkmark$  procvičování pravopisu;
- $\checkmark$  vhodná pro začátečníky i pokročilé;
- $\checkmark$  lze tvořit vlastní kvízy;
- dostupná pro iOS, Android i Windows.

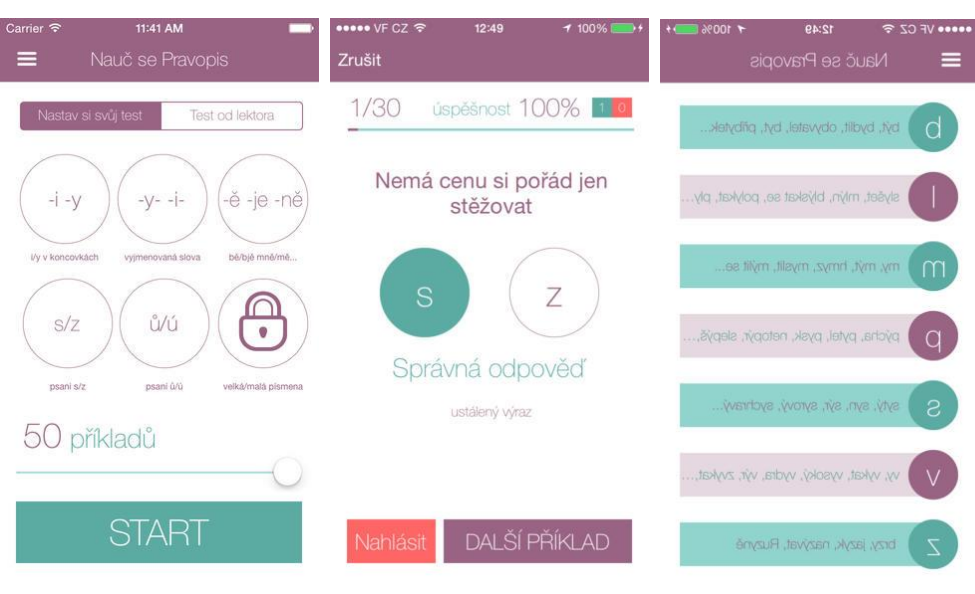

Obr. 27

## **2.5.2 Čeština do kapsy**

Tato poměrně jednoduchá aplikace nabízí bohatou škálu různých procvičování českého jazyka a mluvnice. Věnuje se širokému okruhu mluvnice a tematických celků. Na rozdíl od podobných aplikací nabízí také souhrn informací z oblasti přídavných jmen (vzory), rodů

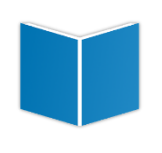

podstatných jmen nebo shody podmětu s přísudkem; zdokonalit se lze i v interpunkci. To znamená, že s touto aplikací se může uživatel naučit opravdu dobře česky a procvičovat právě to, s čím má problémy.

Dále se ke všem okruhům nabízí krátké informační shrnutí, které ukazuje, kolik chyb a v čem konkrétně je uživatel udělal. Všechny nabízené okruhy je možné procvičit prostřednictvím testu.

Aplikace je dostupná pro iOS i Android. Nevýhodou je, že pro iOS je placená a stojí 0,89 Euro, ale na Adroid marketu je zdarma.

**Hlavní funkce aplikace:** procvičuje

- $\checkmark$  vyjmenovaná slova;
- $\checkmark$  pády;
- $\checkmark$  velká a malá písmena;
- $\checkmark$  mně/mě a je/ě;
- $\checkmark$  předpony s-, z-;
- $\checkmark$  psaní u/ú/ů;
- $\checkmark$  dostupná pro iOS a Windows.

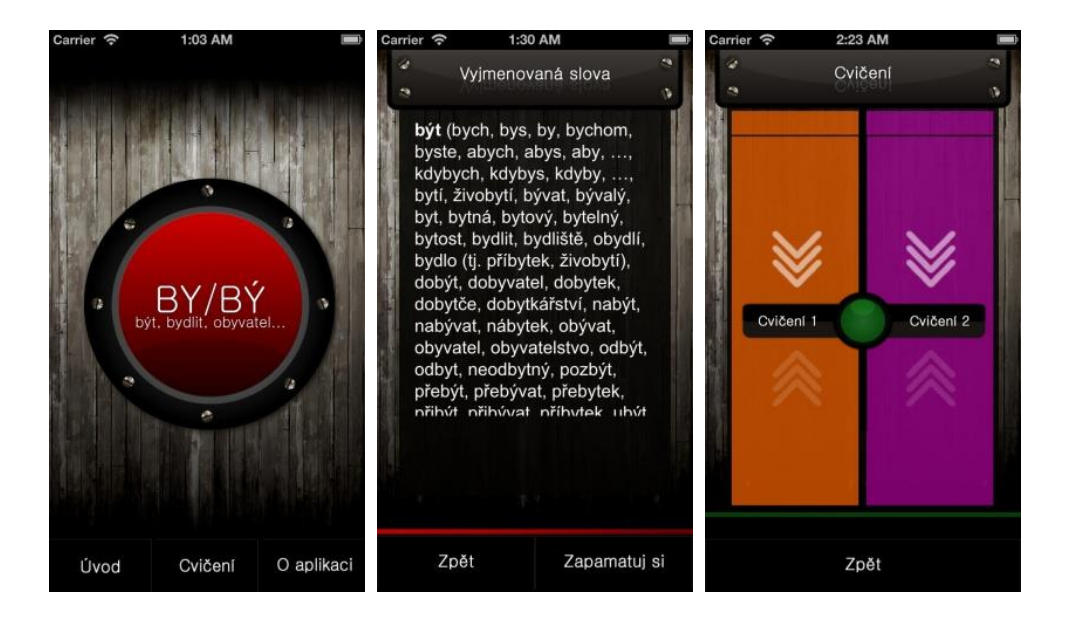

Obr. 28

# **2.5.3 Vyjmenovaná slova**

Tato aplikace je určena pro výuku a procvičování vyjmenovaných slov. Patří ale k těm jednodušším a méně přehledným; je víceméně neinteraktivní pomůckou při procvičování správného psaní i/y po obojetných souhláskách. Kromě dvou sad doplňovacích cvičení ke každé obojetné souhlásce nabízí také přehled vyjmenovaných slov, slov příbuzných a také upozorňuje na možné "chytáky".

Aplikace je určená pouze pro iOS a i přesto, že je velice jednoduchá a ne příliš propracovaná, stojí 20 Kč.

## **Hlavní funkce aplikace:**

- $\checkmark$  výuka vyjmenovaných slov;
- procvičování i/y;
- upozorňuje na záludnosti;
- $\checkmark$  dostupná pouze pro iOS.

## **2.6 Zeměpis**

## **2.6.1 Seterra Geography**

Seterra Geography je aplikace k dispozici pro iOS i online aplikace. Aplikace obsahuje více než 100 náročných cvičení a je vhodná pro vzdělávání studentů na všech úrovních. Aplikace předává studentům poznatky o zemi, oceánech, horách, městech, řekách, mořích, územích, provinciích, vlajkách atd.

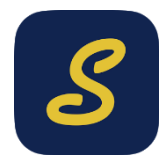

Obsahuje více než 100 různých cvičení, na kterých si uživatel může otestovat a rozšířit své znalosti zeměpisu a dovednosti rychle nalézt dané místo na mapě. Naučí se např. rozlišovat Tasmánii a Tanzanii, vlajky se stejnými barvami, ale v různých tvarech. Města, země, kontinenty, vodní plochy nejsou nijak roztříděny a uživatel je nucen se orientovat v názvech a správně jim přiřadit formu.

Aplikace obsahuje mnoho různě náročných kvízů a také interaktivní mapu.

Příklad kvízových kategorií:

- $\checkmark$  identifikace kontinentů a umístění zemí v rámci každém z nich;
- $\checkmark$  nalezení států, území, provincií;
- určení oceánů, moří a řek po celém světě;
- $\checkmark$  znalost pohoří a sopek:
- $\checkmark$  přiřazení správné vlajky se správným státem;
- $\checkmark$  vyhledání 25 největších světových měst.

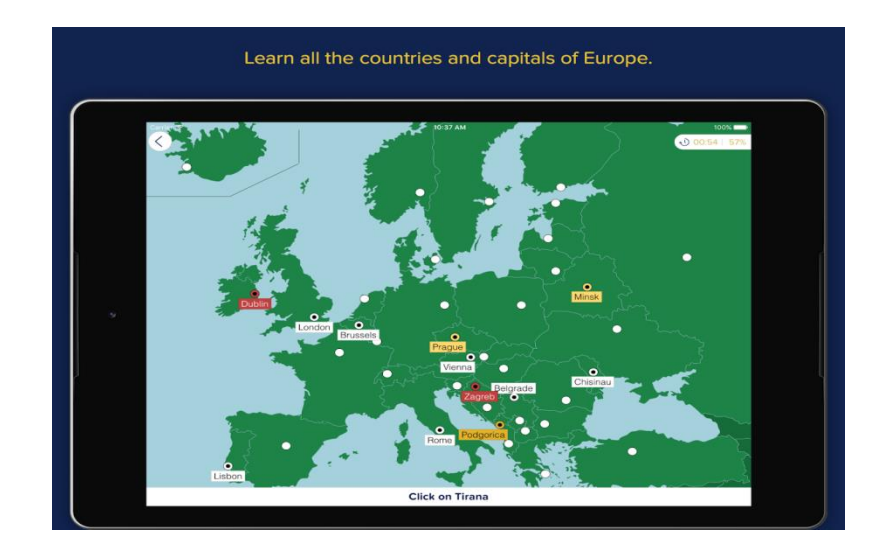

Obr. 29

- $\checkmark$  k dispozici v angličtině, francouzštině, němčině, španělštině a švédštině;
- $\checkmark$  přehledné mapy s jasnými obrysy moří a pevniny;
- uživatel může sledovat své pokroky napříč různými kategoriemi;
- $\checkmark$  lze si vytvořit seznam "Moje oblíbené" pro snadný přístup;
- $\checkmark$  neobsahuje žádné reklamy nebo nabídky nákupů v aplikaci;
- $\checkmark$  podporuje offline hry;
- dostupná pro iOS i Android.

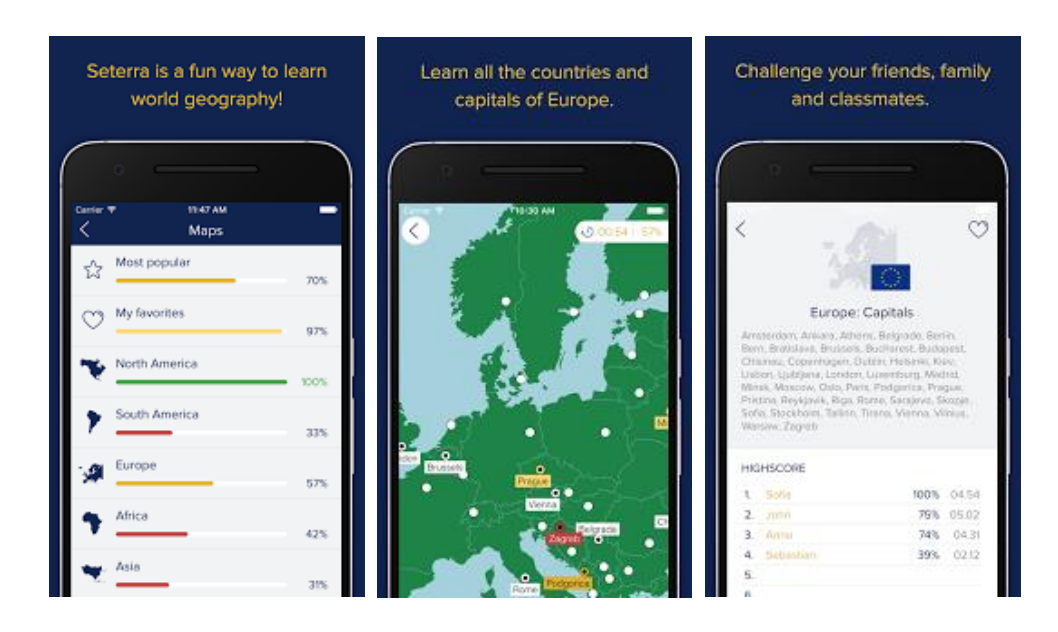

Obr. 30

# **2.6.2 GC SE Geography**

Aplikace je dostupná pro android a iOS; další platformy se zatím nechystají. Vhodná je pro studenty i učitele. Obsahuje více než 1500 otázek, používá diagramy a obrázky s cílem posílit pochopení učeného. Domovská stránka má 2 karty; "Otázky" a "Minulost".

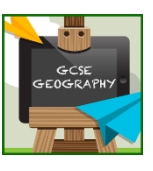

Kapitoly Otázky jsou rozděleny do 13 oblastí, všechny otázky jsou tvořeny podle maturitních osnov, AQA, Edexcel a OCR školní osnovy. Z toho vyplývá, že aplikace je vhodná především pro studenty střední školy.

Po kliknutí na danou oblast se objeví test, který obsahuje deset otázek s výběrem čtyř možností odpovědí. Po zodpovězení otázky se ukáže správné řešení a vysvětlení. Po dokončení této sekce získá uživatel procentuální skóre, které může sdílet prostřednictvím sociálních sítí, což hlavně mnohé motivuje k lepším výsledkům.

Zajímavou funkcí aplikace je, že všechny výsledky testů jsou uloženy a jsou uvedeny ve snadno čitelném grafu, což usnadňuje sledování pokroku v učení.

Otázky se v testu nikdy neopakují, ale je možné nastavit otázky, které chce uživatel opakovat či procvičovat intenzivněji. Při špatné odpovědi musí uživatel vybírat mezi zbývajícími volbami, dokud neodpoví dobře. Znovu se tím zvýší potenciál učení.

Kapitola Minulost obsahuje minulost dokumentů pro všechny školní osnovy.

Design aplikace je poměrně jednoduchý, ale díky tomu budou uživatelé svou pozornost věnovat spíše učení než grafice.

V aplikaci lze vybírat z následujících možností:

- pobřeží;
- $\checkmark$  tektonické desky a související rizika;
- $\checkmark$  kameny a zdroje;
- počasí a změna klimatu;
- $\checkmark$  recyklace a odpad;
- rozvoj prostředí;
- $\times$  turistika:
- rozvoj měst;
- $\checkmark$  obyvatelstvo;
- $\checkmark$  globalizace;
- $\checkmark$  ekonomika.

- možnost sdílet pokrok na sociálních sítích;
- $\checkmark$  sledování pokroku v grafech;
- opakování správných odpovědí;
- strukturovaná podle školních osnov;
- $\checkmark$  příprava k maturitě;
- široké množství okruhů;
- $\checkmark$  dostupná pro iOS i Android.

# **2.6.3 PaGamO**

PaGamO je první online sociální herní platforma pro vzdělávání v oblasti zeměpisu, ale dají se zde tvořit i kvízy dějepisné. Je to jedna ze světových didaktických her. Jedná se tedy o online aplikaci, ale je také nabízena ke stažení do mobilního zařízení s operačním systémem android, iOS i Windows.

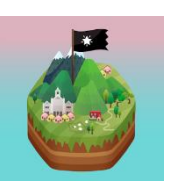

Aplikace se snaží proměnit učení v zábavu. Máte volnou ruku při výběru témat, kapitol, a otázek ve hře. Propracovaný systém hodnocení pomáhá odstraňovat chyby a zlepšovat se tak v pokroku učení.

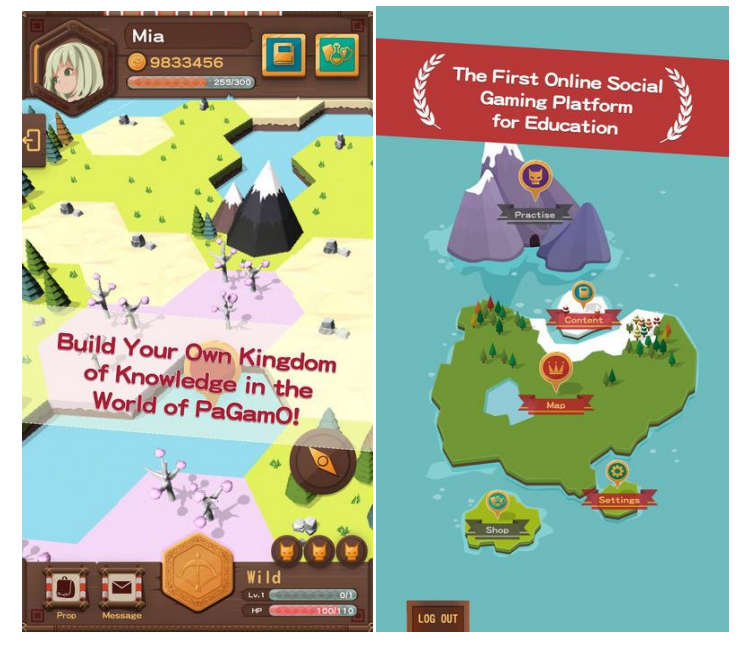

Obr. 31

Aby byla cesta k učení co možná nejzábavnější a nejúčinnější, otázky a kvízy jsou kombinovány s velkým množstvím animací, obrázků a videí. Aplikace také nabízí zasílání zpráv mezi hráči, sledování pokroků kamarádů a porovnávání skóre. Hra dále nabízí obchod plný super rekvizit, které může uživatel nakupovat a měnit s přáteli. Aplikace je svou strukturou podobná agenturám; je velice chytlavá a podmanivá.

Pagamo má zavedenou internetovou službu, která umožňuje dětem plnit domácí úkoly a učit se ve hře. Děti na obrazovce vytvoří impérium tím, že plní jednotlivé mise, při kterých se zároveň učí i baví.

Otázky jsou položeny a zodpovězeny pomocí variant na více voleb a vyplňování prázdných míst pomocí cvičení. Pro odpověď na otázku je možné si vyžádat další informace, což vede děti k samostatnosti a učí je, jak si poradit samy.

- $\checkmark$  postavení jako hra;
- $\checkmark$  velice chytlavá a návyková;
- $\checkmark$  hezky grafiky zpracovaná;
- $\checkmark$  motivační "obchod";
- porovnávání výsledku s kamarády;
- velké množství témat;
- $\checkmark$  dostupná pouze pro Android.

# **2.6.4 Slepá mapa České republiky**

Pomocí této aplikace může uživatel procvičovat své znalosti v určování polohy měst v rámci ČR. Stačí přečíst v dolní červené liště určené město a kliknutím prstu označit jeho předpokládanou polohu

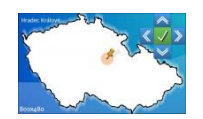

na slepé mapě ČR. Po kliknutí na odkaz "Odkrýt mapu" se zobrazí odchylka a přesná poloha města na mapě. V nastavení je možné určit počet měst v rámci jednoho kola. Na konci každého kola se zobrazí vyhodnocení.

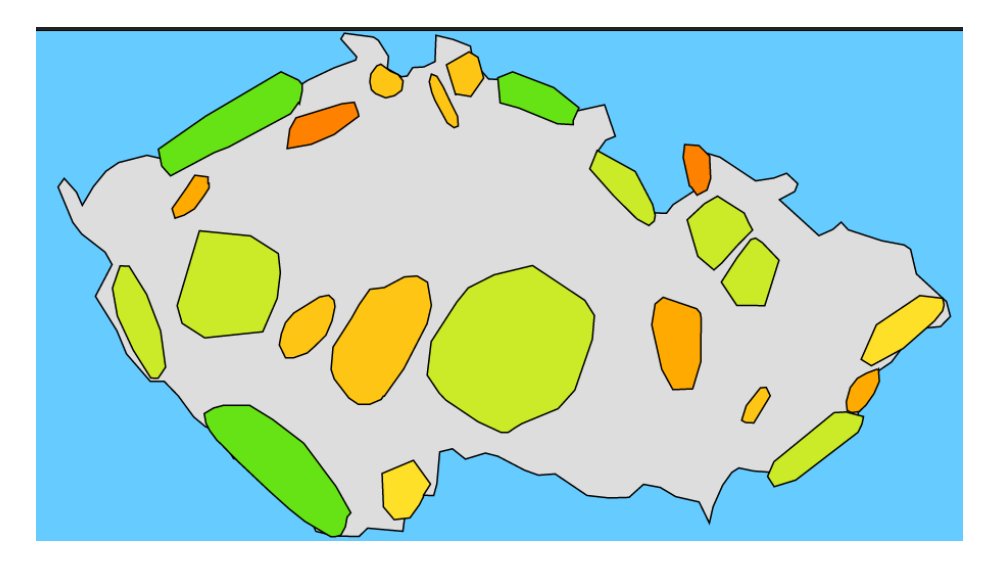

Obr. 32

- procvičování zeměpisu;
- ukazuje přesnost a odchylku;
- možnost volby co hledáme;
- $\checkmark$  dostupná pro iOS, Android i Windows.

#### **2.7 Matematika a fyzika**

#### **2.7.1 WolframAlpha**

Spojení WolframAlpha není žádnou novinkou a vzniklo daleko dříve, než stejnojmenná aplikace pro Android. Server WolframAlpha je využíván pro matematické výpočty již několik let zdarma v základní verzi, verze Pro nabízí navíc detailnější export dat, kompletní výpis

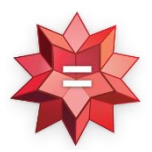

řešení příkladu či možnost importovat vstupní data. Aplikace WolframAlpha pro Android tento server využívá a je jen jakýmsi vstupním terminálem pro sestavení zadání, stejně tak výstupní obrazovka pro servírování výsledků. Práce v aplikaci je mnohem rychlejší a pohodlnější než využívání běžného internetového prohlížeče. Není však zdarma.

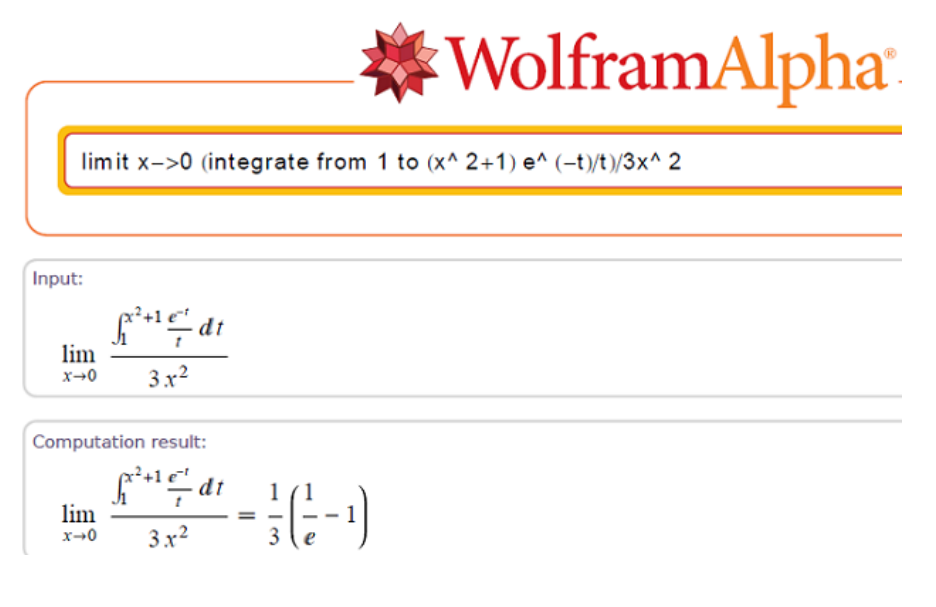

Obr. 33

Aplikace je určena především studentům a je dostupná snad na všech platformách; stojí asi 80 Kč. WolframAlpha je především účelná aplikace, graficky není tolik propracovaná. Po jejím spuštění čeká uživatele pouze vstupní textové pole, kam zadá příklad, se kterým si neví rady. K tomu slouží klávesnice, na které se nacházejí kromě běžných čísel a písmen také matematické symboly; ty jsou zapotřebí, protože mnoho matematických symbolů se na standardních klávesnicích nevyskytuje (integrál, zlomek, odmocniny). WolframAlpha umí symboly nahradit i slovy, ale tento způsob je zbytečně zdlouhavý.

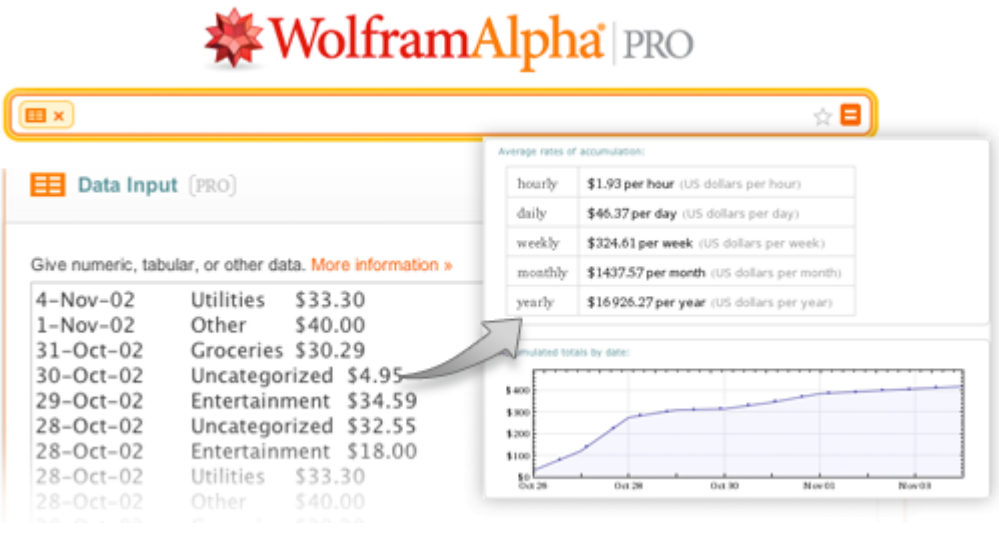

Obr. 34

WolframAlpha se dá také využívat jako klasická kalkulačka, ale je to plýtvání potenciálem této služby. Tato aplikace toho díky WolframMathematica, kam své žádosti o vyřešení příkladů zasílá, umí daleko více. Největší výhodu lze spatřit v tom, že aplikace dokáže daný příklad nejen vypočítat, ale nabídnout také pohled do kompletního řešení, případně si nechat zobrazit další užitečné údaje (grafy, reálné řešení, komplexní řešení atp.).

Aplikace funguje výborně; trochu nepříjemná je nutnost internetového připojení a relativně vyšší cena.

Po zapsání požadovaného zadání stačí krok potvrdit tlačítkem Go v pravém dolním rohu a vstup je ihned zaslán na server, kde dojde k jeho vyřešení a WolframAlpha bleskově zobrazí výsledek. Výpis výsledku je závislý na tom, jaká data byla do pole vstupu zadána. Obecně ale lze konstatovat, že jako první dorazí původní vstup (pro kontrolu správného zadání), poté následuje výsledek a další doplňující informace (graf, alternativní zápis, řešení v množině reálných čísel, řešení v komplexní množině atp.).

Aplikace se zabývá především matematikou, grafy a tak podobně, ale nabízí opravdu široké spektrum vědních oborů, znalostí a událostí, jako jsou například:

 $\checkmark$  matematika a čísla

(vynesení, algebra, matice, počet, geometrie);

- $\checkmark$  statistika a analýza dat
	- (deskriptivní statistika, regrese, statistická rozdělení, pravděpodobnost);
- $\checkmark$  fyzika

(mechanika, elektřina a magnetismus, optika, termodynamika, relativita);

 $\checkmark$  chemie

(prvky, sloučeniny, ionty, množství, řešení);

 $\checkmark$  materiály

(slitiny, minerály, krystalografie, plasty);

inženýrství

(akustika, aeronautika, elektrické obvody, mechanika tekutin, parní tabulky);

- $\checkmark$  astronomie a planety (měsíce planetek, komety, počasí, hvězdy);
- věda o Zemi (geologie, geodézie, zemětřesení);
- humanitní vědy (zvířata a rostliny, dinosauři).

- řešení matematických příkladů;
- zobrazování postupu výpočtů;
- $\checkmark$  vykreslování grafů;
- $\checkmark$  plné využití k dispozici pouze v placené verzi;
- množství dalších vědních oborů;
- $\checkmark$  dostupná pro většinu platforem.

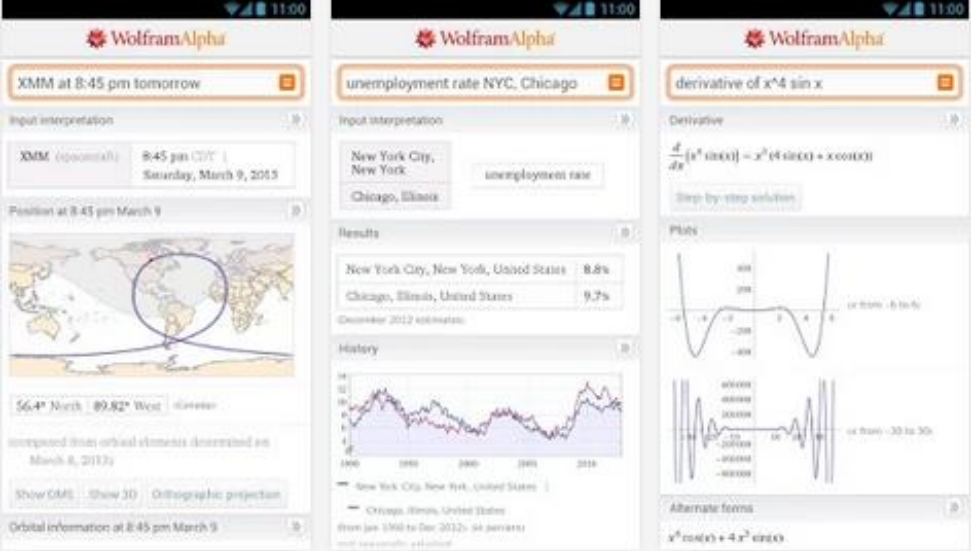

Obr. 35

#### **2.7.2 Math Planet**

Sada aplikací Math Planet je graficky velmi povedený soubor matematických her pro žáky prvního a druhého stupně základní školy. Aplikace se skládá z devíti her, které jsou zaměřena na různá témata (např. celá čísla, sčítání a odčítání, zlomky, procenta, desetinná čísla, úhly, atp.).

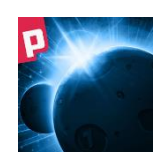

Mezi aktivity patří například umístění čísla na číselnou osu, nalezení stejného čísla zapsaného zlomkem a smíšeným číslem, určování částí celku ve formě dělení pizzy, atpod. se správnou odpovědí. Aplikace odpovídá standardu školství ve Spojených státech a podle toho jsou označeny i jednotlivé aplikace – Math Planet 1, 2, 3, 4, 5 a Middle School.

Aplikace je určena pro iOS i Android a pro obě platformy je zcela zdarma.

- pěkná grafika;
- $\checkmark$  chytlavá a návyková aplikace;
- devět různých her;
- $\checkmark$  kompletní procvičování matematiky (na dané úrovni);
- dostupná pro iOS i Android.

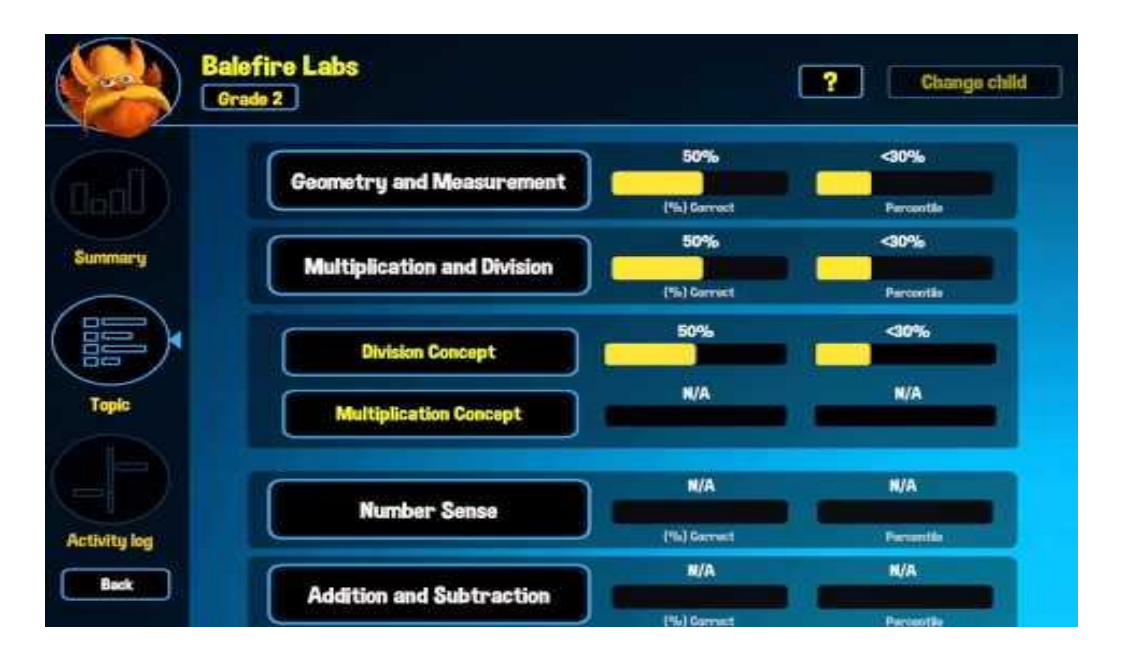

Obr. 36

# **2.7.3 Ten fingers**

Tato aplikace je vhodnou pomůckou pro menší děti; hlavní je na ní grafické znázornění prstů, které chce uživatel ukázat. Může hlasitě zodpovědět, kolik je ukázaných, nebo může ukazované prsty jednoduše položit na dotykovou obrazovku mobilu či tabletu.

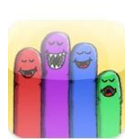

Odpovědi se zobrazí takové, jaké si na začátku zvolíme:

- znázornění obrázky;
- znázornění číslem;
- znázornění zápisu výpočtu.

Aplikace disponuje mnoha jazyky, čeština však chybí. Vzhledem k tomu, jak je aplikace jednoduchá a intuitivní, však tento nedostatek není problémem. Pokud uživatel vypne zvukový doprovod, nabízí aplikace příjemné uplatnění například při hodinách matematiky na základních školách.

Aplikace je dostupná na iOS i Androidu a stojí na obou shodně 1,99 Eura.

- $\checkmark$  pro menší děti;
- chybí čeština;
- grafické zobrazení;
- dostupná pro iOS i Android.

# **2.7.4 Xperica HD**

Aplikace nabízí alternativu pro pochopení některých fyzikálních jevů. Jak uvádí výrobce, *z učebnice může být pro žáky těžké pochopit vykládanou látkou a právě tato aplikace by to měla usnadnit*. *Usnadnění přináší virtuální laboratoř "XPERICA HD* [7]. Základní verze je ke stažení zdarma je dostupná pro iOS i pro Android a obsahuje témata:

- rovnovážná poloha na páce (cílem je zjistit hmotnosti na základě rovnosti momentu síly);
- $\checkmark$  elektrický obvod zapojení rezistorů (uživatel zkusí zapojit odpory v sérii);
- $\checkmark$  kmitavý pohyb (studium jednoduchého harmonického pohybu pomocí tělesa zavěšeného na pružině);
- měrná tepelná kapacita vody

(určení měrné tepelné kapacity vody pomocí elektrického kalorimetru).

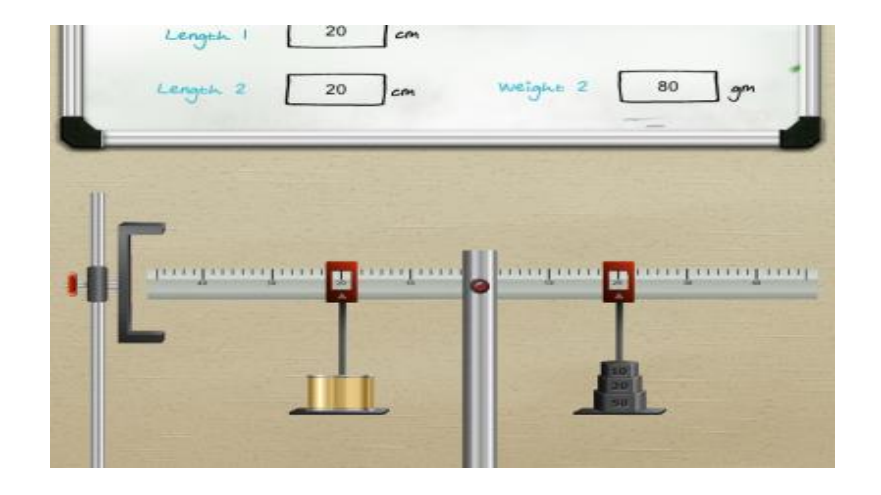

Obr. 37

Za necelá čtyři Eura lze přikoupit další možnosti aplikace, které zásadně rozšíří její využití a možnosti:

- $\checkmark$  tepelná roztažnost látek (ukazuje zahřívání různých kovů a jejich odlišnou tepelnou roztažnost);
- $\checkmark$  matematické kyvadlo (určuje vztah mezi délkou a dobou kyvu kyvadla);
- $\checkmark$  hydrostatický tlak

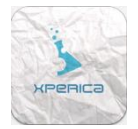

(určuje hustotu neznámé kapaliny pomocí hydrostatického tlaku a " $U^{\prime\prime}$  trubice manometru);

- $\checkmark$  Archimédův zákon (názorně ukazuje, že velikost vztlakové síly se rovná velikosti gravitační síly působící na kapalinu stejného objemu jako je objem ponořené části tělesa);
- $\checkmark$  jednoduchý stroj (porovnává kladku pevnou a volnou. Lze také vypočítat velikost práce v obou případech);
- $\checkmark$  šikmý vrh

(zkoumá nevšedním způsobem vrh šikmý. Za zdí je voják a úkolem je sestřelit vojáka náklonem a počáteční rychlostí děla).

# **Hlavní funkce aplikace:**

- vysvětlení fyzikálních jevů;
- $\checkmark$  plná verze placená;
- $\checkmark$  velice podrobná;
- dostupná pro iOS i Android.

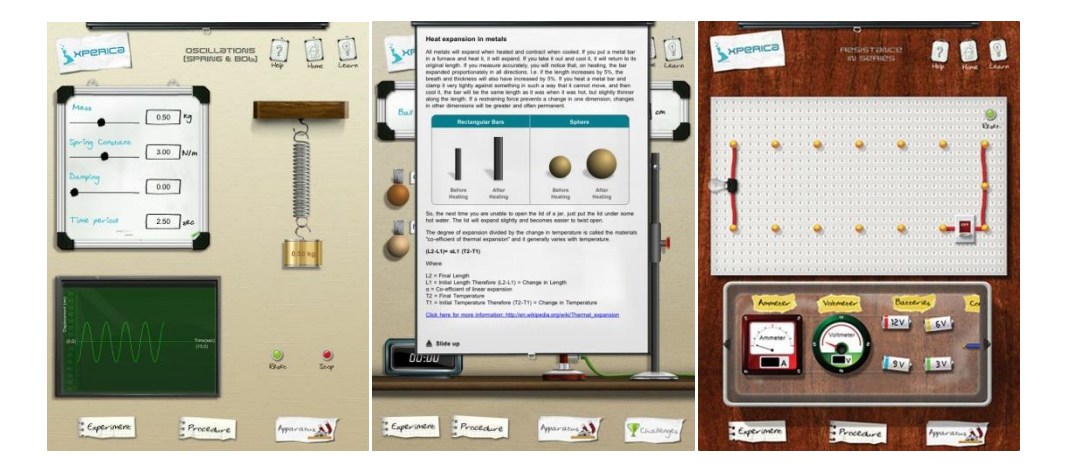

Obr. 38

# **2.7.5 Equation**

Tato aplikace je nástrojem pro tvoření grafů. Velmi jednoduchým a přehledným rozhraním umí zobrazit graf funkce *y=d*x <sup>3</sup>+*cx*<sup>2</sup>+*bx*+*c*. Hodnoty *a, b, c, d* se nastavují pomocí posuvníků. Graf odpovídající funkce se ihned zobrazuje v souřadnicovém systému. Vše je

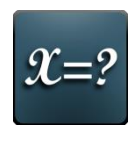

interaktivní, změnou hodnoty libovolného koeficientu lze pozorovat pohyb grafu. Samozřejmostí je možnost oddálení a přiblížení celého grafu.

Aplikace je jednoduchá; vyhovuje mladším žákům, popřípadě k žákům, kteří ještě s tabletem či telefonem při hodině nepracovali. Není nutné nic zadávat, vše se odehrává pohybem na obrazovce. V rámci jednoho souřadnicového systému lze

vykreslit dva barevně odlišené grafy. Aplikace je dostupná zatím pouze pro iOS a je zdarma.

# **Hlavní funkce aplikace:**

- $\checkmark$  tvorba grafů;
- jednoduché ovládání;
- $\checkmark$  intuitivní;
- $\checkmark$  zdarma:
- dostupná pouze pro Android.

# **2.8 Ostatní**

Ne všechny aplikace se dají zařadit do určité kategorie, některé se různými kategoriemi prolínají. Dále existují aplikace, které nejsou přímo výukové, ale podle mého názoru do této práce patří; dotýkají se totiž nějakým způsobem školního a vzdělávacího procesu. Mezi ně patří například:

# **2.8.1 Bakaláři – oficiální aplikace**

Jde o oficiální aplikaci pro jednodušší přístup k systému Bakaláři na mobilních zařízeních. Je určena pro rodiče, žáky a učitele na školách, které používají systém Bakaláři – programy pro školní administrativu. Aplikace umožňuje přístup k zobrazování známek, rozvrhu a

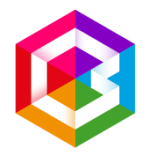

suplování, domácích úkolů, absence, komunikaci mezi rodiči a školou a další informace podobně jako ve webové aplikaci.

Aplikace nabízí:

- $\checkmark$  osobní údaje dle výběru; rodiče mohou kontrolovat, zda škola eviduje správné údaje (telefony, adresy); systém umožňuje i přímé ohlašování změn přes webové stránky;
- $\checkmark$  pololetní klasifikace kompletní pololetní klasifikace ve všech ročnících od počátku studia, přehled zameškaných hodin atd.;
- průběžná klasifikace přehled všech průběžně zadaných známek (lze volit, zda zobrazovat i témata, váhy známek, poznámky, průměr apod.);
- výchovná opatření přehled třídních důtek, pochval atd. za aktuální pololetí nebo za celé studium;
- $\checkmark$  elektronickou třídní knihu, kde mohou rodiče nebo i žáci sami sledovat absenci;
- $\checkmark$  rozvrh tabulka rozvrhu, a to buď stálý rozvrh, nebo aktuální rozvrh včetně změn způsobených suplováním;
- $\checkmark$  plán akcí kalendář a seznam plánovaných akcí školy;
- $\checkmark$  komunikační systém školy modul pro komunikaci mezi ředitelstvím, učiteli, rodiči, případně žáky (vedle nástěnek obsahuje poznámky vyučujících k hodnocení žáků a omluvenky od rodičů).

- uživatel na svém zařízení může být připojen bez každodenního přihlašování;
- pohodlné ovládání;
- bezplatné používání;
- režim offline umožní stáhnout data doma a pak ve škole prohlížet např. rozvrh a suplování bez nutnosti být stále připojen k internetu;
- $\checkmark$  pro rodiče pohodlné přepínání mezi účty více dětí i na různých školách, nebo pro situaci, kdy je učitel zároveň rodič;
- $\checkmark$  dostupná pro všechny platformy.

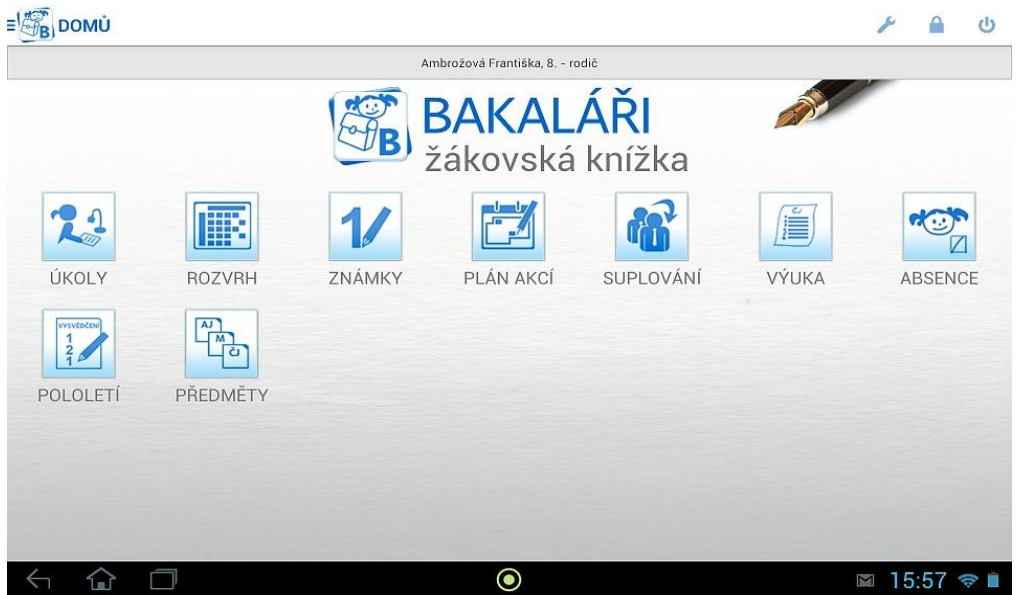

Obr. 39

# **2.8.2 Google translate**

Další "nezařaditelnou" aplikací je celá řada různých překladačů. Nedá se říct, že by aplikace přímo učila, ale pomocí ní lze přeložit spoustu slovíček, kterým uživatel nerozumí a díky překladači se učí nová slova či celé fráze.

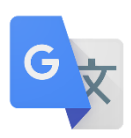

Asi nejužívanější aplikací je Google translate. Jedná se o jednoduchý překladač, který nabízí překlady mezi 103 jazyky. Funguje i v režimu offline (ten nabízí 52 cizích jazyků), což je výhoda, jen je nutné stáhnout si balíček offline, který zabere v telefonu nějaké místo. Jeho předností je možnost diktování, pokud uživatel neví, jak se daná slova píší. Navíc dokáže v reálném čase pomocí fotoaparátu snímat text v cizím jazyce, a na displeji ho rovnou přeložit.

Pokud umí uživatel například čínsky, Google Translate mu umožní malovat čínské znaky, které pak překladač přeloží na daná slova. Tuto funkci lze využít i pro jiné jazyky; stačí rukou napsat v angličtině například "cat" a aplikace jej přeloží jako

"kočka". Dále aplikace sama rozeznává, o jaký jazyk se jedná, takže není třeba složitě hledat, z jakého jazyka se má překládat.

# **Hlavní funkce aplikace:**

- překladač mezi 103 jazyky;
- $\checkmark$  režim offline;
- $\checkmark$  okamžitý překlad textu pomocí fotoaparátu;
- možnost psaní znaků;
- automatické rozpoznávání jazyků;
- $\checkmark$  dostupná pro všechny platformy.

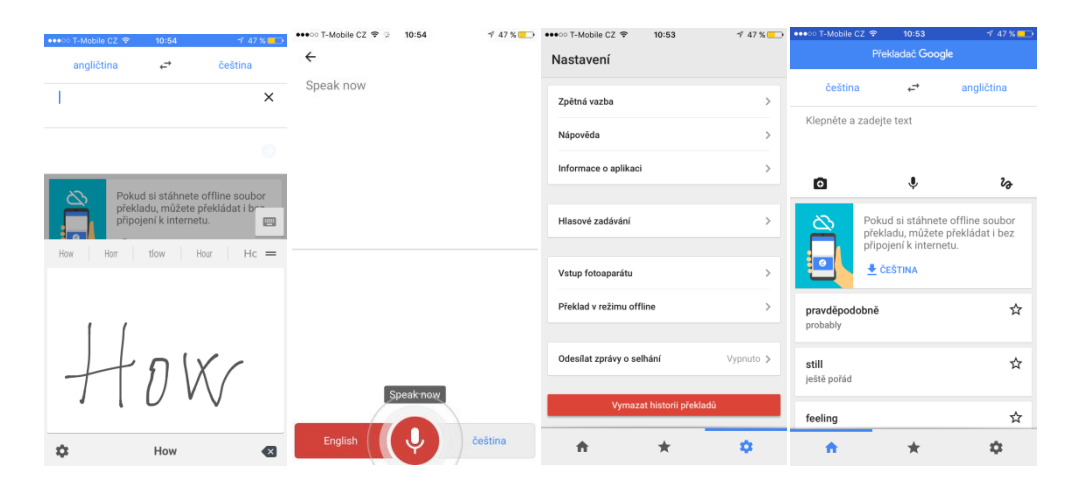

Obr. 40

# **2.8.3 Visual Anatomy**

Tato interaktivní aplikace je vhodným nástrojem pro všechny, kteří se chtějí naučit anatomii lidského těla. Učí nejen názvy jednotlivých svalů, kostí, šlach atd., ale také jejich správnou výslovnost (avšak ne v češtině). V aplikaci je možné celé lidské tělo sledovat v rotačním 3Dmodelu. Obsahuje všechny tělesné anatomické systémy a má více

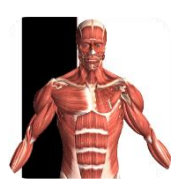

než 500 detailních bodů těla, které mohou být interaktivně prohlíženy velice dopodrobna. Každý bod má svou vlastní značku a popis. Aplikace má také vyhledávací funkce. Obsahuje také přehled snímků z učebnice Grayova anatomie.

Nabízí také vyplňování mnoha kvízů a testů. Primárně je určena jako výukový nástroj, ale může být také použita profesionály, kteří potřebují občas připomenutí. Dále je aplikace vhodná i pro lékaře, pedagogy a odborníky, kterým umožňuje vizuální zobrazení detailních oblastí pacientům, či studentům.

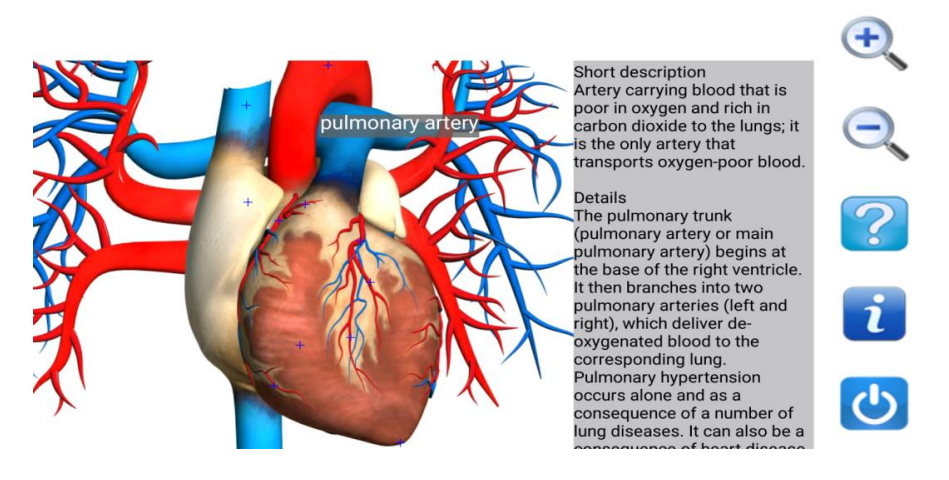

Obr. 41

Je to průvodcem obecnou anatomií.

Aplikace je dostupná pro iOS i Android a její základní verze je zdarma. V aplikaci lze sledovat:

- 3D prohlížení orgánů;
- $\checkmark$  svalovou soustavu;
- $\checkmark$  kosterní soustavu:
- $\checkmark$  oběhovou soustavu:
- cévní soustavu;
- dýchací soustavu;
- $\checkmark$  trávicí soustavu;
- $\checkmark$  nervovou soustavu a mozek atd.

- podpora mnoha jazyků (češtiny ale ne);
- $\checkmark$  kvízy;
- obrazy s vysokým rozlišením;
- $\checkmark$  vhodná pro studium anatomie a fyziologie;
- pravidelné aktualizace zdarma;
- $\checkmark$  dostupná pro iOS, Android i Windows.

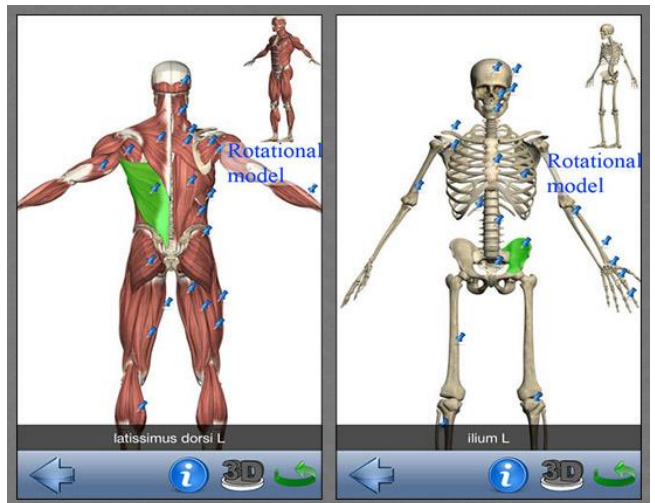

Obr. 42

## **3 Komparativní analýza**

Budeme hodnotit následujících šest aplikací, které jsme vybrali proto, že jsou zajímavé a dobře vytvořené.

Komparativní analýza, kritéria:

# **K1: pro jaké platformy je aplikace dostupná**

V tomto kritériu se zaměřujeme na dostupnost vybraných aplikací na konkrétní platformy, jak jsme uvedli výše; budeme se zabývat pouze třemi nejčastěji se vyskytujícími operačními systémy, a to Android, iOS a Windows Phone [36]. Pokud je aplikace dostupná pouze pro jednu platformu, získá jeden bod, pokud pro dvě, pak získá dva body, a pokud je dostupná pro všechny platformy, získá body tři.

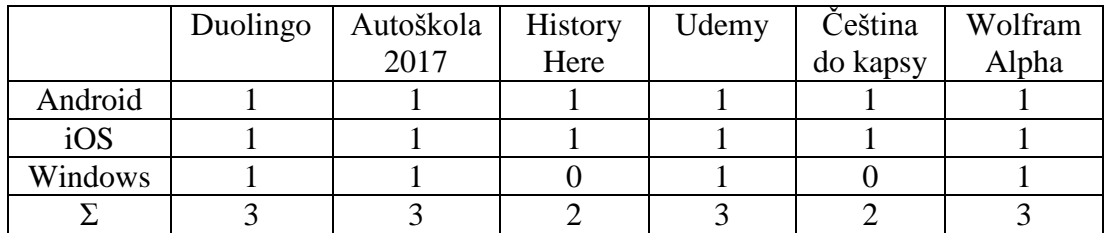

## **K2: je aplikace zdarma nebo placená**

V tomto kritériu se zaměříme na to, jestli je aplikace v appstoru dostupná zdarma, nebo ji uživatel musí zaplatit. Také je možnost, že základní verze aplikace je zdarma a pro její plnou verzi musí uživatel platit. V tomto případě budeme počítat, že je placená, protože její beta verze je většinou pouze pro ukázku a využití aplikace je dosti omezené.

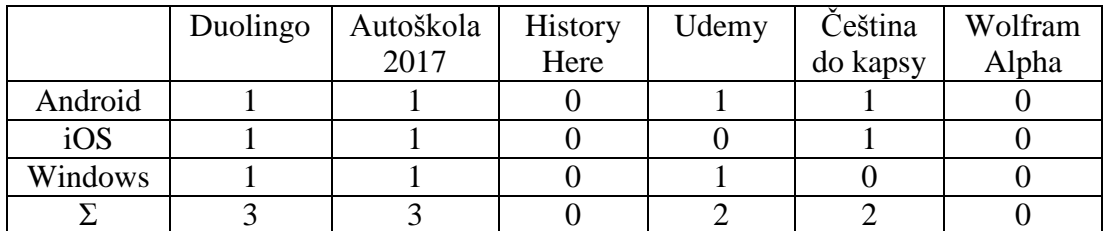

# **K3: Intuitivnost ovládání pro uživatele**

Toto kritérium je dosti specifické a každý uživatel ho tedy musí hodnotit sám. Zde tedy hodnocení bude na mně a každé aplikaci přidělím od jednoho do tří bodů podle mého názoru.

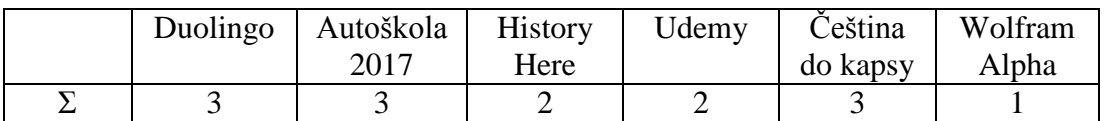
## **K4: Dostupnost programu v českém jazyce**

Toto kritérium zjišťuje, zda je aplikace dostupná v českém jazyce, nebo nikoli. Zde hodnotíme tak, že pokud aplikace je dostupná v češtině, dostane 1 bod, pokud ne, nedostane žádný bod.

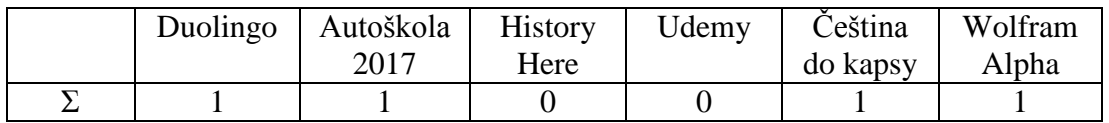

## **K5: je aplikace tvořena podle didaktických zásad**

Didaktických zásad je mnoho, proto se zaměříme, na to, jestli zde jsou využity alespoň některé didaktické zásady, které jsou popsány výše. Pokud aplikace nevykazuje známky použití didaktických zásad, dostane nula bodů, pokud ano, dostane jeden bod.

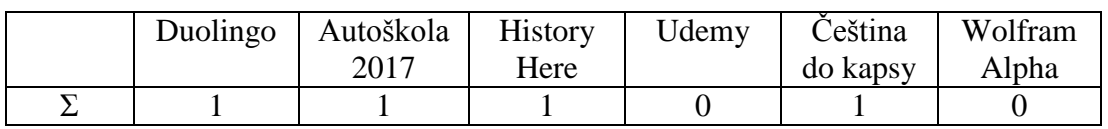

# **K6: aplikace potřebuje ke svému správnému fungování připojení k internetu**

Pokud aplikace potřebuje přístup k internetu, dostane nula bodů, pokud ne, jeden bod.

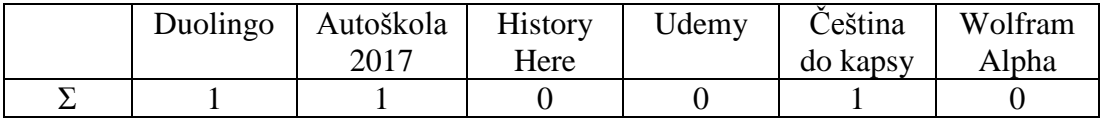

Na závěr zjišťujeme nejlepší aplikaci – tu s nejvyšším počtem bodů.

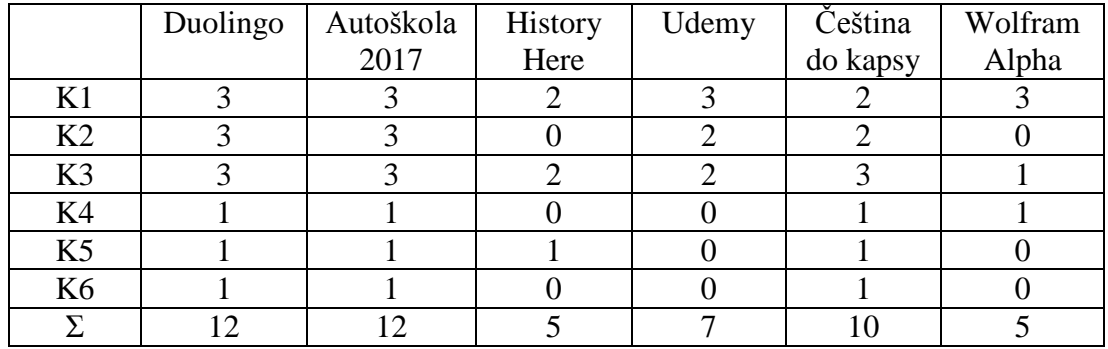

Podle výsledkové tabulky se na prvním a druhém místě umístily s 12 body, což byl maximální možný počet, **Duolingo** a **Autoškola 2017**. Tyto aplikace jsou skutečně dobře napsány a plní svou úlohu výborně.

Na třetím místě se s 10 body umístila aplikace **Čeština do kapsy**, která je také velice dobře zpracovaná a body ztratila pouze za nedostupnost pro Windows.

Na čtvrtém místě se umístila aplikace Udemy; ta ztratila body za nedostupnost pro všechny operační systémy a také za to, že není v českém jazyce a vyžaduje připojení k internetu.

Na pátém a šestém místě se umístily aplikace History Here a Wolfram Alpha. Tyto ztratily body hlavně za nedostupnost pro všechny platformy, nejsou dostupné v českém jazyce, potřebují připojení k internetu a nenajdeme u nich téměř žádné didaktické zásady.

### **Dotazníkové šetření**

Pomocí dotazníku jsme se snažili zjistit, jaké výukové aplikace uživatelé používají, jak často je používají, jaký je jejich názor na ně a co si myslí o využití výukových aplikací ve škole při výuce. Na dotazník odpovídalo celkem sto respondentů, takže procenta v grafech vyjadřují, kolik lidí volilo jakou odpověď.

#### **Podoba dotazníku:**

| 1 Jaký je Váš věk?                                                                                       | ▼                        |
|----------------------------------------------------------------------------------------------------|--------------------------|
| 2 Jste?                                                                                                  | ▼                        |
| 3 Jaké ja Vaše nejvyšší dosažené vzdělání?                                                               | ▼                        |
| 4 Vlastnite chytrý mobilní telefon?                                                                      | ▼                        |
| 5 Pokud ano, využíváte, nebo jste využívali, nějaké výukové aplikace?                                    | ۰                        |
| 6 Pokud ano, jaké? (např. výuku jazyků, matematiky, češtiny) Prosím napište konkrétní názvy<br>aplikací. | $\overline{\mathbf v}$   |
| 7 Jaká je Vaše nejoblíbenější "výuková" aplikace?                                                        | ▼                        |
| 8 Jak často výukové aplikace používáte?                                                                  | ▼                        |
| 9 Přišlo by vám vhodné, zařazení výukových aplikací do výuky?                                            | $\overline{\phantom{a}}$ |
| 10 Váš osobní názor na výukové aplikace?                                                                 | ▼                        |

Obr. 43

#### **Otázka 1: Jaký je Váš věk?**

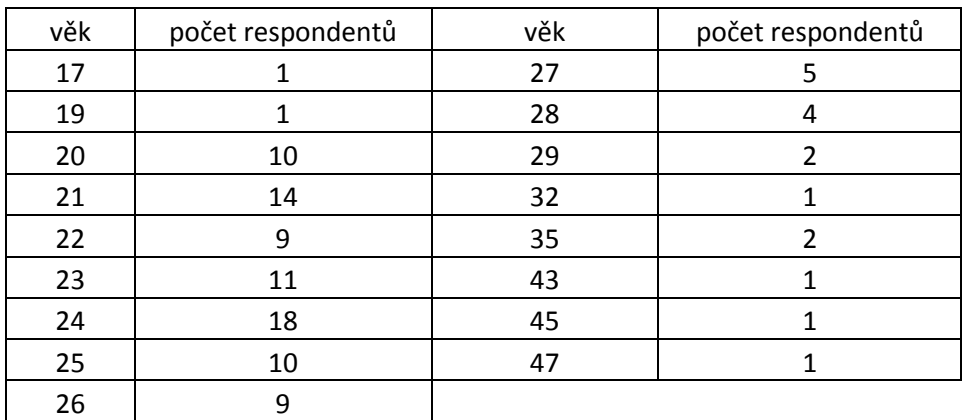

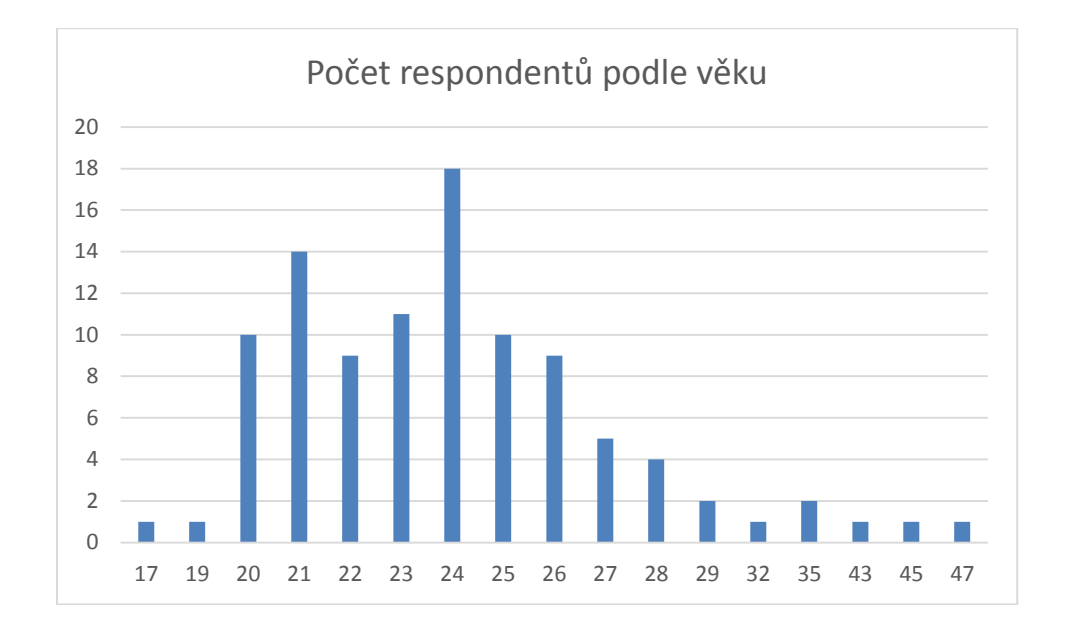

Obr. 44 Graf věkového složení dotazovaných

Z grafu vyplývá, že většina respondentů byla ve věku 20 – 26 let; odpovědi jsme ale získali od lidí většího věkového rozmezí.

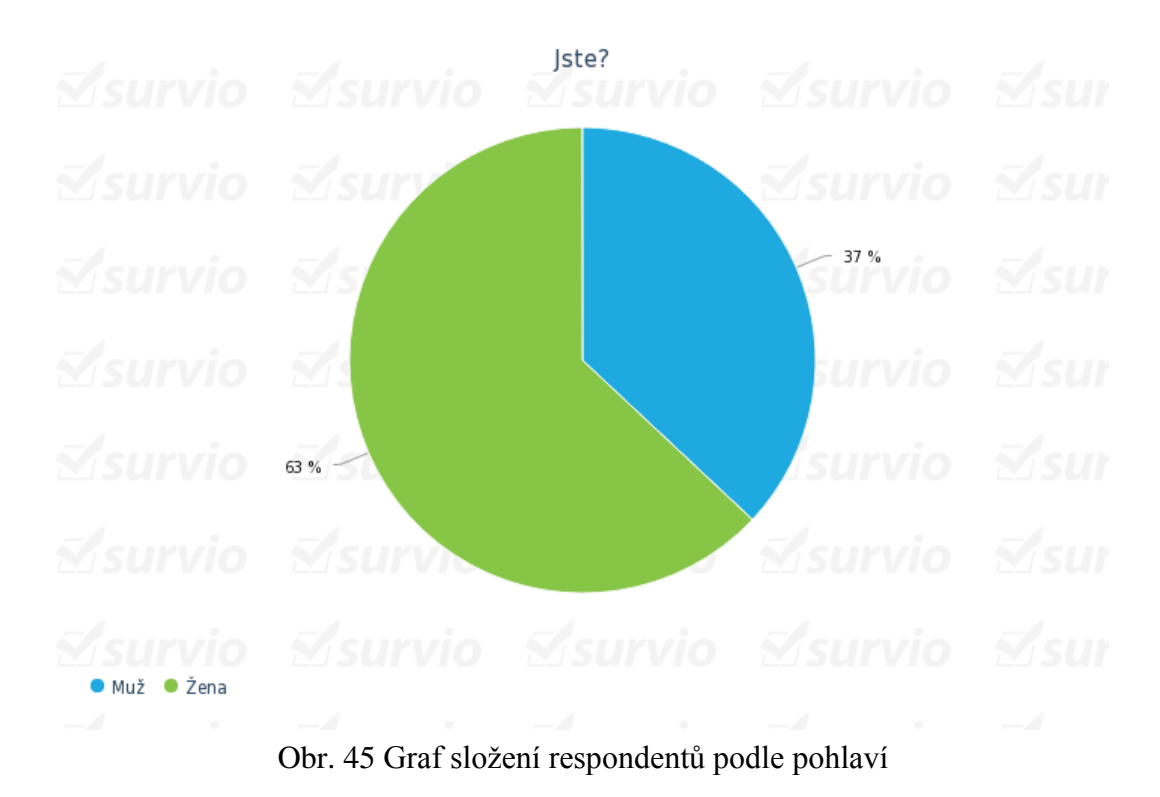

#### **Otázka 2: Jste muž/žena?**

Poměr respondentů z hlediska pohlaví je vyrovnaný, jak ukazuje graf – obr. 45.

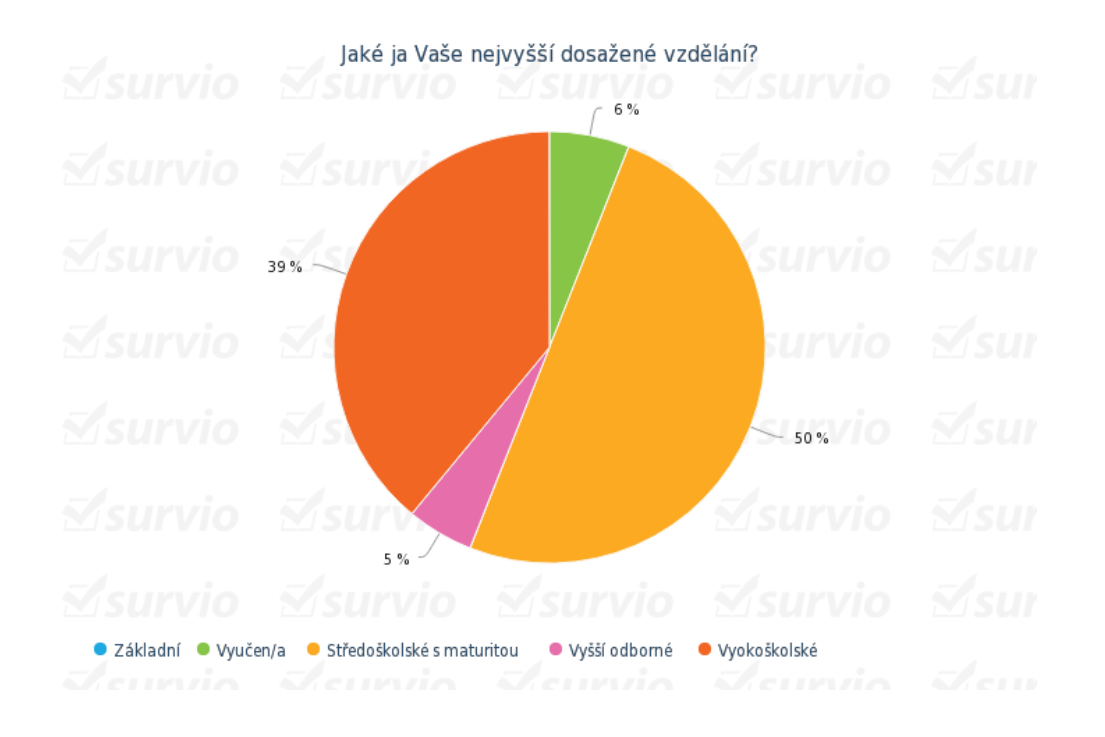

## **Otázka 3: Jaké je Vaše nejvyšší dosažené vzdělání?**

Obr. 46 Graf nejvyššího vzdělání dotazovaných

Z výše uvedeného grafu vidíme, že 50 % respondentů má středoškolské vzdělání, 39 % vysokoškolské, 6 % je vyučeno a 5 % má vyšší odborné vzdělání.

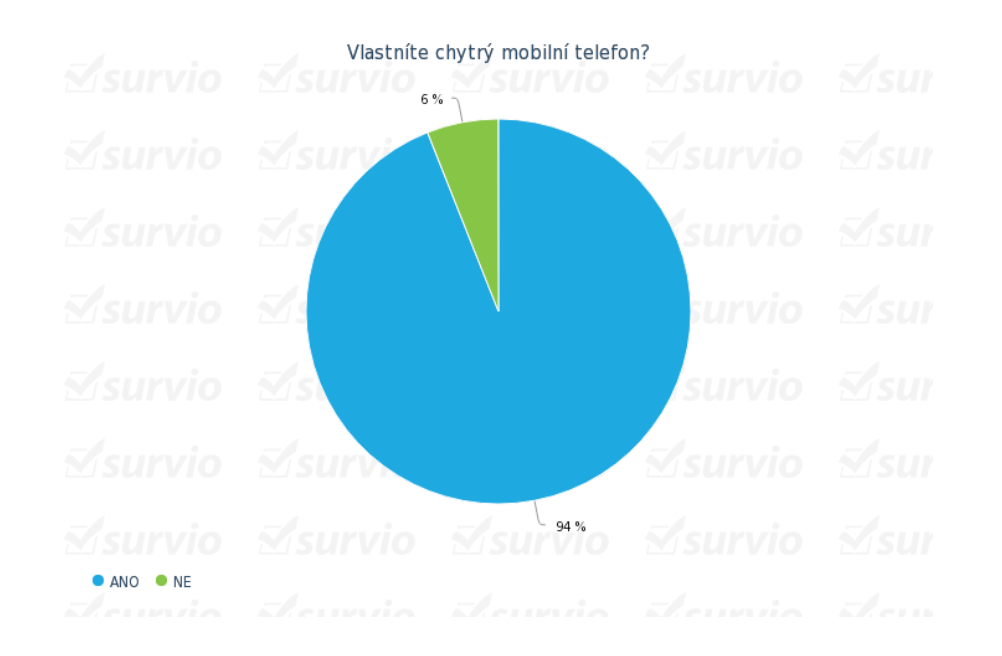

## **Otázka 4: Vlastníte chytrý mobilní telefon?**

Obr. 47 Graf vlastnictví chytrého mobilního telefonu Z grafu je zřejmé, že chytrý mobilní telefon vlastní většina (94 %) respondentů.

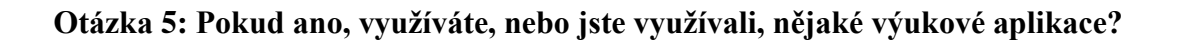

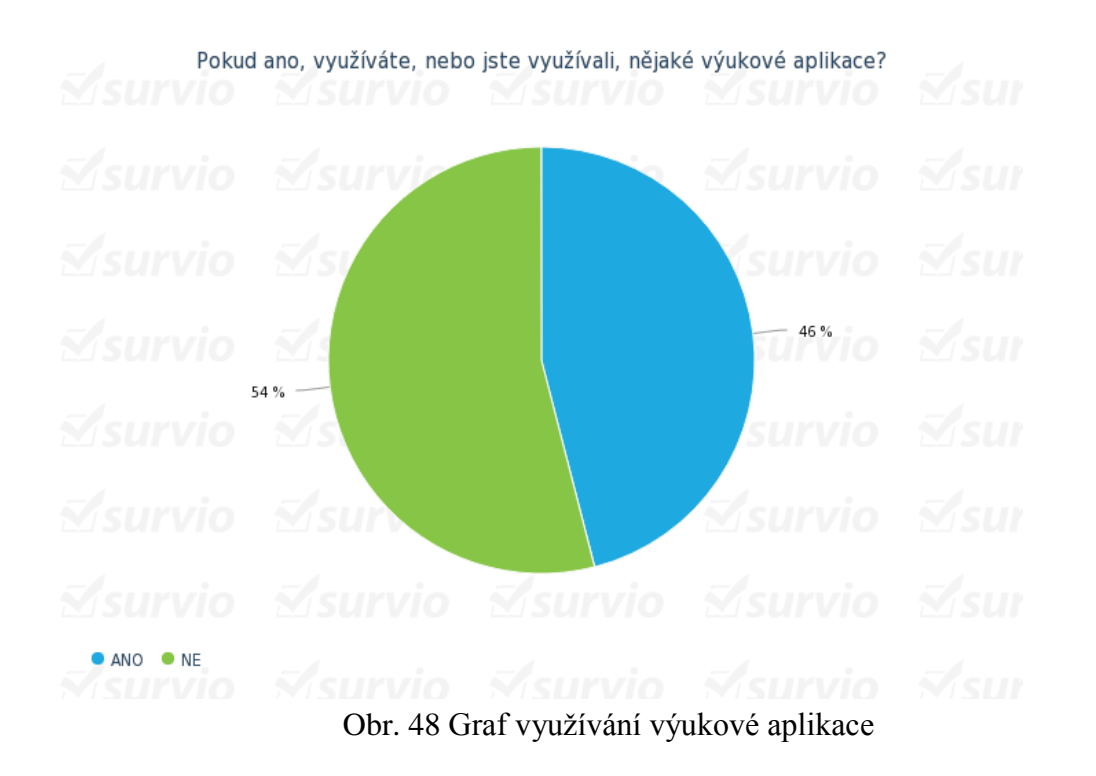

Z uvedeného grafu snadno zjistíme, zda uživatelé chytrých telefonů využívají výukové aplikace. Vidíme, že výukové aplikace využívá 46 % respondentů; nejedná se o příliš vysoké číslo a z toho plyne, že výukové aplikace zatím ještě nejsou příliš často využívány.

## **Otázka 6: Pokud ano, jaké? (např. výuku jazyků, matematiky, češtiny, …) Prosím napište konkrétní názvy aplikací.** Otázka 7: Jaká je Vaše nejoblíbenější "výuková" aplikace?

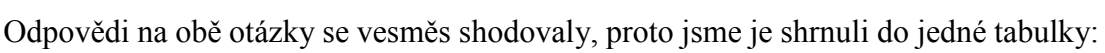

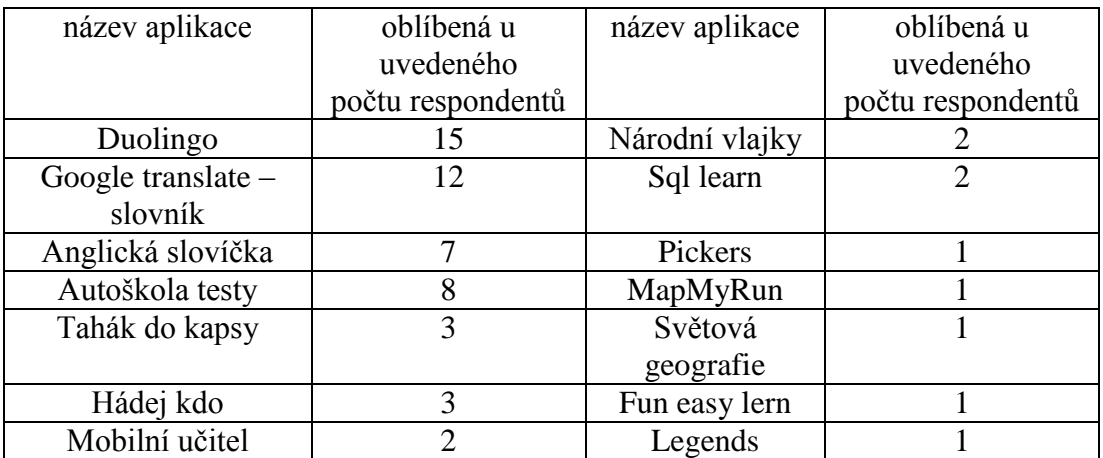

Z výčtu výše uvedených aplikací zjišťujeme, že nejčastěji se výukové aplikace používají k výuce cizích jazyků a při přípravě na autoškolu; ostatní aplikace se vyskytují jen v jednotkách a je tedy velice specifické, na co se uživatel zaměřuje.

## **Otázka 8: Jak často výukové aplikace používáte?**

Touto otázkou jsme zjistili, že nejčastěji využívají uživatelé aplikace 3 – 4 krát týdně, pokud se učí něco konkrétního, např. právě cizí jazyk. Pokud je používají jen jako pomůcku, pak je spouští pouze několikrát do měsíce

## **Otázka 9: Přišlo by Vám vhodné zařazení výukových aplikací do výuky?**

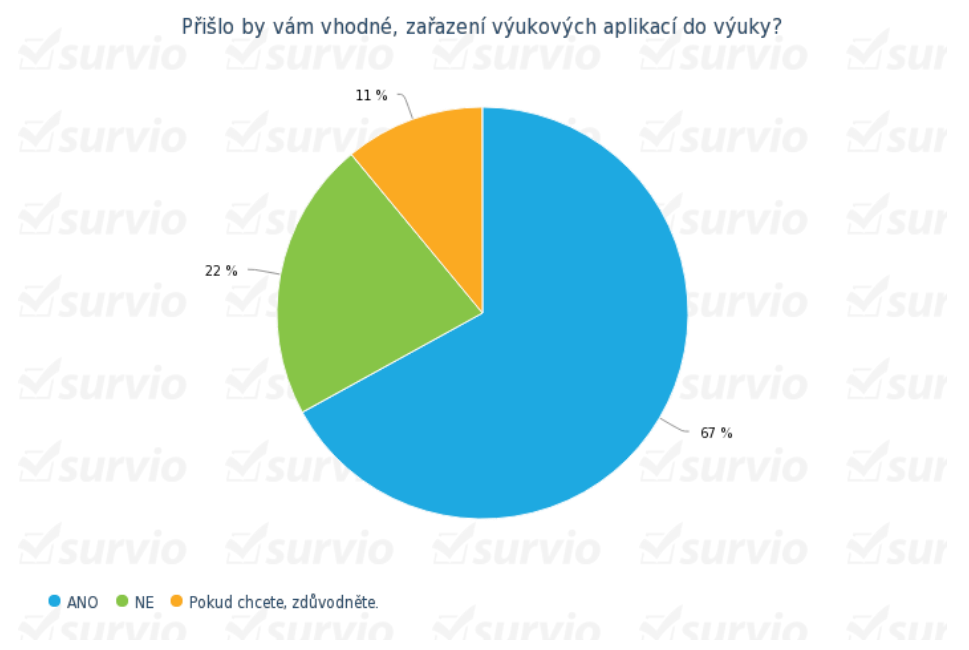

Obr. 49 Graf vhodnosti zařazení výukových aplikací do výuky

Zde vidíme, že 67 % respondentů by bylo pro zařazení aplikací do výuky, 22 % je proti a zbylých 11 % napsalo svůj názor.

Zdůvodnění a názory respondentů:

- $\checkmark$  "Záleželo by na počtu studentů ve skupině. V menších skupinách určitě. Ve třídě 25 žáků nikoliv."
- $\checkmark$ , Myslím si, že jsou techniky již dlouhodobě ověřené, které vštípí látku dětem do hlavy více."
- $\checkmark$ , Umožní vzdělávání pomocí moderních a v současné době hodně používaných technologií."
- $\checkmark$ , Myslím, že by to nebylo vhodné, nikdo se pak nebude věnovat výuce a všichni zabrousí na internet nebo budou hrát hry apod."
- $\checkmark$ , Ve výuce ve škole je asi lepší klasická učebnice, tohle je vhodné spíše na doma."
- "V omezeném rozsahu mohou být přínosem."
- $\checkmark$ . Nejsem si jistá, pro zpestření proč ne, ale nic se nemá přehánět."
- $\checkmark$ , Za mě určitě ano, zpestřilo by to výuku."

 $\checkmark$ , Využití aplikací by nebylo špatné, ale záleží na tom v jakém předmětu."

### **Otázka 10: Váš osobní názor na výukové aplikace?**

- $\checkmark$  "Když se správně využijí a jsou kvalitně zpracované, jsou určitě přínosné."
- $\checkmark$ , při školní výuce je to dle mého názoru nevhodné. Žáci jsou pak roztěkaní, pořád jen ťukají a dívají se do telefonů/ tabletu. Výuka by měla být dialogem mezi pedagogem a žákem. Ne pedagog dozorující žáky při zírání do telefonů."
- "Do volného času a pro osobní užití určitě, výuku by však jen narušovaly."
- "Výukové aplikace mohou být dobrá věc, když jsou dobře udělané."
- $\checkmark$  . Ne každý má chytrý telefon a mohl by toto využívat."

#### **Shrnutí:**

Z výše uvedených grafů a názorů respondentů vidíme, že výukové aplikace ještě nejsou příliš rozšířené. Také jejich používání a názory na ně jsou rozporuplné. Stejně jako jejich zařazení do výuky.

Proto si myslíme, že využívání aplikací ve škole je věc každého učitele. Záleží, jakou aplikaci na který předmět využije. Náš názor je, že by aplikace měly být spíše pro doplnění a zpestření výuky, než aby nahrazovaly klasické učebnice.

## **4 Závěr**

Před vypracováním diplomové práce jsem si vytknul tyto cíle:

- Porovnání některých výukových aplikací.
- $\checkmark$  Použití komparativní analýzy výukových aplikací.
- $\checkmark$  Zjištění, jaké výukové aplikace uživatelé používají.
- $\checkmark$  Zjištění, jak často výukové aplikace uživatelé používají.
- $\checkmark$  Vyhodnocení dotazníku.

Podle mého názoru byly stanovené cíle splněny a předkládaná diplomová práce podává jejich přehled.

#### **Seznam použitých zdrojů**

- [1] BRDIČKA, B. Rizika spojená s technologiemi podle Rosena. Dostupné z: [pocitacveskole.cz/system/files/soubory/sbornik/2014/javorcik.pdf](http://search.seznam.cz/?q=brdi%C4%8Dka+rizika+spojena&url=http%3A%2F%2Fwww.pocitacveskole.cz%2Fsystem%2Ffiles%2Fsoubory%2Fsbornik%2F2014%2Fjavorcik.pdf&data=lgLEEBiMktNavX81eDWJOe1LVPXEQHsD2g7aJWN3cydr_oCGfAFP91caIUHmeTvi2i9aCMWnm3JuFtjkqZPTFUZXr6oQgmo41SIt-DenWi_zLdZuEDjOWNy-osQCOM-SxAJkb8QC9vE%3D)
- [2] [http://androidaplikace.cz/index.php/2012/03/wordtiger-nova-interaktivni-android](http://androidaplikace.cz/index.php/2012/03/wordtiger-nova-interaktivni-android-aplikace-na-vyuku-jazyku/)[aplikace-na-vyuku-jazyku/](http://androidaplikace.cz/index.php/2012/03/wordtiger-nova-interaktivni-android-aplikace-na-vyuku-jazyku/)
- [3] [http://avs.vyuka.ilikace/history-atlas-hd/](http://avs.vyuka.info/aplikace/history-atlas-hd/)
- [4] <http://avs.vyuka.info/aplikace/math-planet-sada-aplikaci/>
- [5] <http://avs.vyuka.info/aplikace/slepa-mapa/>
- [6] <http://avs.vyuka.info/aplikace-page/category/>
- [7] <http://avs.vyuka.info/aplikace/xperica-hd/>
- [8] [http://ceskeapps.cz/iphone-ipad/vzd%C4%9Blavani/mobilni-u%C4%8DitAlliel](http://ceskeapps.cz/iphone-ipad/vzd%C4%9Blavani/mobilni-u%C4%8Ditel-vyuka-angli%C4%8Dtiny-bfropvq.html)[vyuka-angli%C4%8Dtiny-bfropvq.html](http://ceskeapps.cz/iphone-ipad/vzd%C4%9Blavani/mobilni-u%C4%8Ditel-vyuka-angli%C4%8Dtiny-bfropvq.html)
- [9] [http://magazin.stahuj.centrum.cz/duolingo-moderni-a-zabavna-vyuka-cizich](http://magazin.stahuj.centrum.cz/duolingo-moderni-a-zabavna-vyuka-cizich-jazyku/)[jazyku/](http://magazin.stahuj.centrum.cz/duolingo-moderni-a-zabavna-vyuka-cizich-jazyku/)
- [10] <http://www.androidtip.cz/9-aplikaci-pro-snadnou-vyuku-programovani/> aplikace na učení programování
- [11] <http://www.digitaltrends.com/mobile/best-educational-apps/>
- [12] <http://www.educationalappstore.com/>
- [13] <http://www.educationalappstore.com/app/pagamo>
- [14] [http://www.educationalappstore.com/app/world-war-ii](http://www.educationalappstore.com/app/world-war-ii-interactive#sthash.3e1pjEW3.dpuf)[interactive#sthash.3e1pjEW3.dpuf](http://www.educationalappstore.com/app/world-war-ii-interactive#sthash.3e1pjEW3.dpuf)
- [15] http://www.ipadvetride.cz/aplikace/
- [16] <http://www.ipadvetride.cz/interaktivni-abeceda-aplikace-pro-ipad/>
- [17] <http://www.pocitacveskole.cz/system/files/soubory/sbornik/2014/javorcik.pdf>
- [18] [https://cs.wikipedia.org/wiki/ICT\\_ve\\_vzd%C4%9Bl%C3%A1v%C3%A1n%C3%](https://cs.wikipedia.org/wiki/ICT_ve_vzd%C4%9Bl%C3%A1v%C3%A1n%C3%AD) [AD](https://cs.wikipedia.org/wiki/ICT_ve_vzd%C4%9Bl%C3%A1v%C3%A1n%C3%AD)
- [19] [https://cs.wikipedia.org/wiki/Interaktivn%C3%AD\\_v%C3%BDuka](https://cs.wikipedia.org/wiki/Interaktivn%C3%AD_v%C3%BDuka)
- [20] [https://cs.wikipedia.org/wiki/Magna\\_charta\\_libertatum](https://cs.wikipedia.org/wiki/Magna_charta_libertatum)
- [21] <https://itunes.apple.com/cz/app/klasicka-anglictina/id388941537?mt=8>
- [22] <https://itunes.apple.com/cz/app/vyuka-jazyku-jourist/id379032626?mt=8bílek>
- [23] [https://mobilizujeme.cz/clanky/interaktivni-android-aplikace-wordtiger-na-vyuku](https://mobilizujeme.cz/clanky/interaktivni-android-aplikace-wordtiger-na-vyuku-cizich-jazyku)[cizich-jazyku](https://mobilizujeme.cz/clanky/interaktivni-android-aplikace-wordtiger-na-vyuku-cizich-jazyku)
- [24] https://play.google.com/store/apps/category/EDUCATION/collection/topselling fr [ee](https://play.google.com/store/apps/category/EDUCATION/collection/topselling_free)
- [25] <https://play.google.com/store/apps/details?id=com.atistudios.italk.de>
- [26] <https://play.google.com/store/apps/details?id=cz.allianz.krizovatky.android>
- [27] <https://scratch.mit.edu/>
- [28] [https://smartmania.cz/wordtiger-interaktivni-android-aplikace-na-vyuku-jazyku-](https://smartmania.cz/wordtiger-interaktivni-android-aplikace-na-vyuku-jazyku-2276/)[2276/](https://smartmania.cz/wordtiger-interaktivni-android-aplikace-na-vyuku-jazyku-2276/)
- [29] <https://stahnu.cz/mobilni-vzdelavani/wolframalpha-mobilni>
- [30] [https://sylviamoessinger.wordpress.com/2012/08/11/application-possibilities-for](https://sylviamoessinger.wordpress.com/2012/08/11/application-possibilities-for-mobile-learning/)[mobile-learning/](https://sylviamoessinger.wordpress.com/2012/08/11/application-possibilities-for-mobile-learning/)
- [31] <https://www.microsoft.com/cs-cz/store/p/klasicka-anglictina/9wzdncrdfs0j>
- [32] [https://www.microsoft.com/cs-cz/store/top](https://www.microsoft.com/cs-cz/store/top-free/apps/mobile?target=apps..education)[free/apps/mobile?target=apps..education](https://www.microsoft.com/cs-cz/store/top-free/apps/mobile?target=apps..education)
- [33] JAVORČÍK, T. *Možnosti a limity mobilních technologií ve vzdělávání*. In: Mezinárodní Masarykova konference pro doktorandy a mladé vědecké pracovníky 2013. Hradec Králové: Magnanimitas, 2013, s. 1716-1724. ISBN 987-80-87952- 00-9. Dostupné z: [http://www.vedeckekonference.cz/library/proceedings/mmk\\_2013.pdf](http://www.vedeckekonference.cz/library/proceedings/mmk_2013.pdf)
- [34] Komenský, J. A. *Didaktika velká*, 3. vyd. Praha: Komenium, 1948, 252 s.
- [35] ŠIMONÍK, O. *Úvod do didaktiky základní školy*. Brno: MSD, 2005. 140 s. ISBN 80- 86633-33-0.
- [36] TROJOVSKÝ, P. *Porovnání operačních systémů na mobilních zařízeních*  (*smartphonech, tabletech*), Hradec Králové, 2015. Bakalářská práce na Přírodovědecké fakultě Univerzity Hradec Králové. Vedoucí bakalářské práce Ing. Mgr. Josef Šedivý, Ph.D. 55 s.

#### **Zdroje publikovaných obrázků:**

Obr. 1 autor

- Obr. 2 [https://www.google.cz/search?q=math+planet+app&biw=1366&bih=613&](https://www.google.cz/search?q=math+planet+app&biw=1366&bih=613&%20source=lnms&tbm=isch&sa=X&ve)  [source=lnms&tbm=isch&sa=X&ve](https://www.google.cz/search?q=math+planet+app&biw=1366&bih=613&%20source=lnms&tbm=isch&sa=X&ve)
- Obr. 3 autor
- Obr. 4 https://play.google.com/store/apps/details?id=net.languagecourse.vt.th&hl=cs
- Obr. 5 autor
- Obr. 6 autor
- Obr. 7 <http://www.educationalappstore.com/app/world-war-ii-interactive>
- Obr. 8 <http://www.educationalappstore.com/app/world-war-ii-interactive>
- Obr. 9 <https://itunes.apple.com/us/app/back-in-time>
- Obr. 10 <https://itunes.apple.com/us/app/back-in-time>
- Obr. 11 [http://www.educationalappstore.com/app/kings-queens-1-000-years-of-british](http://www.educationalappstore.com/app/kings-queens-1-000-years-of-british-royal-history)[royal-history](http://www.educationalappstore.com/app/kings-queens-1-000-years-of-british-royal-history)
- Obr. 12 http://www.educationalappstore.com/app/kings-queens-1-000-years-of-britishroyal-history
- Obr. 13 https://play.google.com/store/apps/details?id=net
- Obr. 14<https://itunes.apple.com/us/app/history-quiz-game>
- Obr. 15 <http://avs.vyuka.info/aplikace/history-atlas-hd/>
- Obr. 16 [http://www.netservis.cz/files/images/obrazky-reference/556x556/etesty-cz](http://www.netservis.cz/files/images/obrazky-reference/556x556/etesty-cz-plakat-300dpi.jpg)[plakat-300dpi.jpg](http://www.netservis.cz/files/images/obrazky-reference/556x556/etesty-cz-plakat-300dpi.jpg)
- Obr. 17 https://www.microsoft.com/cs-cz/store/p/autoskola-testy
- Obr. 18 <https://play.google.com/store/apps/details?id=cz.allianz.krizovatky.android>
- Obr. 19 https://play.google.com/store/apps/details?id=cz.allianz.krizovatky.android
- Obr. 20 [http://www.algoid.net/features\\_EN.php?mobile=false](http://www.algoid.net/features_EN.php?mobile=false)

Obr. 21 z http://www.crazyleafdesign.com/blog/learn-html5-apps/

Obr. 22 http://www.educationalappstore.com/app/keyword?keyword

Obr. 23<http://tech.co/apps-check-out-weekend-news-pro-junior-coder-and-more-2016-01>

Obr. 24 http://www.preapps.com/new-ipad-apps/junior-coder/4283

Obr. 25 http://igamemom.com/free-app-scratch-jr-coding-app-for-young-children/

Obr. 26 http://igamemom.com/free-app-scratch-jr-coding-app-for-young-children/

Obr. 27 <https://itunes.apple.com/cz/app/nauc-se-pravopis/id736584185?mt=8>

Obr. 28 <http://ceskeapps.cz/iphone-ipad/vzd%C4%9Blavani>

Obr. 29 https://m.downloadatoz.com/seterra-geography/com.seterra/

Obr. 30 https://m.downloadatoz.com/seterra-geography/com.seterra/

Obr. 31 https://play.google.com/store/apps/details?id=pagamo

Obr. 32 <https://play.google.com/store/apps/details?id=slepa-mapa-cr>

Obr. 33<https://www.google.cz/search?q=wolfram+alpha+apk&biw>

Obr. 34 <https://www.google.cz/search?q=wolfram+alpha+apk&biw>

- Obr. 35 [https://www.google.cz/search?q=wolfram+alpha+apk&biw=1366&bih=](https://www.google.cz/search?q=wolfram+alpha+apk&biw=1366&bih=%20613&source)  [613&source](https://www.google.cz/search?q=wolfram+alpha+apk&biw=1366&bih=%20613&source)
- Obr. 36 [https://play.google.com/store/apps/details?id=air.com.playpowerlabs.](https://play.google.com/store/apps/details?id=air.com.playpowerlabs.%20mathplanetapp)  [mathplanetapp](https://play.google.com/store/apps/details?id=air.com.playpowerlabs.%20mathplanetapp)

Obr. 37 <http://avs.vyuka.info/wp-content/uploads/2013/05/kmity.jpg>

Obr. 38 <http://avs.vyuka.info/wp-content/uploads/2013/05/kmity.jpg>

Obr. 39 <http://bakalari.cz/mobilniaplikace/android.aspx>

Obr. 40 autor

Obr. 41 <https://play.google.com/store/apps/details?id=com.hssn.anatomyfree>

Obr. 42 <http://anatomyofthefoot.com/anatomy-visual.html>

Obr. 43 autor

- Obr. 44 autor
- Obr. 45 autor
- Obr. 46 autor
- Obr. 47 autor
- Obr. 48 autor

Obr. 49 autor